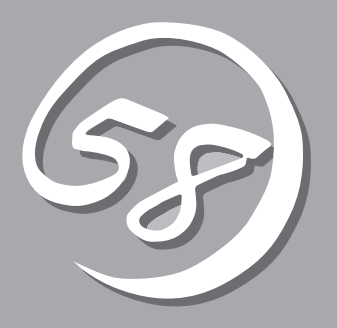

2 **2** 

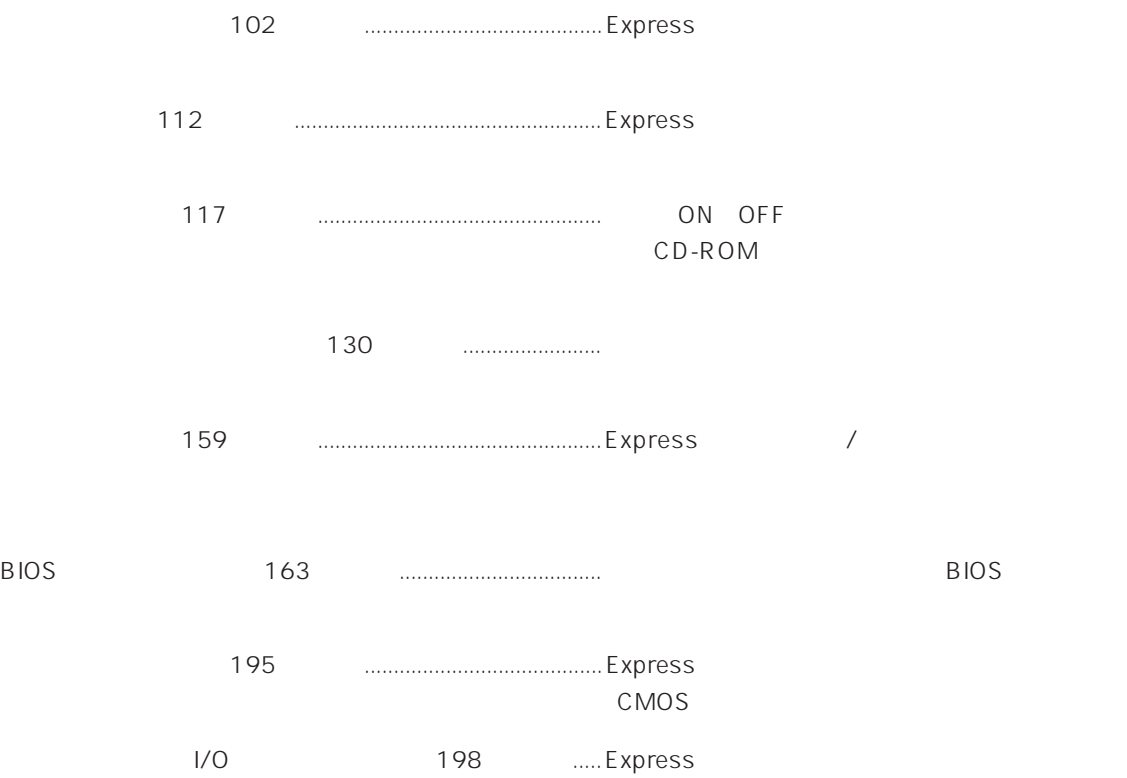

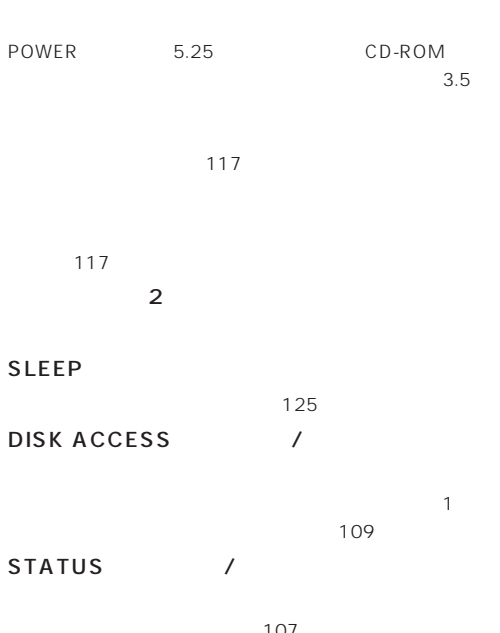

#### $\sim$  107 **POWER** ON OFF  $\begin{array}{c}\n107 \\
\end{array}$

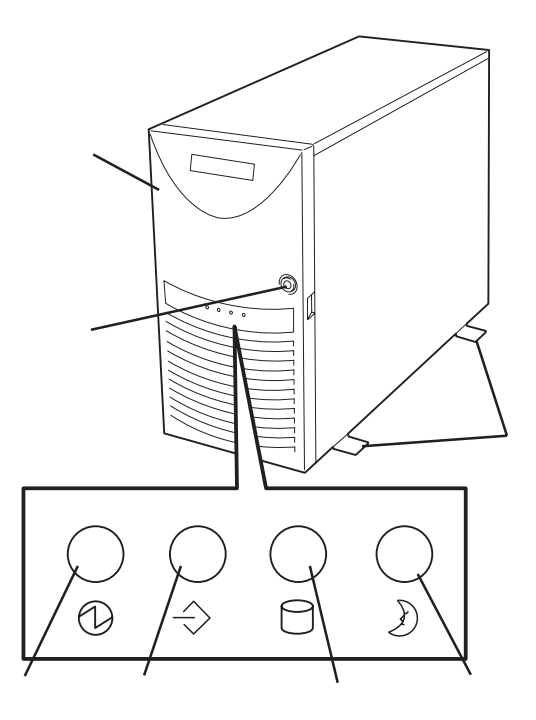

#### POWER

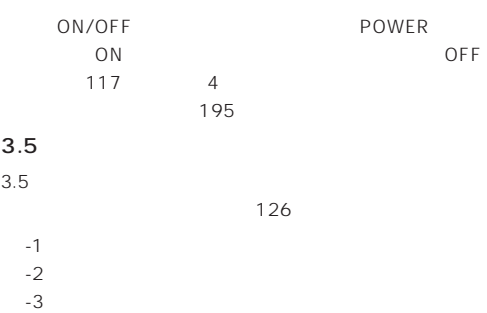

 $-3$ 

#### CD-ROM

CD-ROM 128  $-1$  $-2$  $-3$ -4 CD-ROM -5 エマージェンシーホール -6 オープン/クローズボタン

## 5.25

 $DAT$ 

①③⑤ ② ⑧⑨ ふ口冠 ú⊚ô®ôd 0 1 2 3 4 5  $\Box$ 

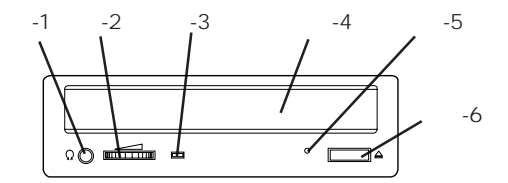

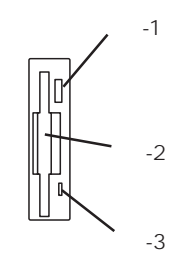

 $\sim$  141

## SLEEP

POWER
Number 2000  $125$ 

## $3.5$

 $25.4$ mm $1$ 135 SCSI ID IDO ID5

## DISK

- $110$ DISKアクセスランプ(緑色)
- $110$
- DISK

 $\sim$  110

## ${\sf AC}$

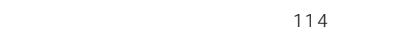

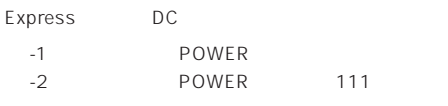

 $\sim$  138

#### Wide SCSI

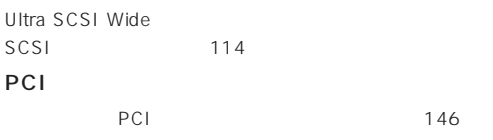

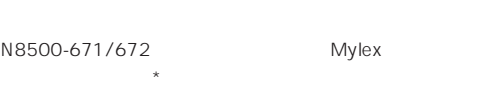

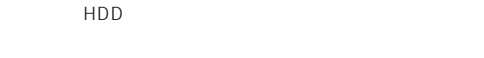

## $\star$  AMI

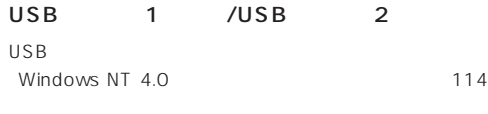

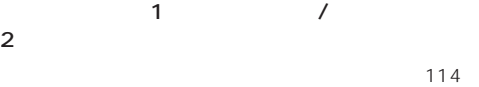

#### DUMP

Express  $338$ 

 $114$ 

## 114

114 100BASE-TX/10BASE-T

 $\text{LAN}$  114

#### $114$

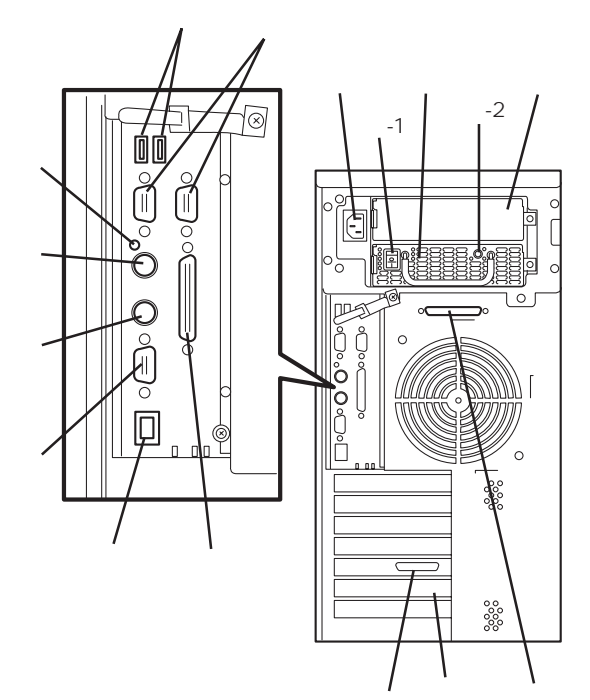

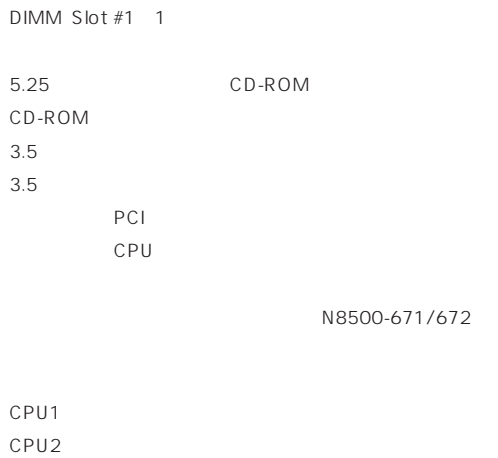

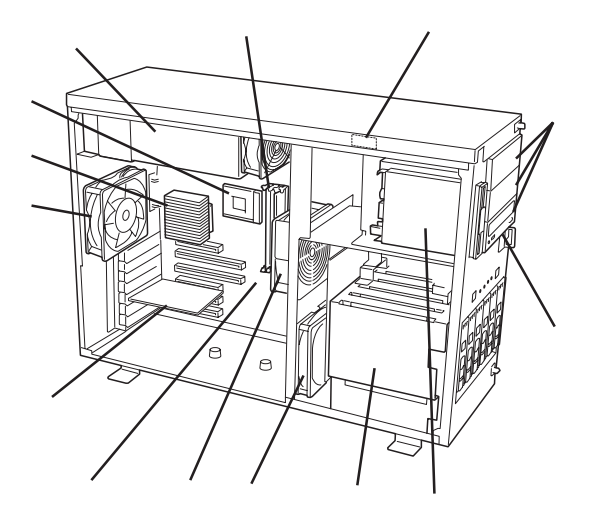

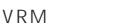

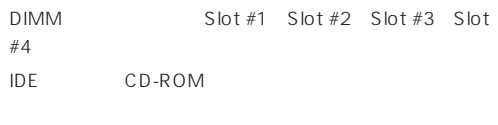

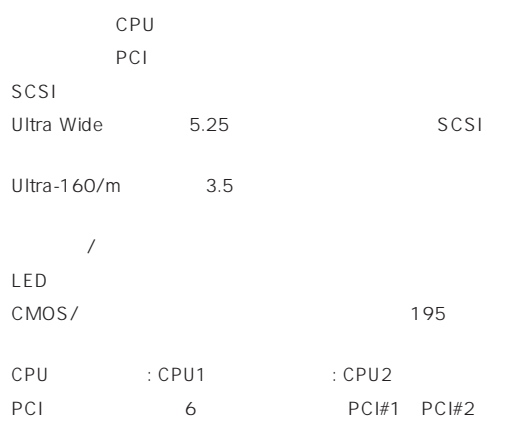

PCI#3→PCI#4→PCI#5→PCI#6)

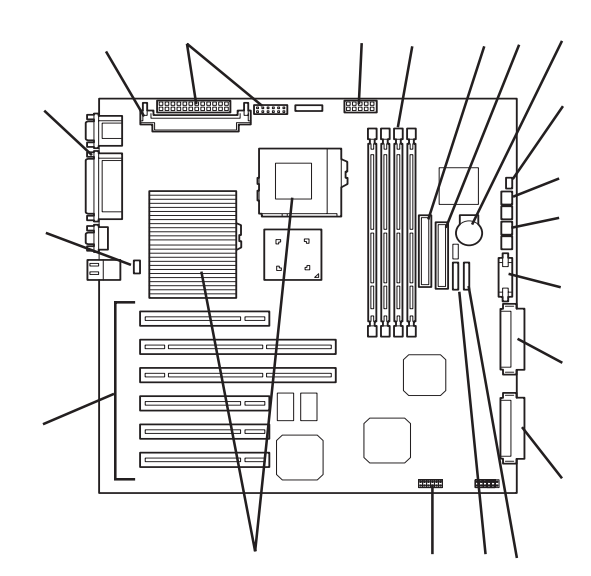

 $*$ 

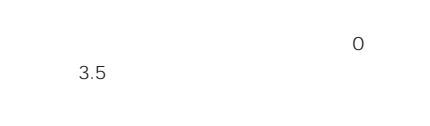

## PCI

 $\overline{O}$ 

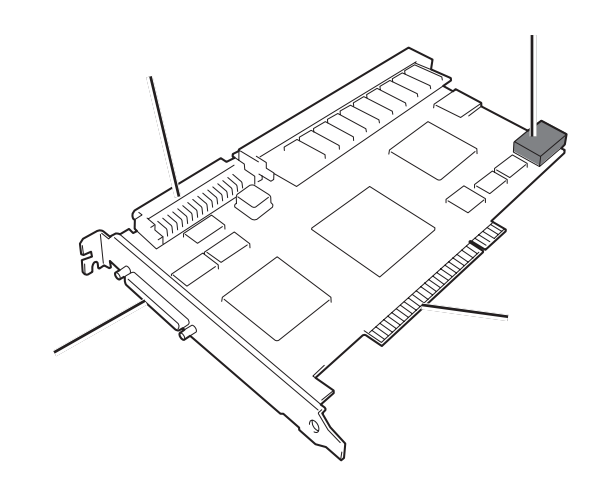

Express

## **POWER**

Express ON POWER Express POWER

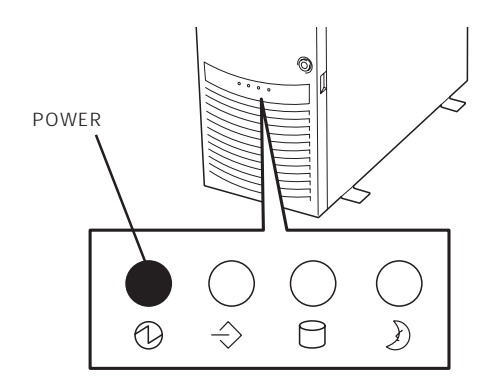

## **STATUS**

Express STATUS STATUS

 $\sqrt{a}$ Express

STATUS

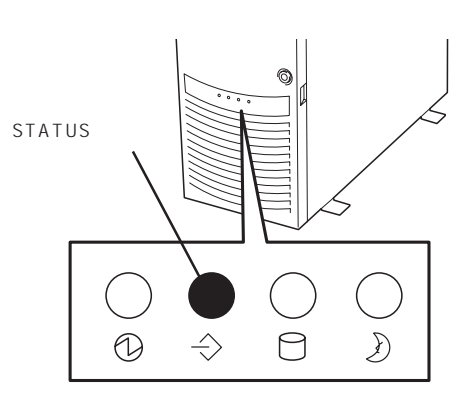

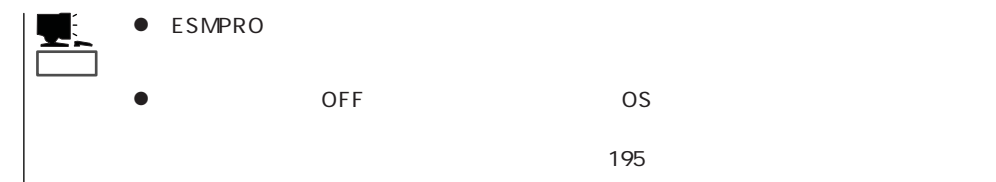

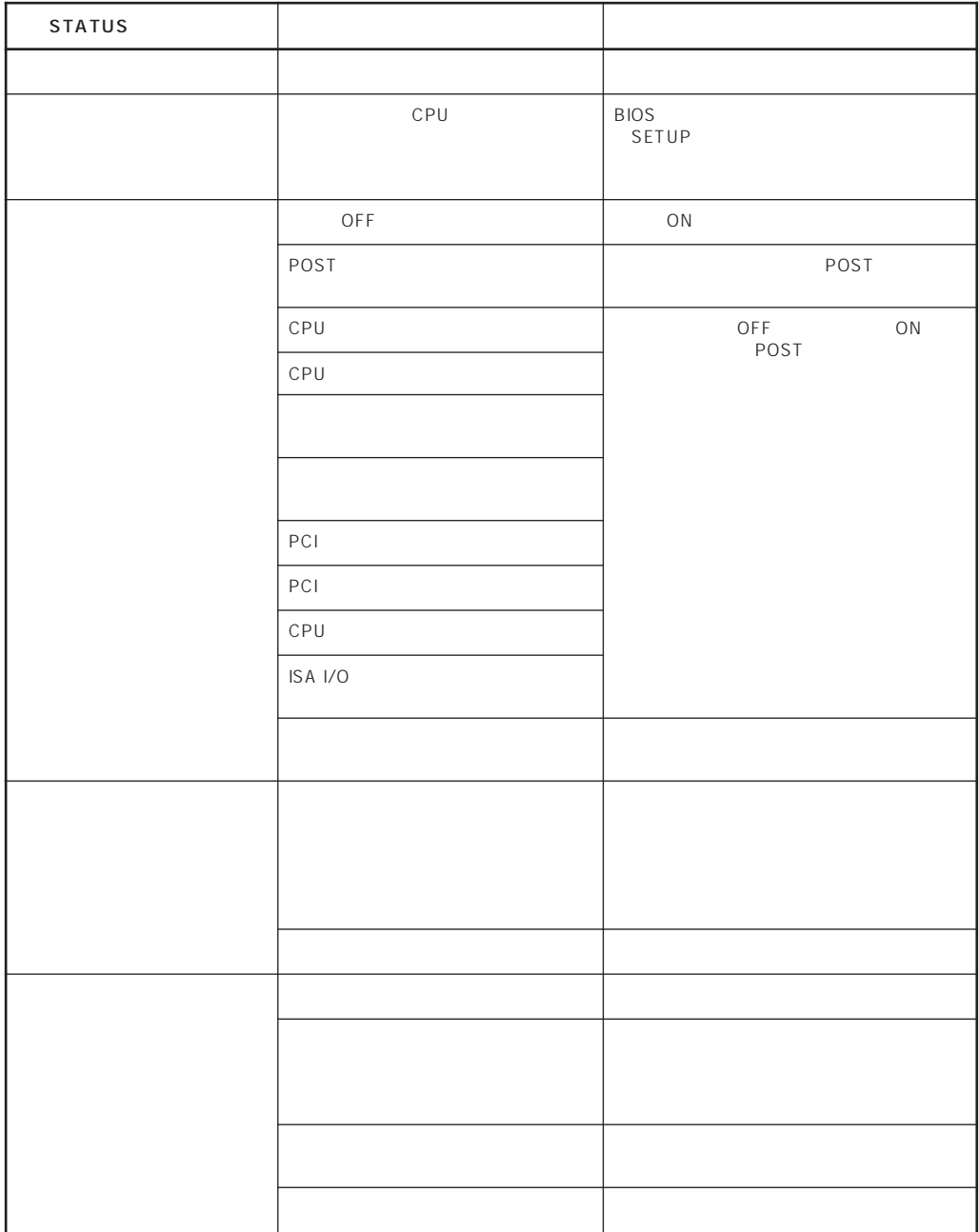

## DISK ACCESS

DISK ACCESS 3.5

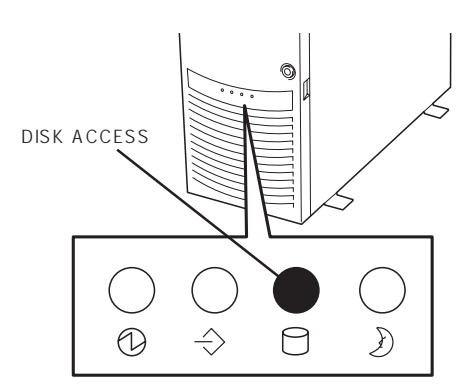

DISK ACCESS

DISK ACCESS

## **SLEEP**

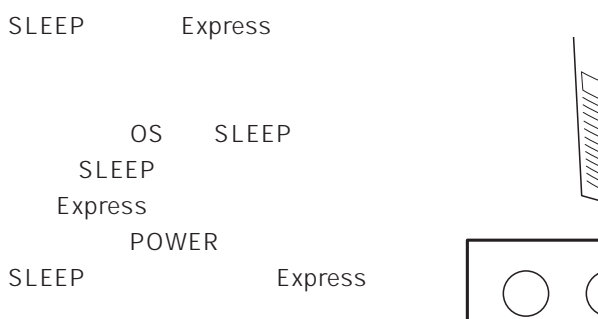

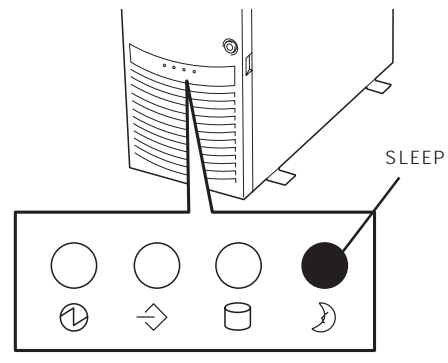

Windows 2000 OS Express

 $\overline{O}$ 

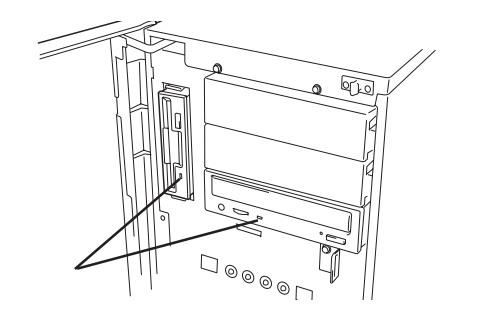

CD-ROM

CD-ROM

## 3.5  $3.5$ DISKパワーランプ  $\sim$  3 DISKアクセスランプ $DISK$ ● DISK ふ口で 0 1 2 3 4 5 Express ON SOLUTION SECTION AND SOLUTION  $\sqrt{2}$ **NANANANA DE** ● DISK

**• DISK** 

ACCESS

## DISK ACCESS

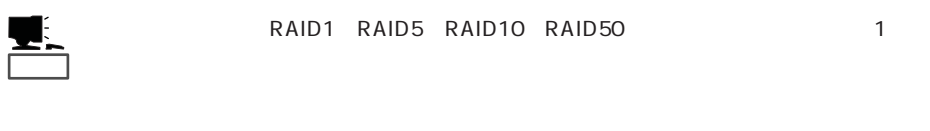

 $DSK$  DISK DISK

DISK ACCESS DISK ACCESS

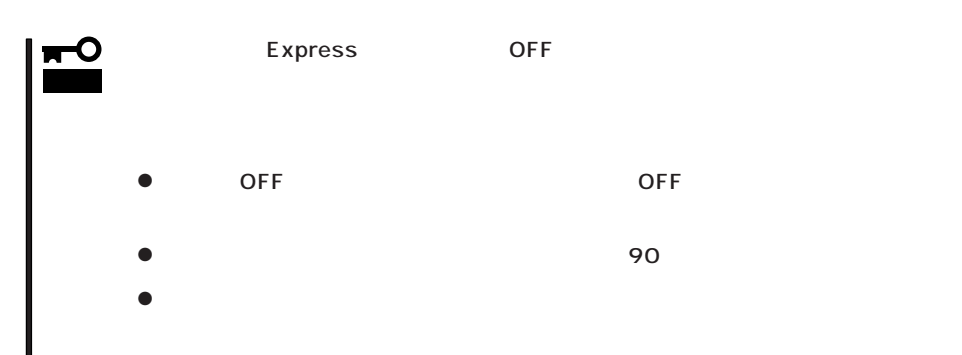

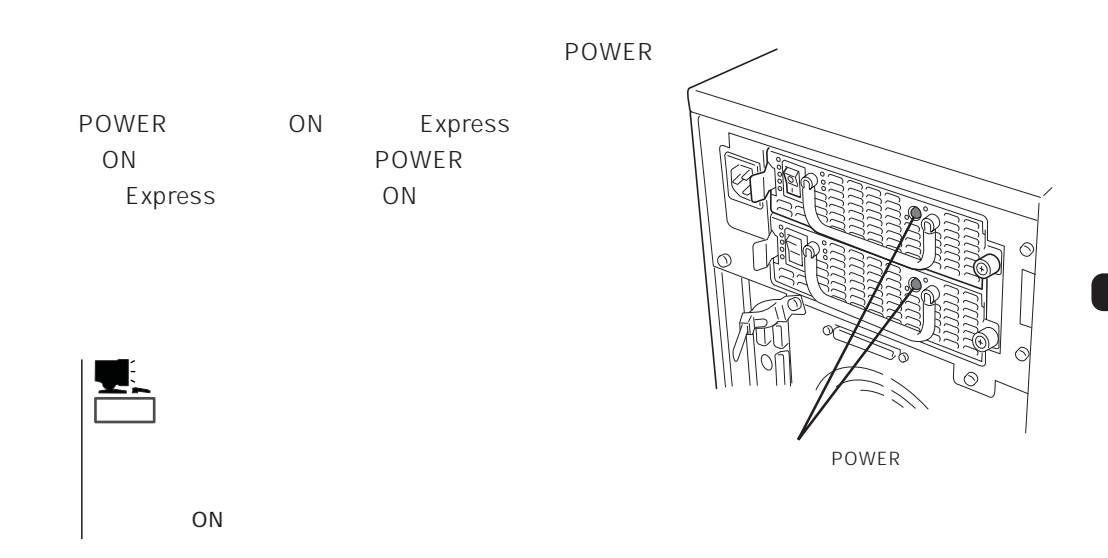

## Express

 $\overline{\mathbb{Q}}$ ili <u>∕o</u>

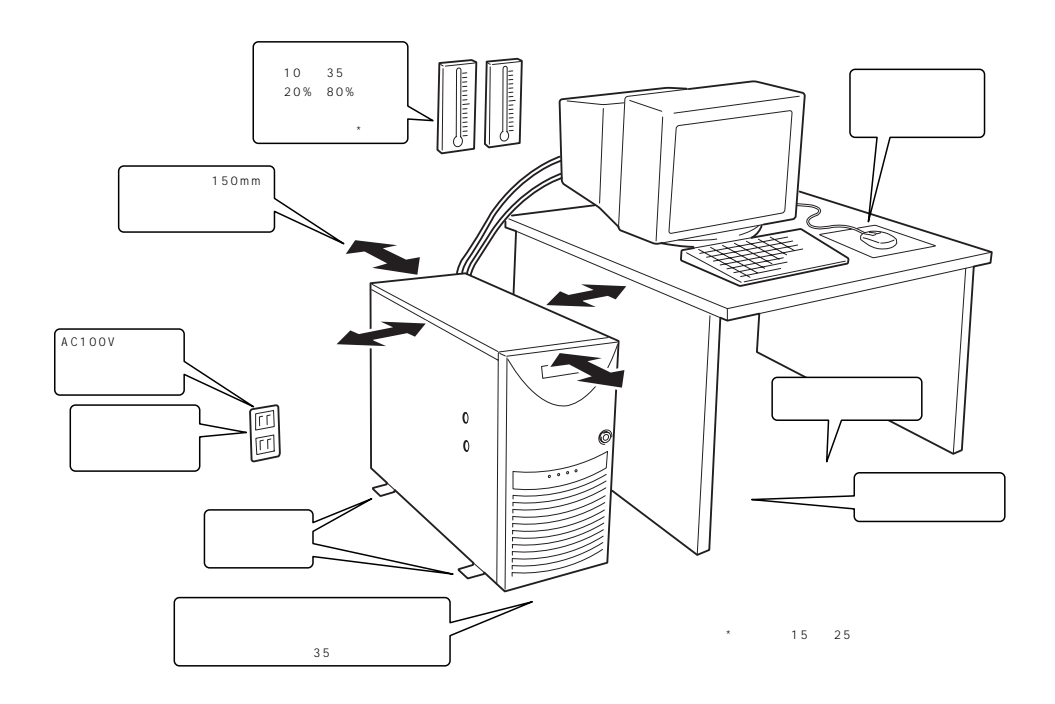

 $\overline{a}$  is a function of  $\overline{a}$  in the set of  $\overline{a}$  is a function of  $\overline{a}$ 

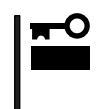

Express

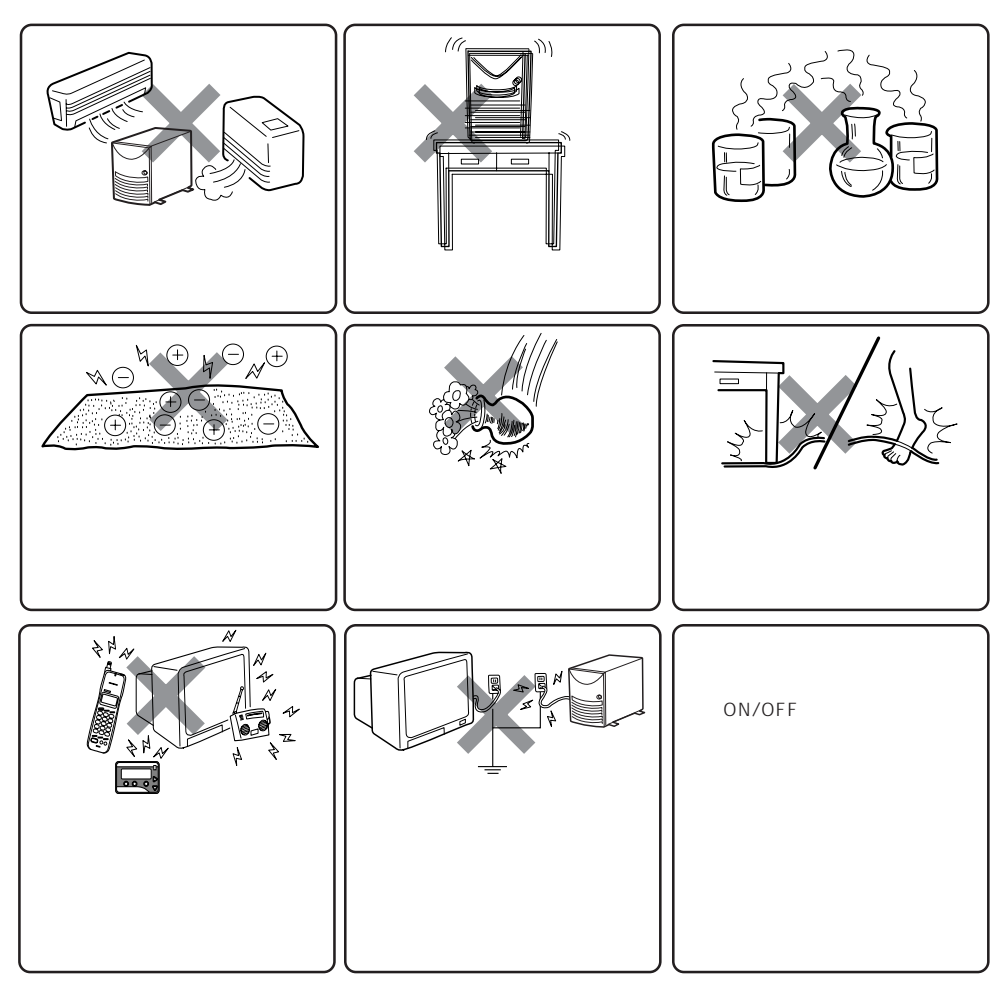

Express Express that is a state and the state and the state and the state and the state and the state and the state and the state and the state and the state and the state and the state and the state and the state and the state an

Express

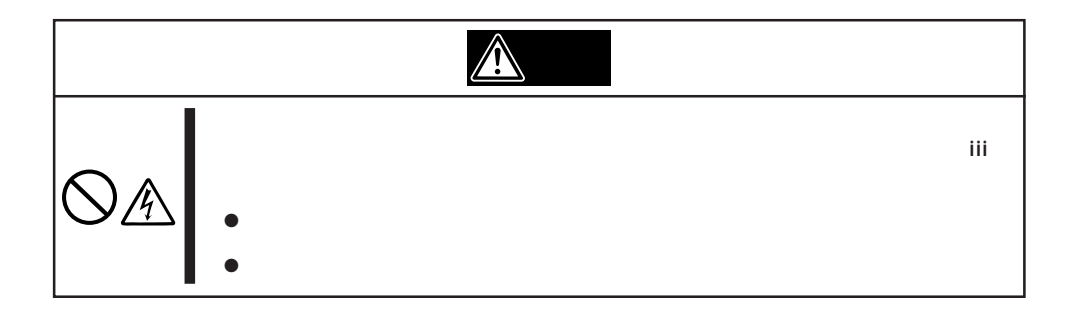

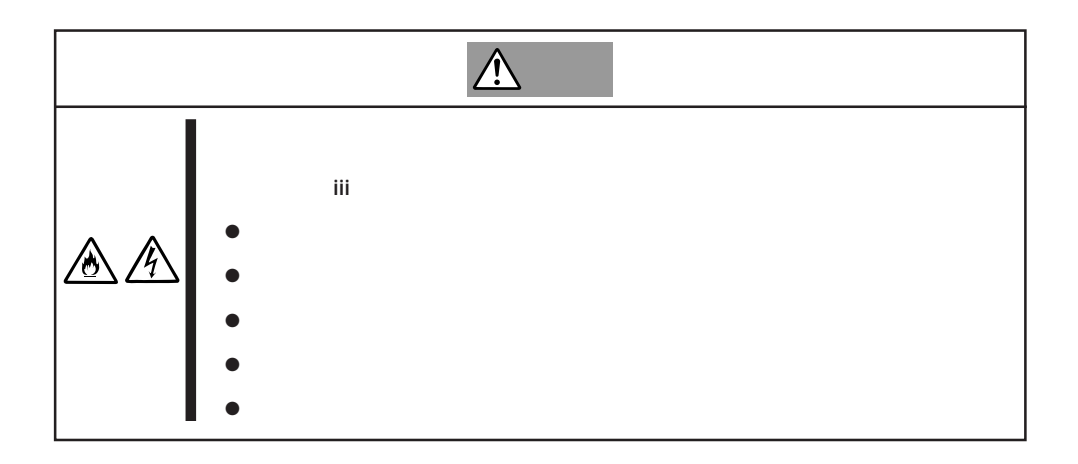

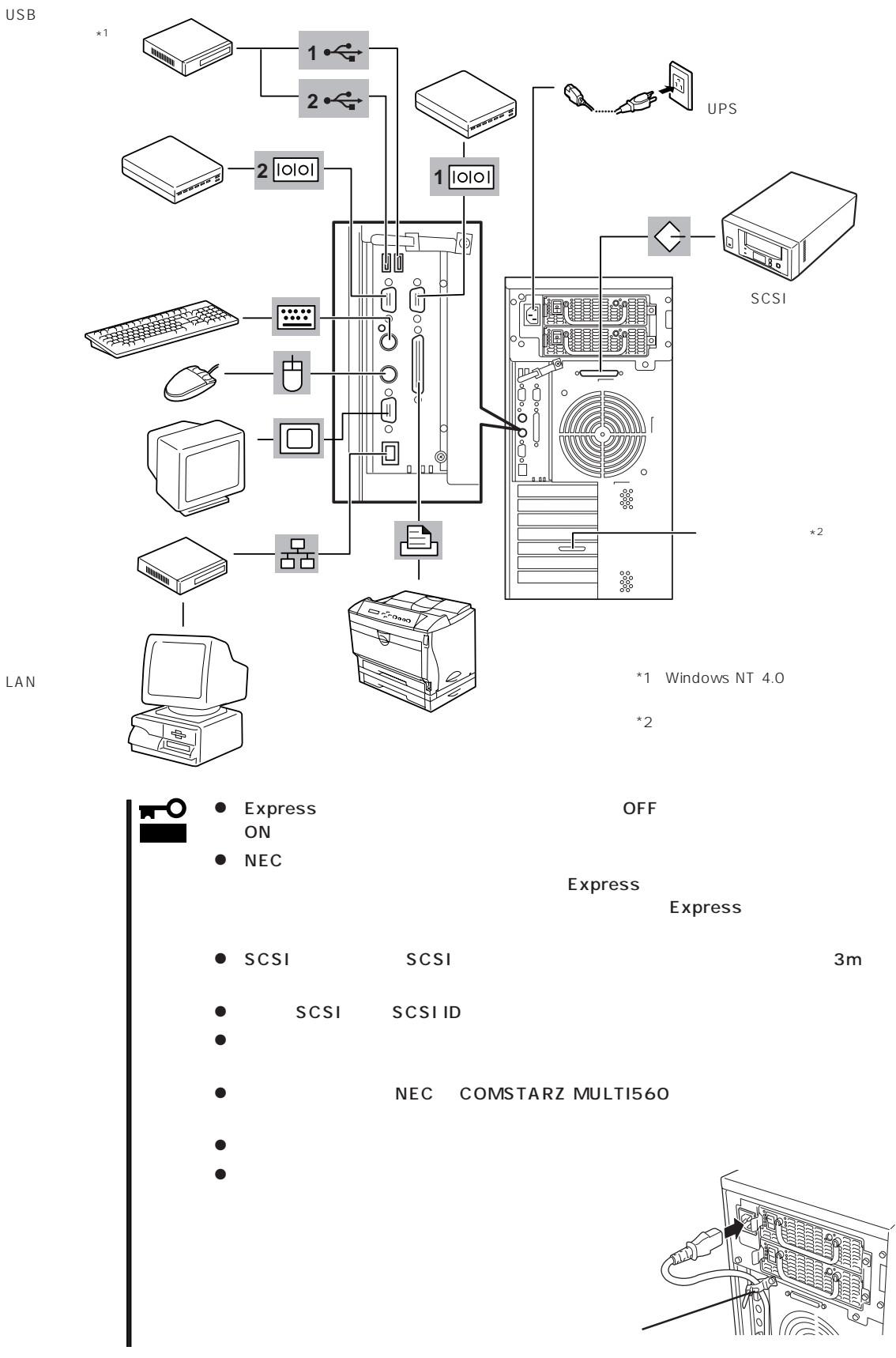

LAN

Express UPS UPS UPS

UPS SWITCH OUT UN-SWITCH OUT 2 OUTPUT1 OUTPUT2

UPSを制御するアプリケーション(ESMPRO/UPSControllerなど)から電源の制御をしたい

SWITCH OUT

UN-SWITCH OUT
24

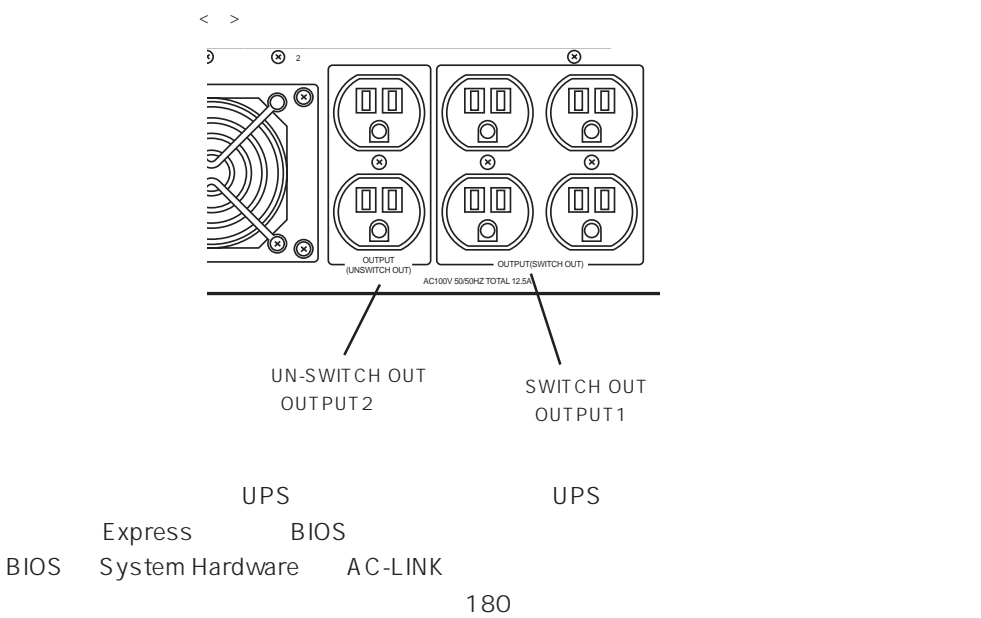

## Express

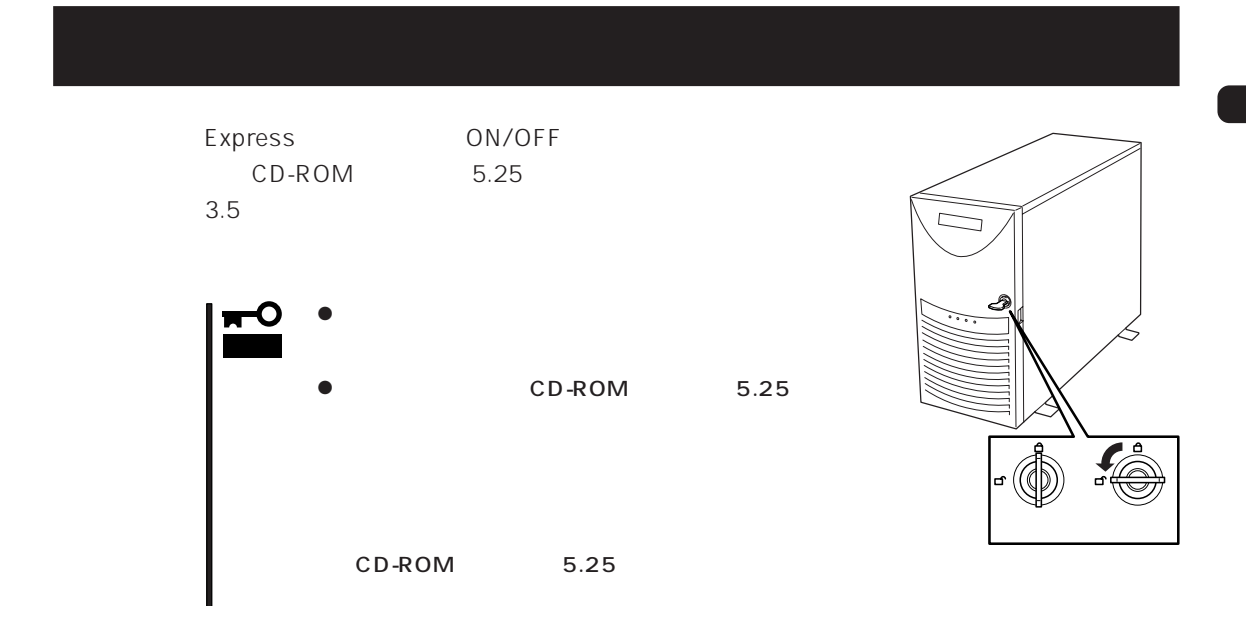

**電源のON**

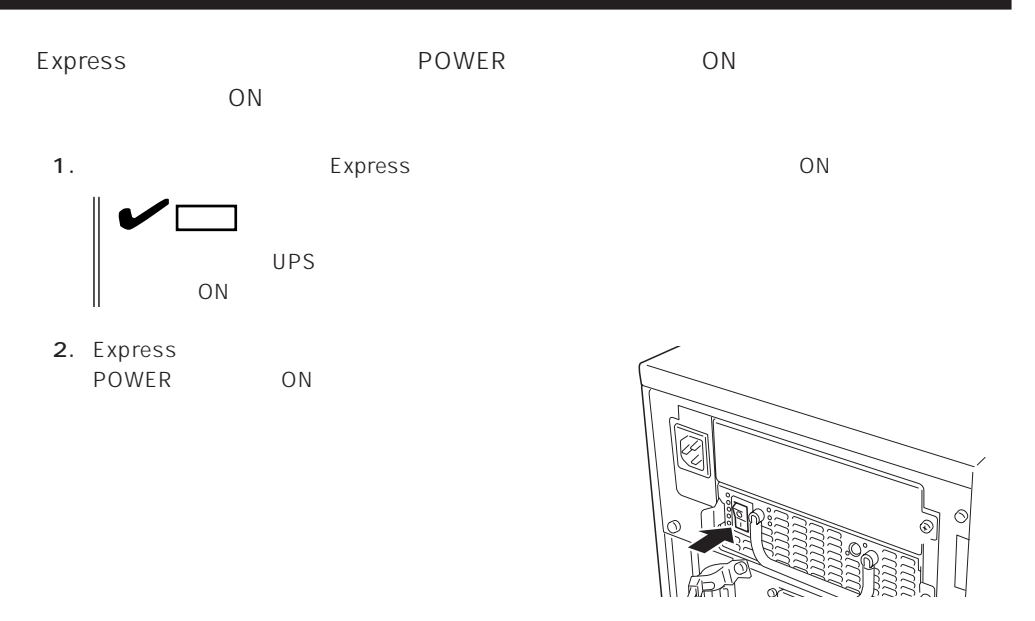

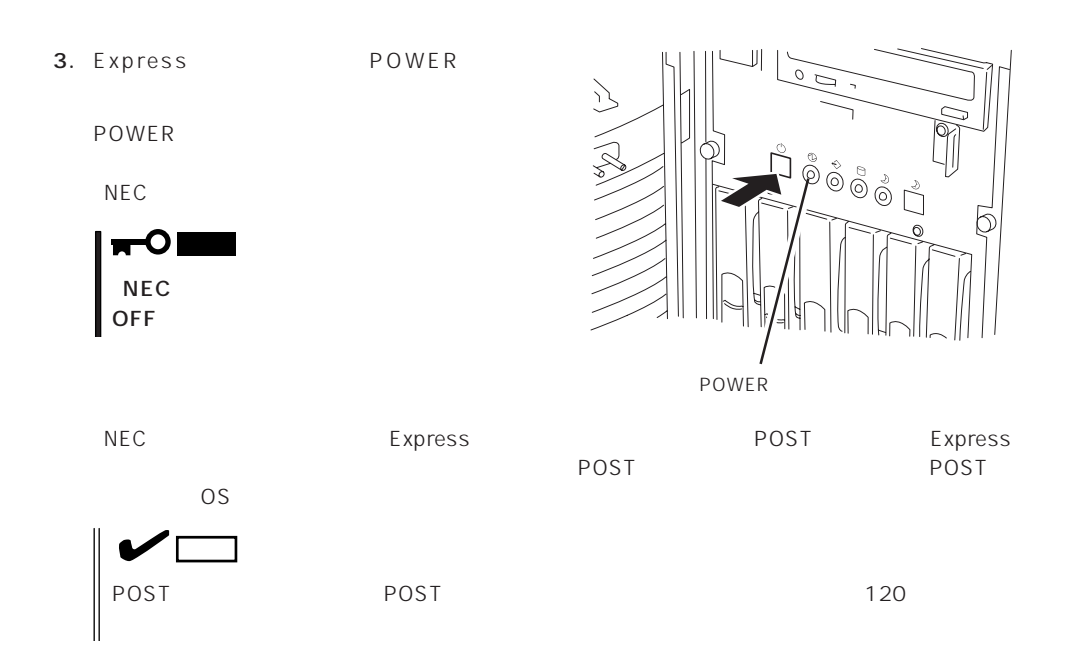

# POST

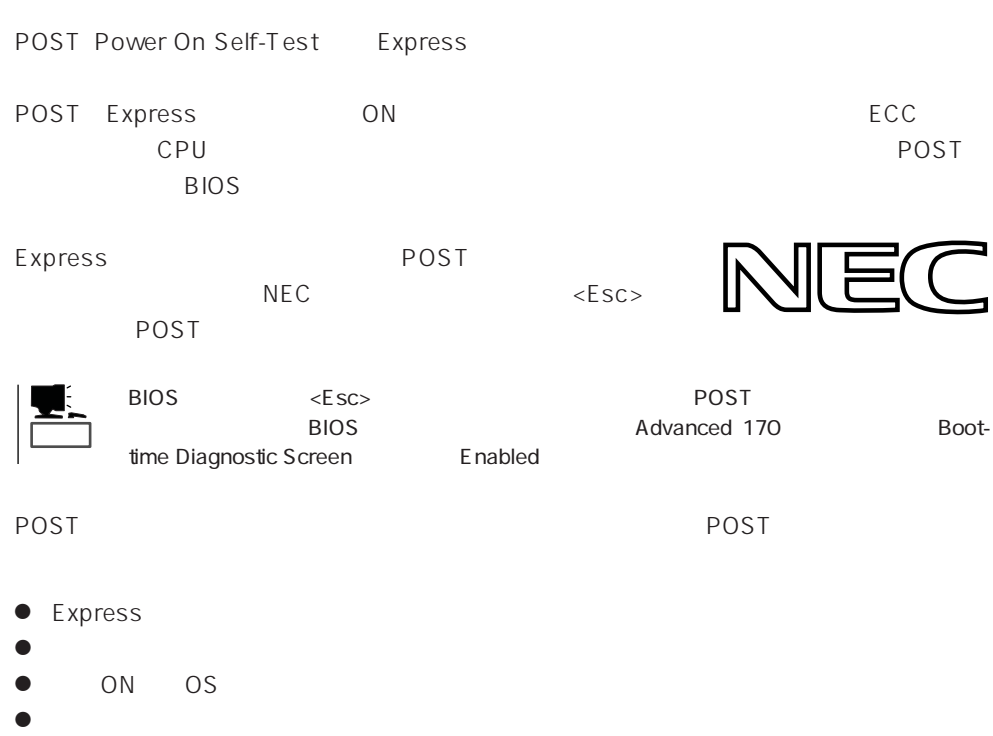

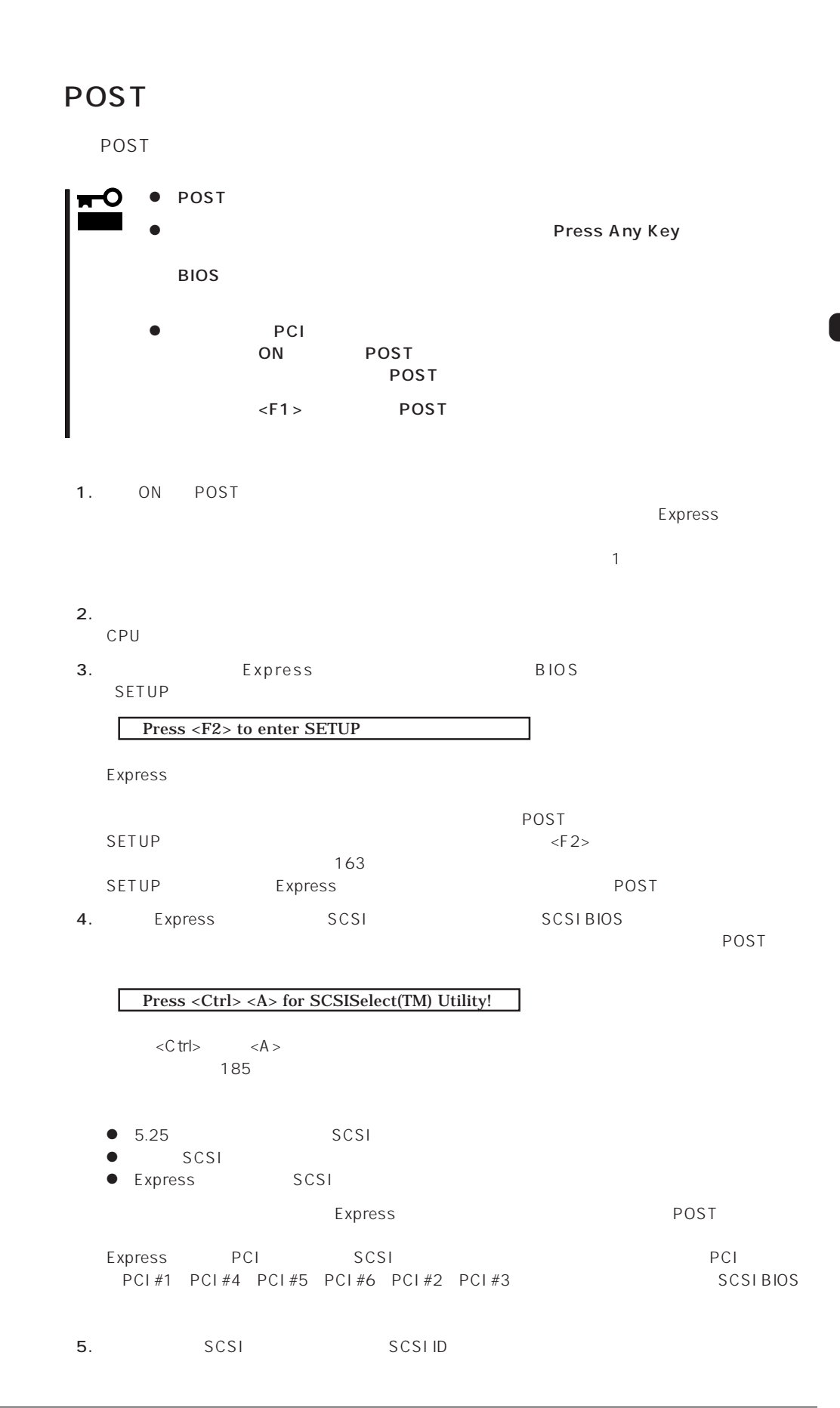

 Press <Alt-M> for BIOS options  $\langle A|t\rangle$   $\langle M\rangle$  $193<sub>193</sub>$ 

#### Press <Alt-R> for RAID configuration options

 $POST$ 7. BIOSセットアップユーティリティ「SETUP」でパスワードの設定をすると、POSTが正常に終了 3
8
3
3
3
2DFF Express
3
3
2DFF 10
3
3
3
3
3
2DFF 10
3
3
3
3
2DFF 10
3
3
3
3
3
2DFF 10
3
3
3
3
3
2DFF 10
3 Express Express  $\blacksquare$ OS the contract  $\sim$ 8. POST OS

## POST

POST キャンセージを示すことができると<br>POST

## 重要�

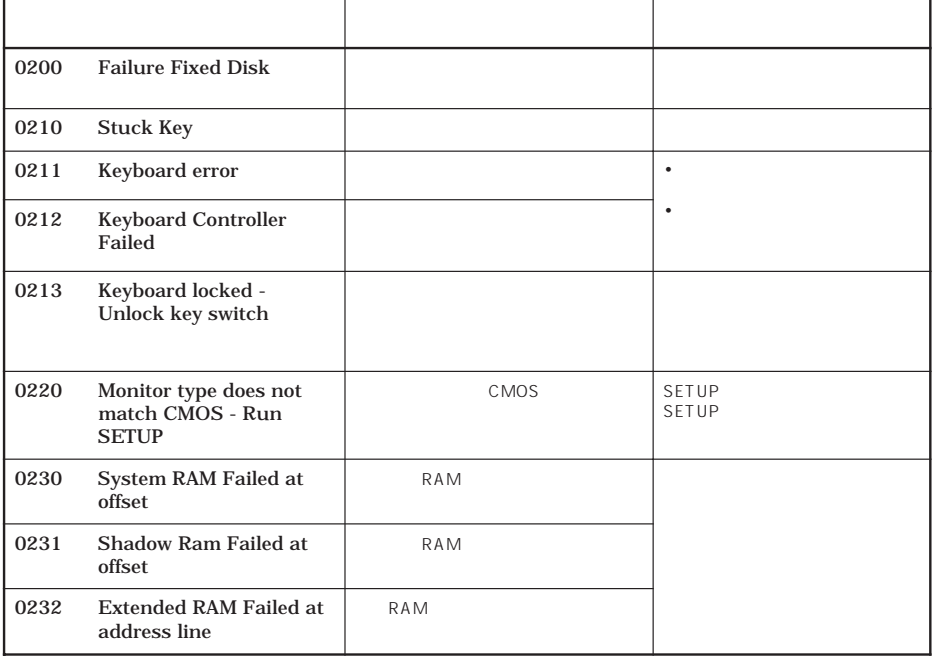

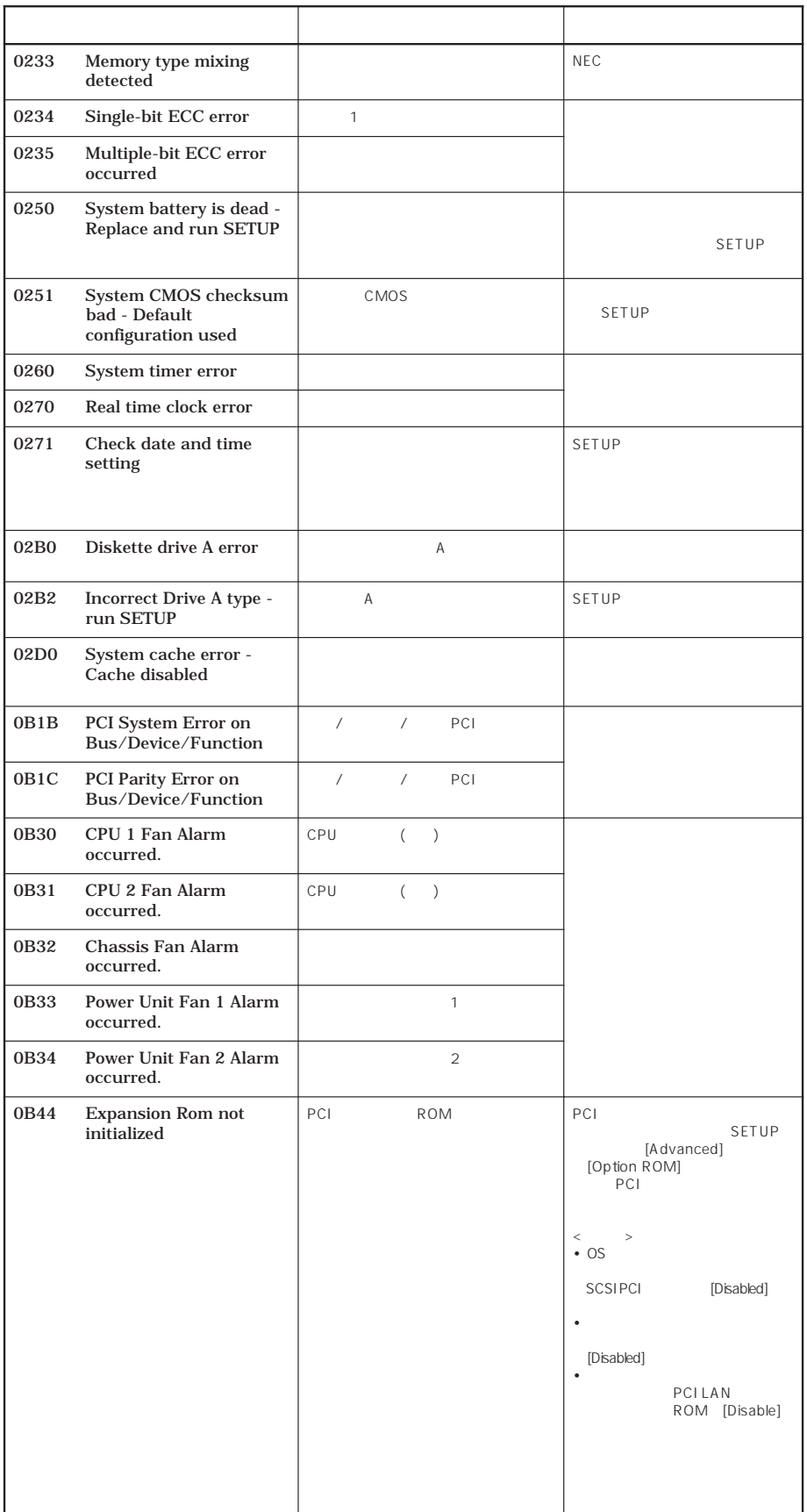

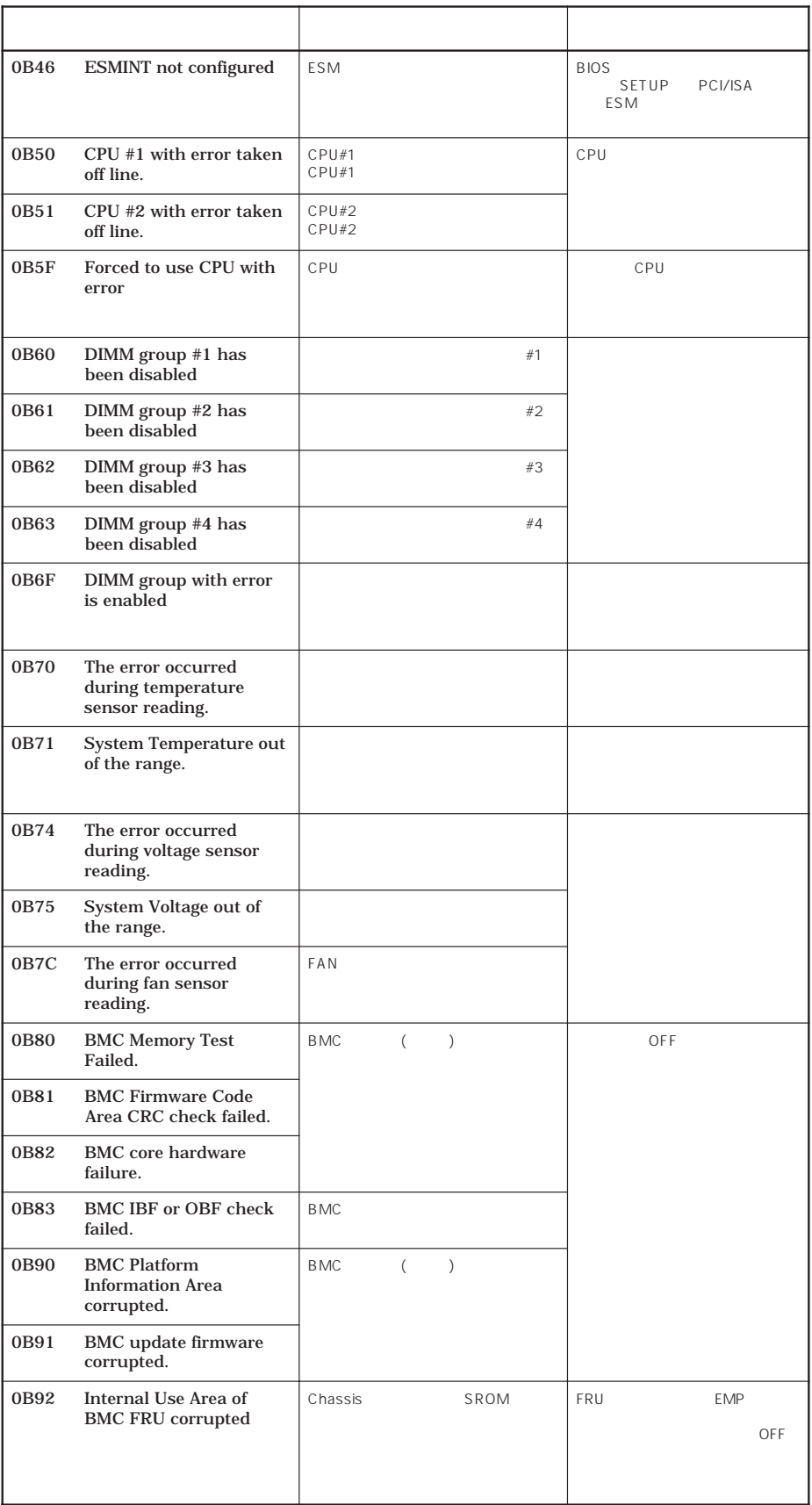

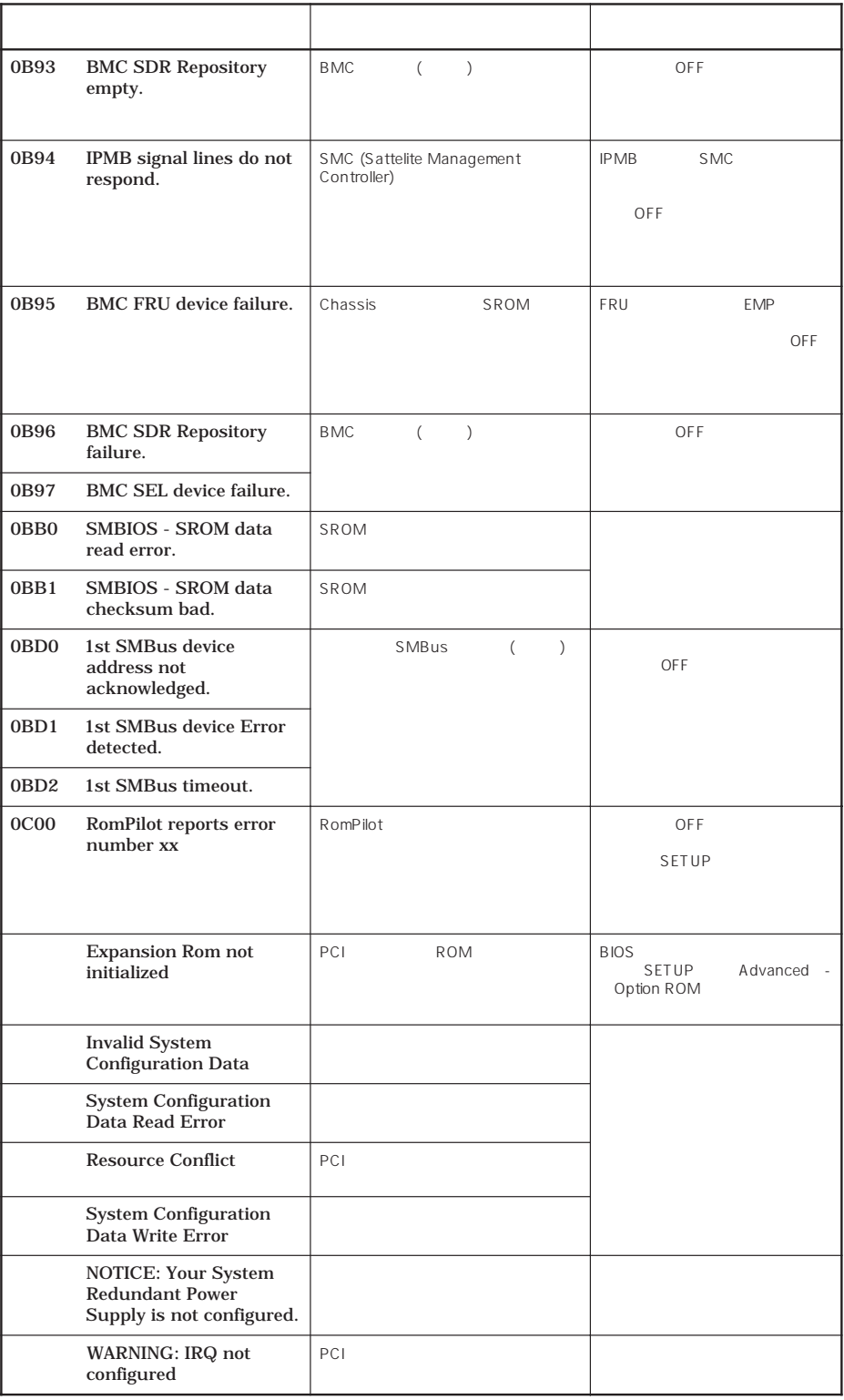

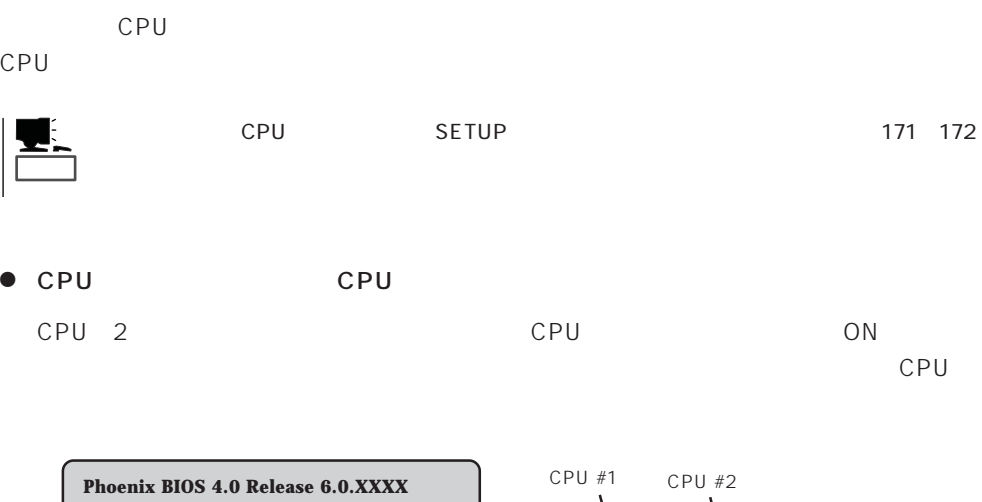

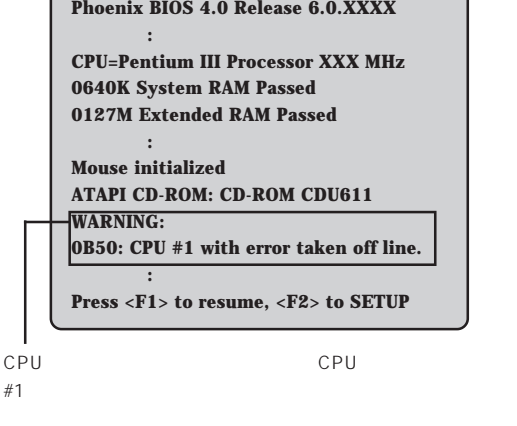

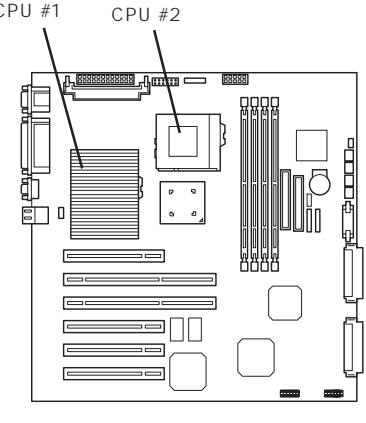

 $\Box$ 

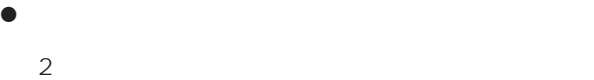

 $2$ 

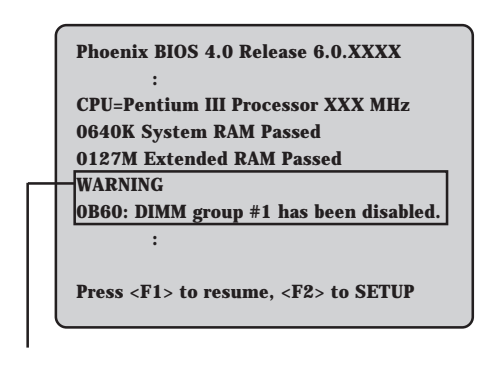

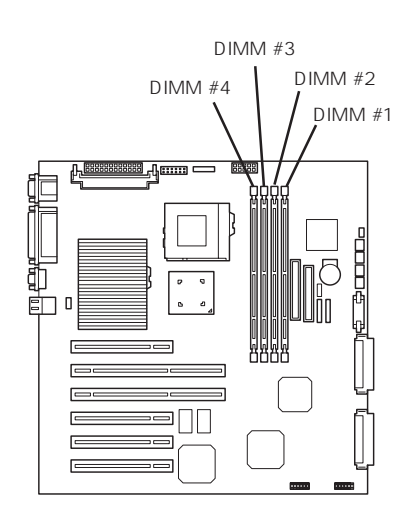

 $DIMM#1$ 

# OFF OFF Express UPS UPS UPS UPS 1. OS 2. Express POWER POWER 3. OFF

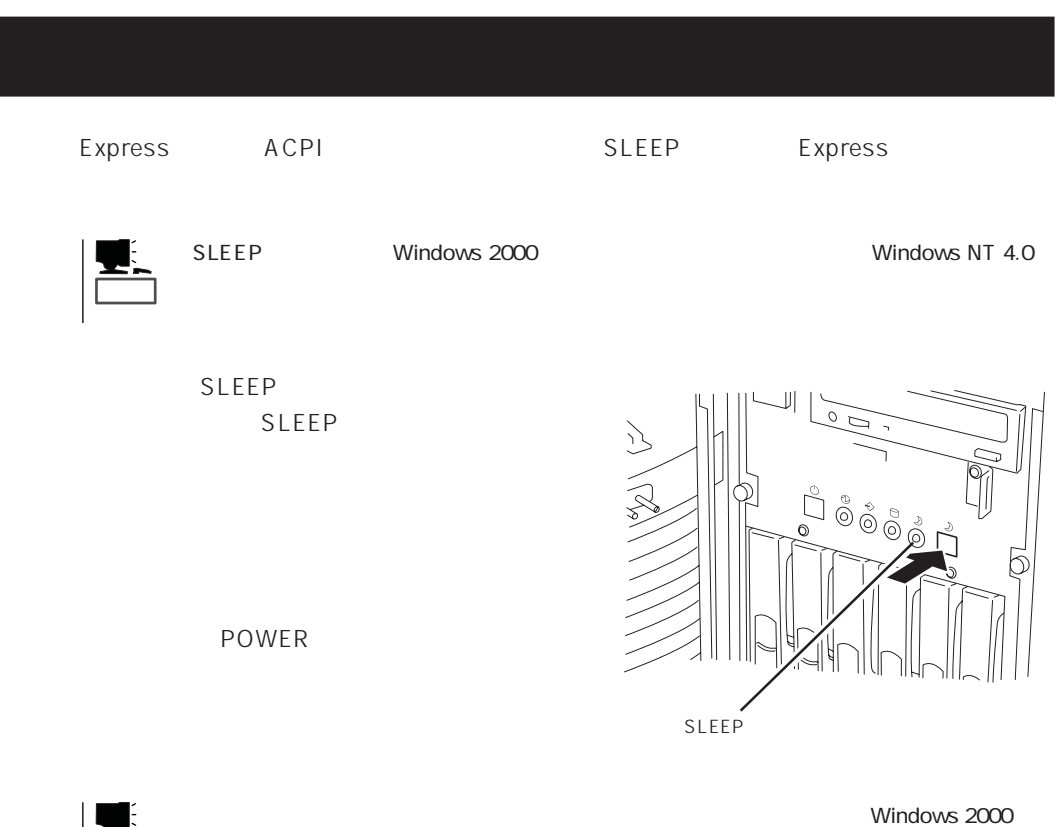

Windows 2000

Windows NT 4.0

重要�

ヒント�

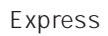

 $\sim$  3.5 Express 3.5 2HD 1.44M 1.2M<br>2DD 720K 2DD 720K

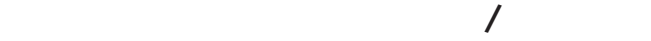

Express ON POWER

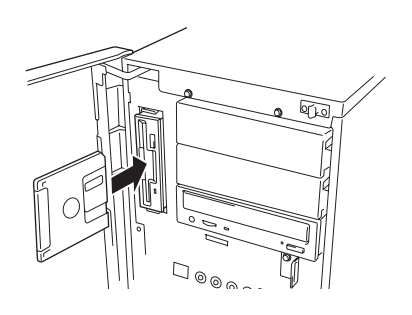

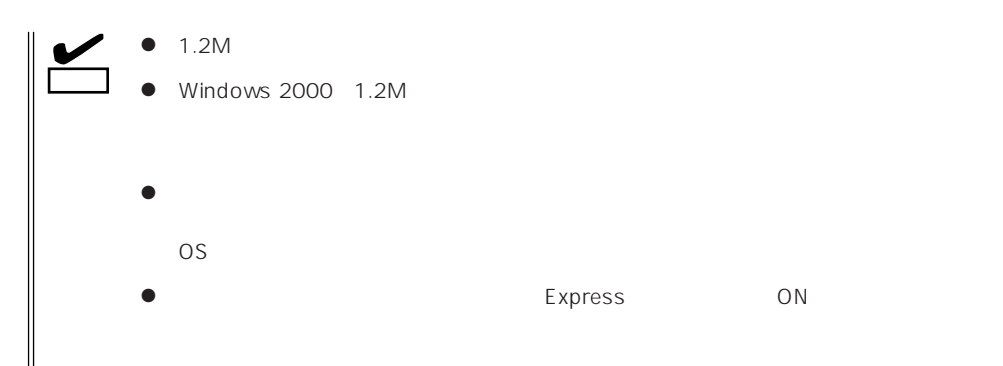

# $|\boldsymbol{\le}|$

- 
- $\bullet$
- $\bullet$
- $\bullet$
- $\bullet$
- $\bullet$
- $\bullet$
- $\bullet$
- $\bullet$
- $\bullet$
- $\bullet$  $\bullet$
- $\bullet$
- $\bullet$

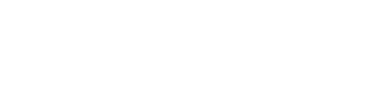

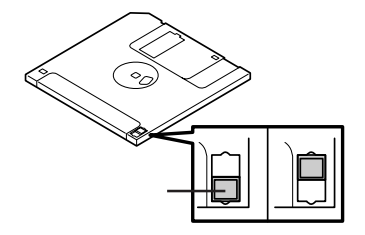

 $\bullet$ 

# CD-ROM

Express CD-ROM CD-ROM CD-ROM CD-ROM CD-ROM

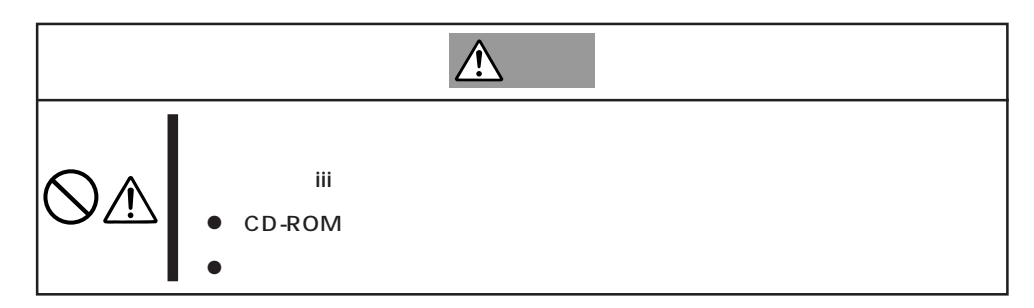

## CD-ROM /

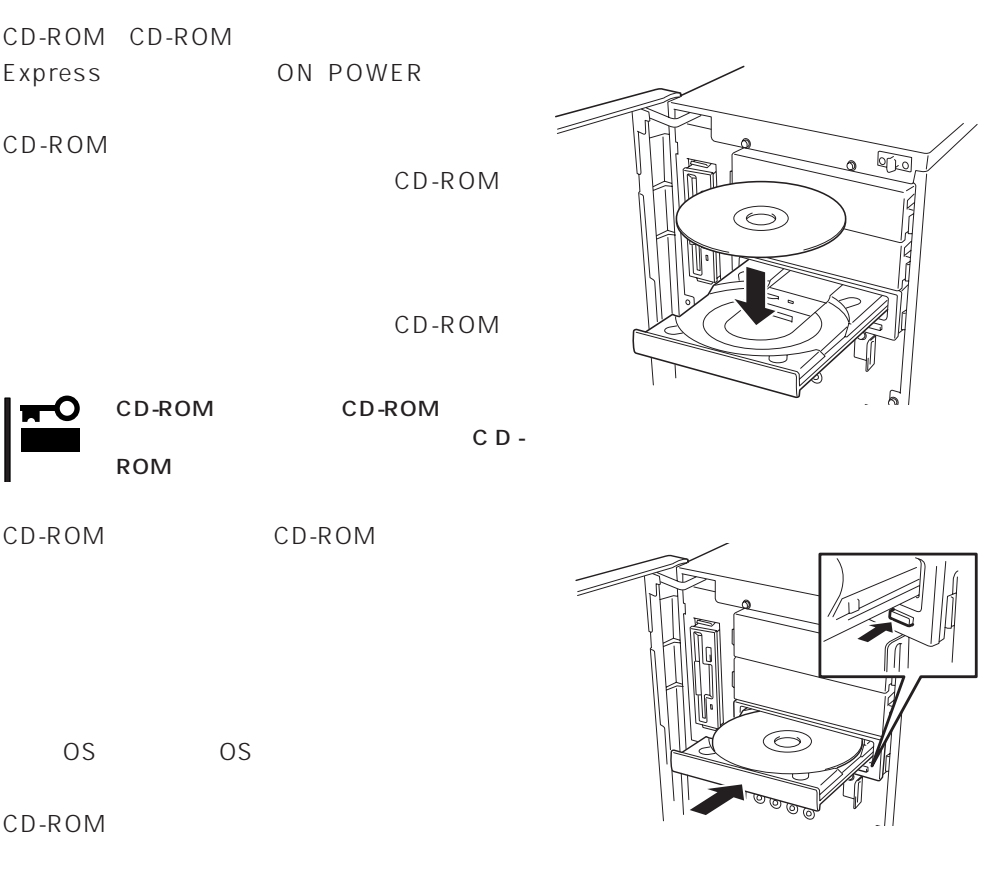

CD-ROM Express

CD-ROM

- 1. POWER Express OFF POWER
- 2. 1.2mm 100mm

CD-ROM

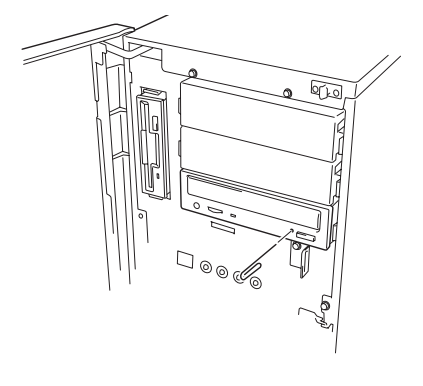

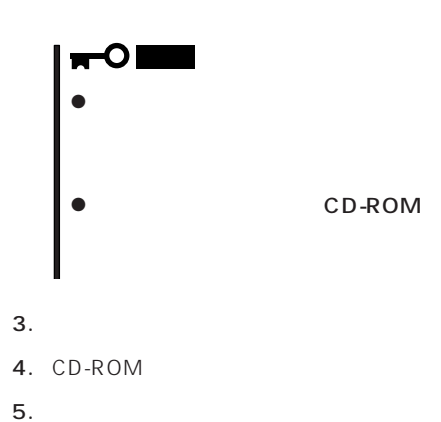

CD-ROM

Express CD-ROM

- CD-ROM
- CD-ROM
- CD-ROM
- $\bullet$
- $\bullet$
- ⓦ キズをつけたり、鉛筆やボールペンで文字などを直接CD-ROMに書き込まないでください。
- $\bullet$
- $\bullet$
- $\bullet$
- ⓦ 清掃の際は、CD専用のクリーナをお使いください。レコード用のスプレー、クリーナ、
- $\bullet$

## Expressサーバに取り付けられるオプションの取り付け方法および注意事項について記載しています。

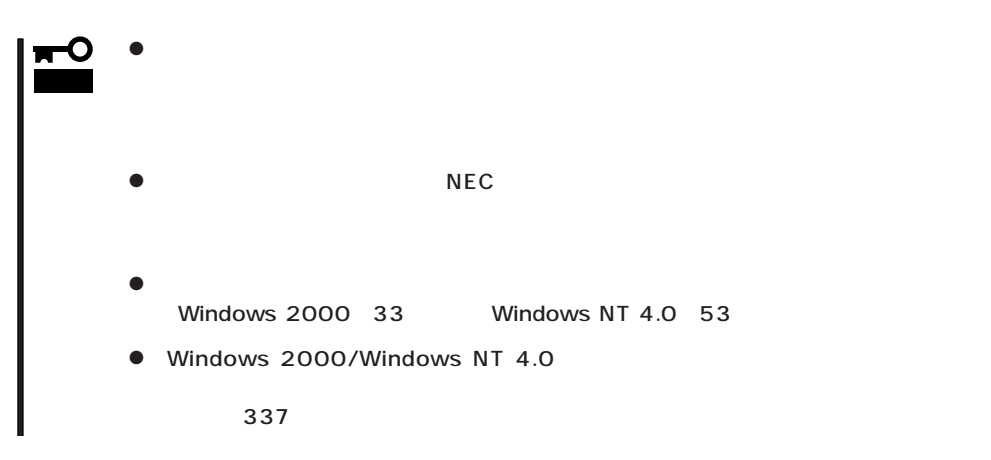

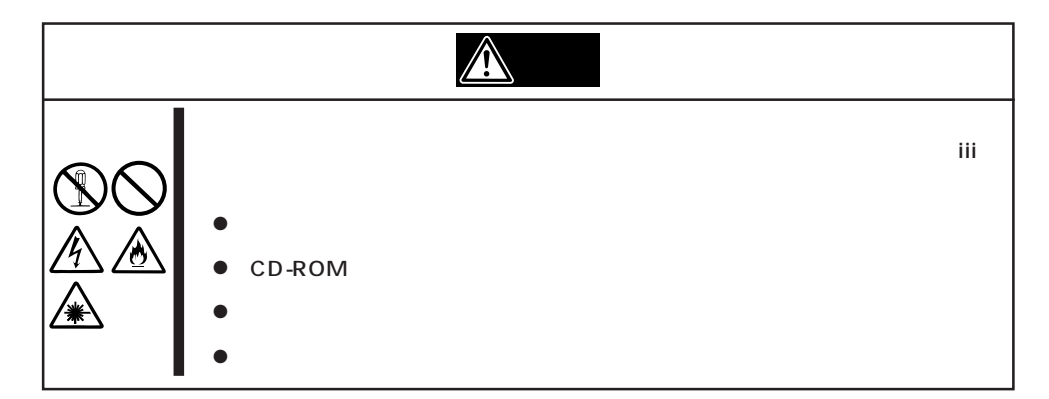

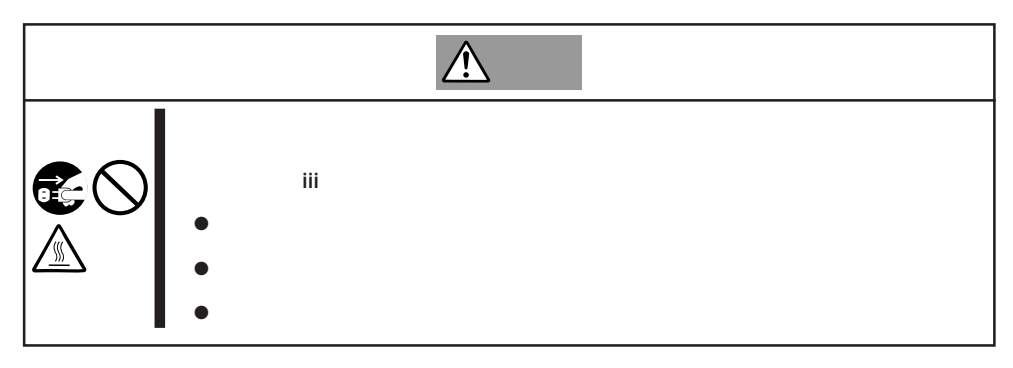

#### Express that all the set of the set of the set of the set of the set of the set of the set of the set of the set of the set of the set of the set of the set of the set of the set of the set of the set of the set of the se

- $\bullet$
- $\bullet$
- 
- $\bullet$
- $\bullet$
- $\bullet$
- -

- 1. OS
- 2. POWER Express OFF POWER
- **POWER** 3.<br>OFF
- 4. Express
- 5. Express
- 6. Express 1  $2m$

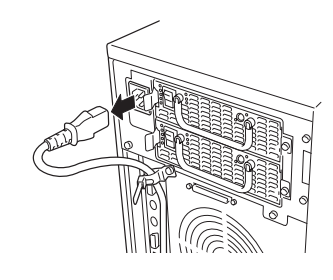

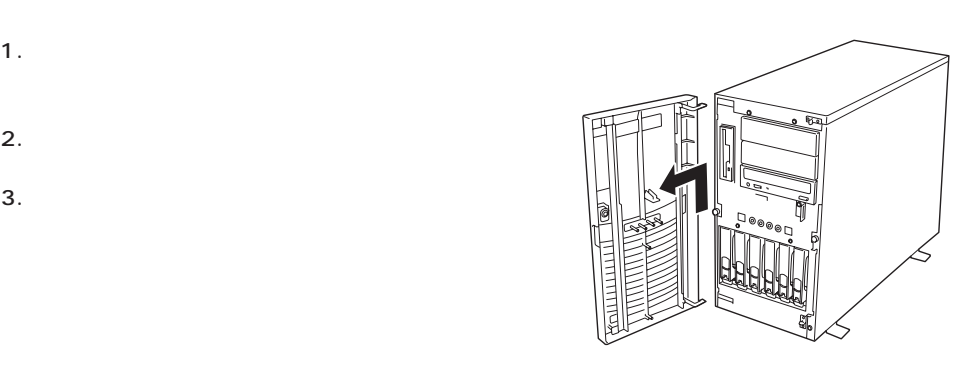

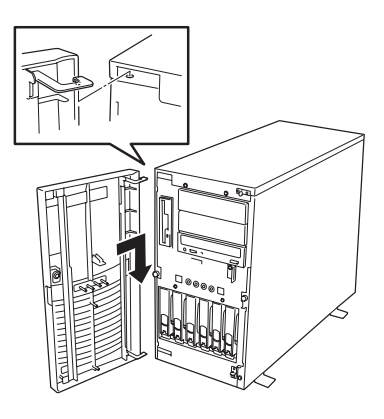

 $\overline{2}$ 

**アメリカの人物の手順** 

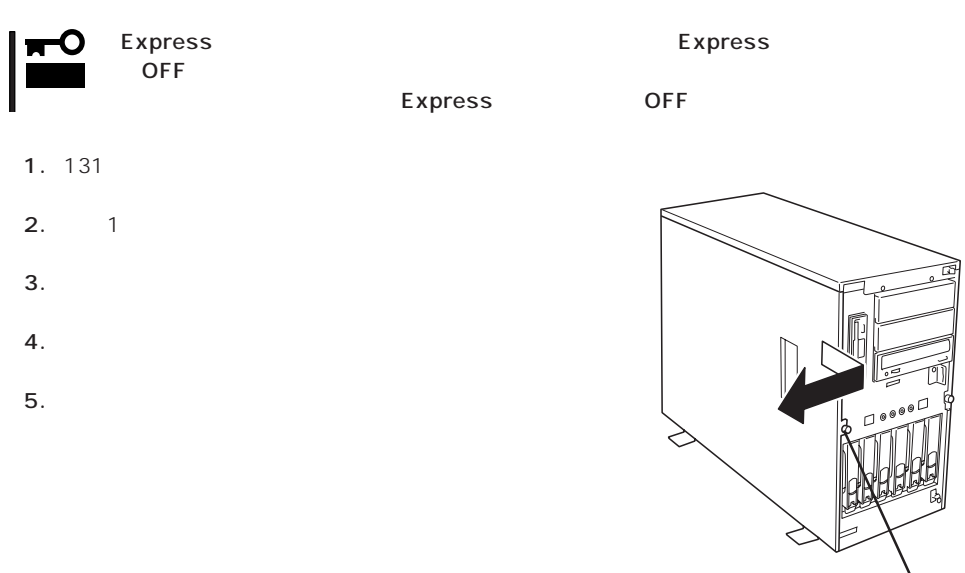

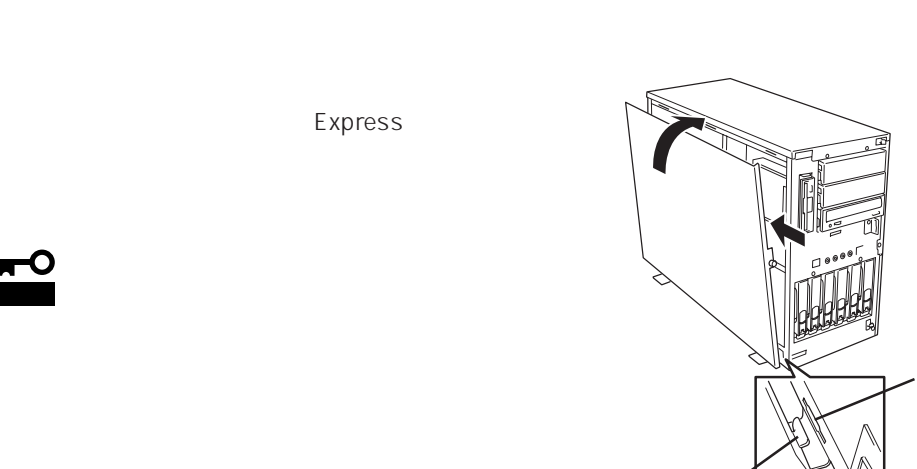

Express 3.5インチデバイス(SCA2インタフェース)およびものには、SCA2インタフェースを持つハースを持つハースを持つハースを持つハースを持つハースを持つハースを持つハースを持つハースを持つ

 $\epsilon$ 

 $\bullet$  NEC $\bullet$ mО Express 重要� N8550-90 9.1GB 7,200rpm Ultra160 N8550-91 18.1GB 7,200rpm Ultra160 N8550-93 9.1GB 10,000rpm Ultra160 N8550-94 18.1GB 10,000rpm Ultra160 N8550-95 36.3GB 10,000rpm Ultra160  $\bullet$  RAID  $\overline{\phantom{a}}$  RAID  $RAIDO 1 5 6 R AID$ Mylex<br>(N8503-43/44/49)  $(N8503 - 43/44/49)$ RAID 0 1 5 10 50 RAID  $A$  MI  $(N8503-60A/61)$ N 8500-671/672 N 8503-44 6 25.4mm 1 SCSI ID IDO ID5  $3.5$  Ultra 160/m SCSI 3.5
BOSI Ultra 160/m

SCSI Ultra SCSI Wide

Ultra SCSI Wide

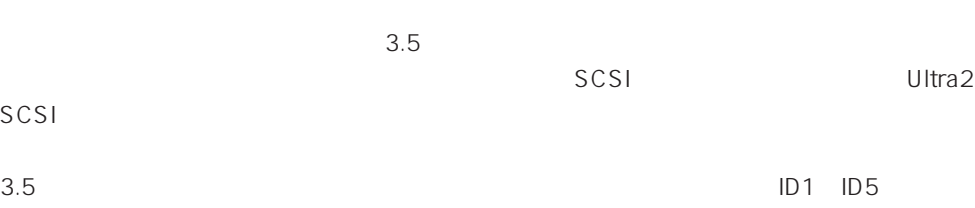

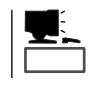

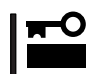

- 2.  $\blacksquare$
- $3.$

6 SCSI ID SCSI IDO ID5

 $4.$ 

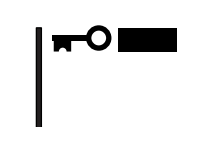

 $5.$ 

 $6.$ 

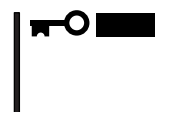

## Express ON

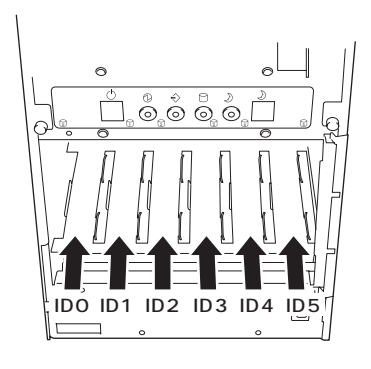

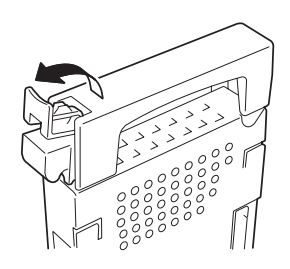

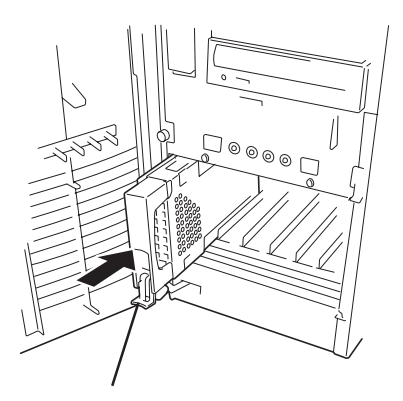

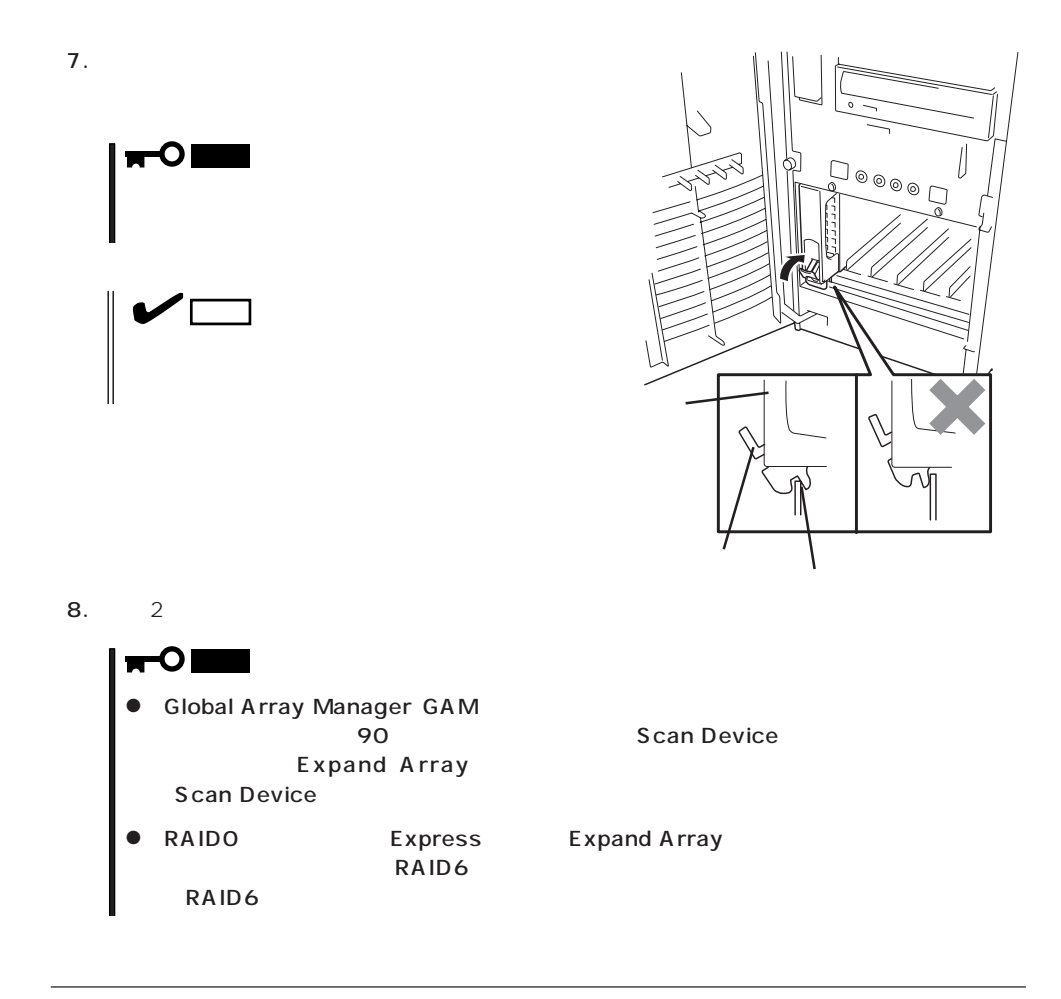

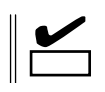

2.  $\blacksquare$ 

 $3.$ 

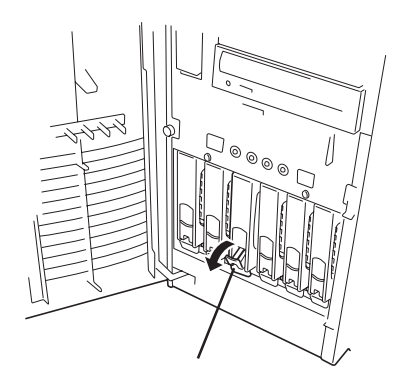
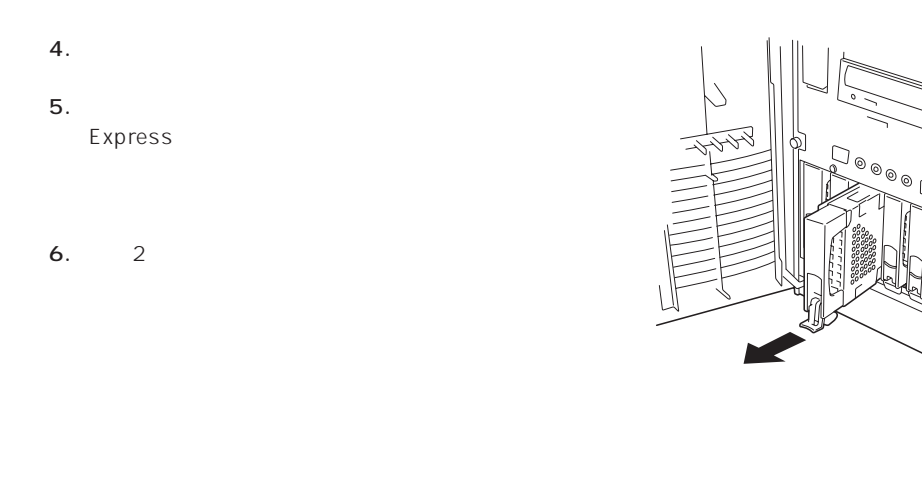

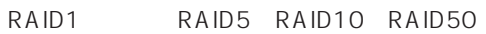

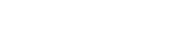

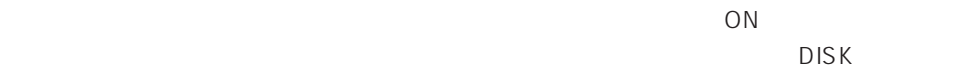

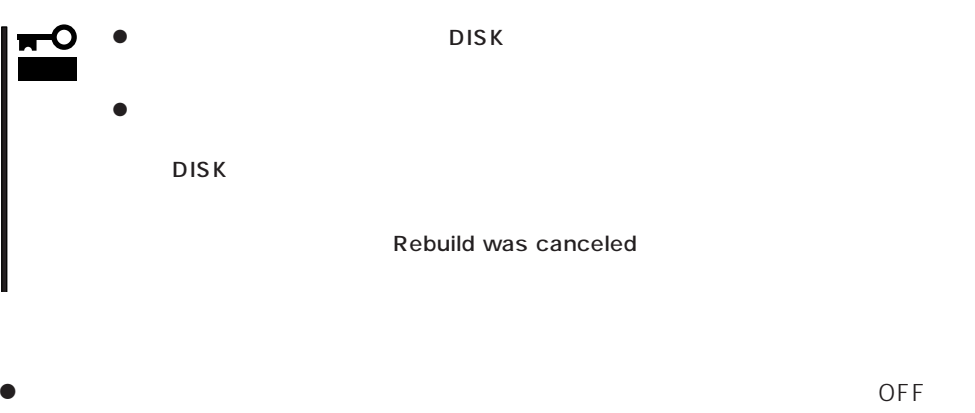

- ⓦ ハードディスクの取り外し/取り付けは、90秒以上の間隔をあけて行ってください。
- $\bullet$

#### 2<br>
Express  $\sim$  1

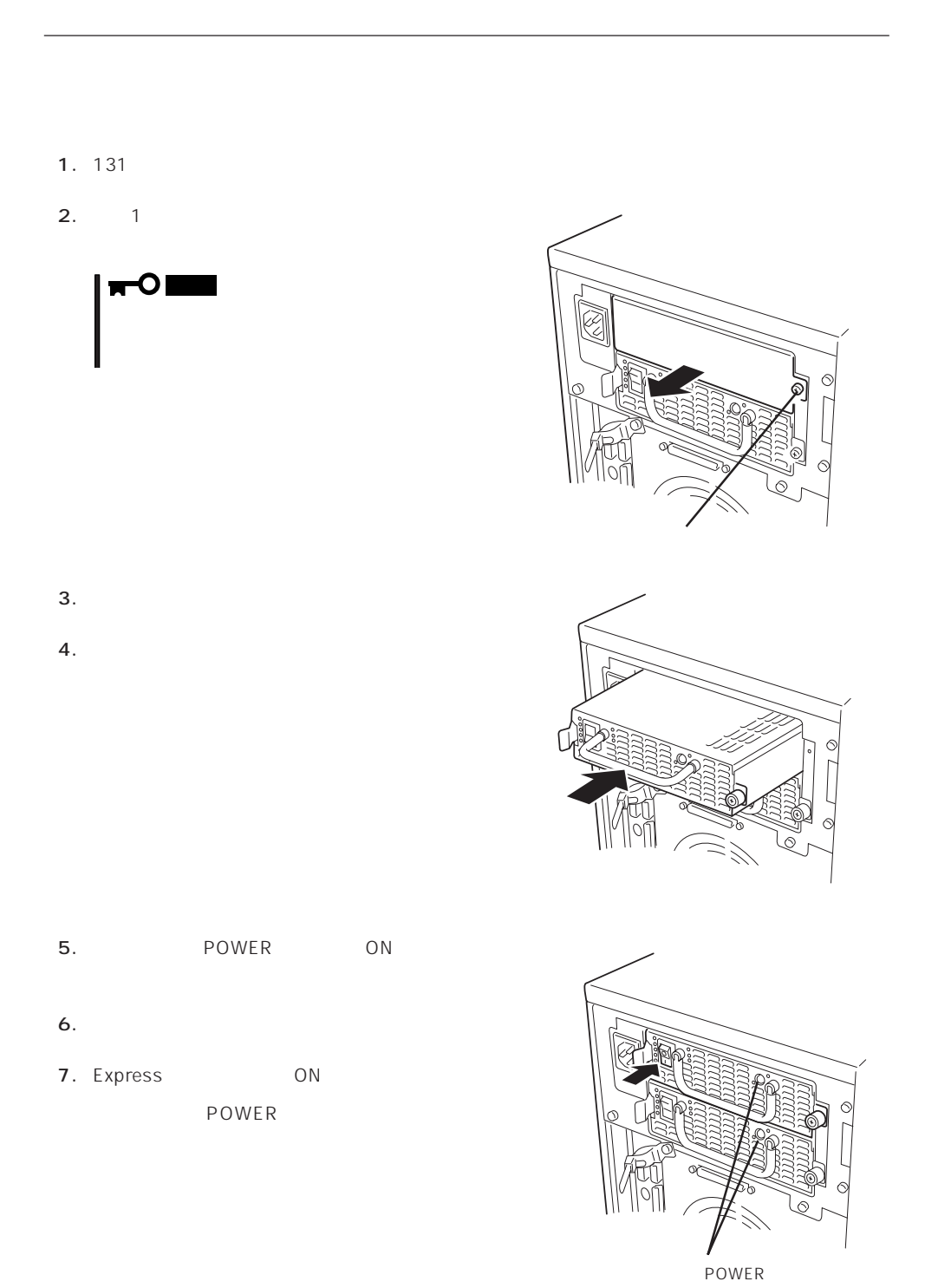

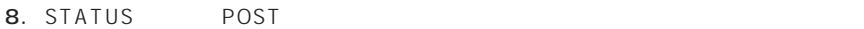

107 120 **POWER** 

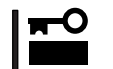

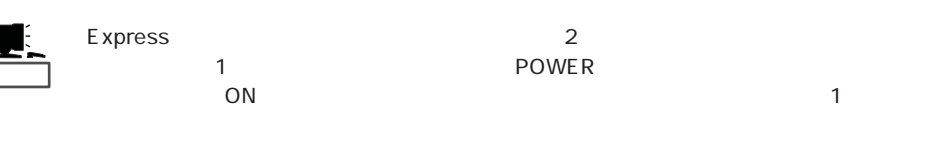

- 1. POWER OFF
- 2. POWER
- $3.$ POWER
OFF
- $4.$
- $5.$
- $6.$  and  $7$

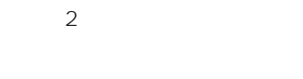

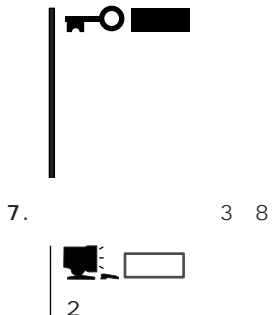

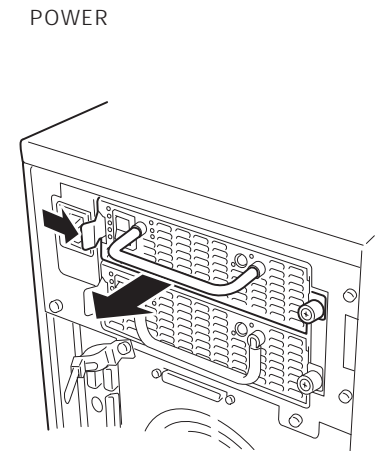

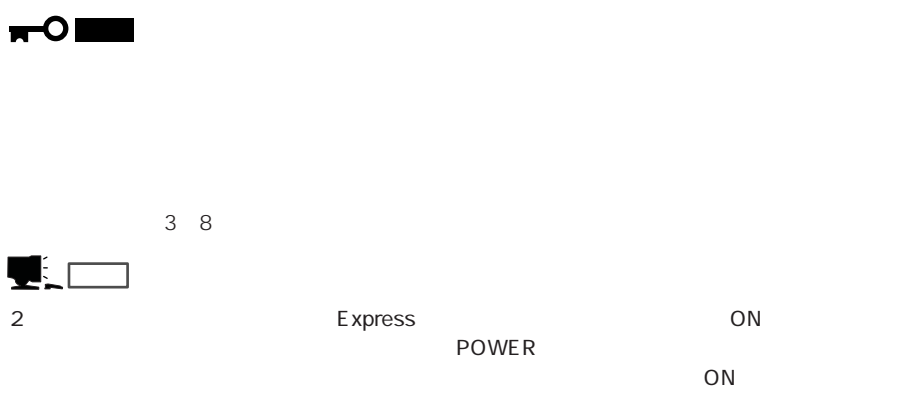

## CPU

CPU CPU

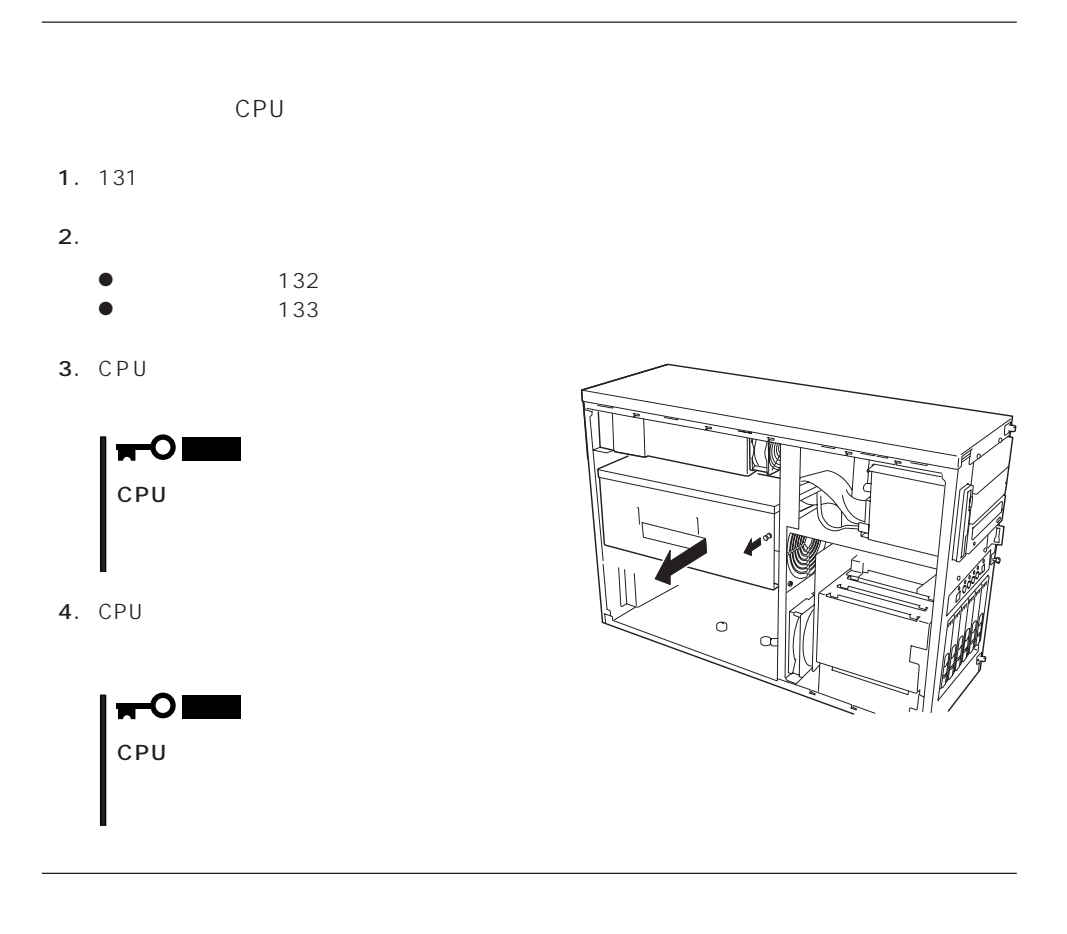

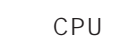

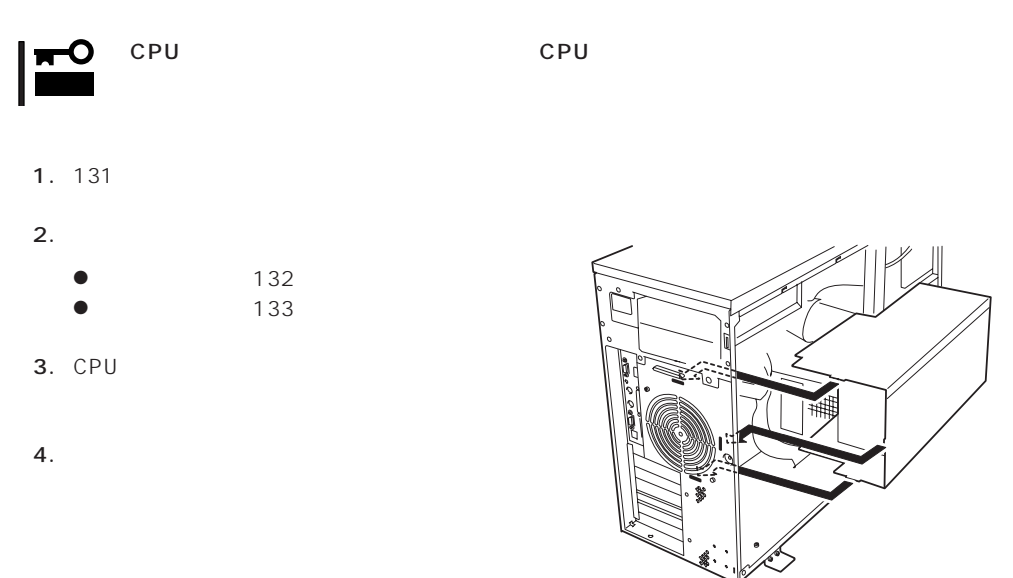

## 5.25

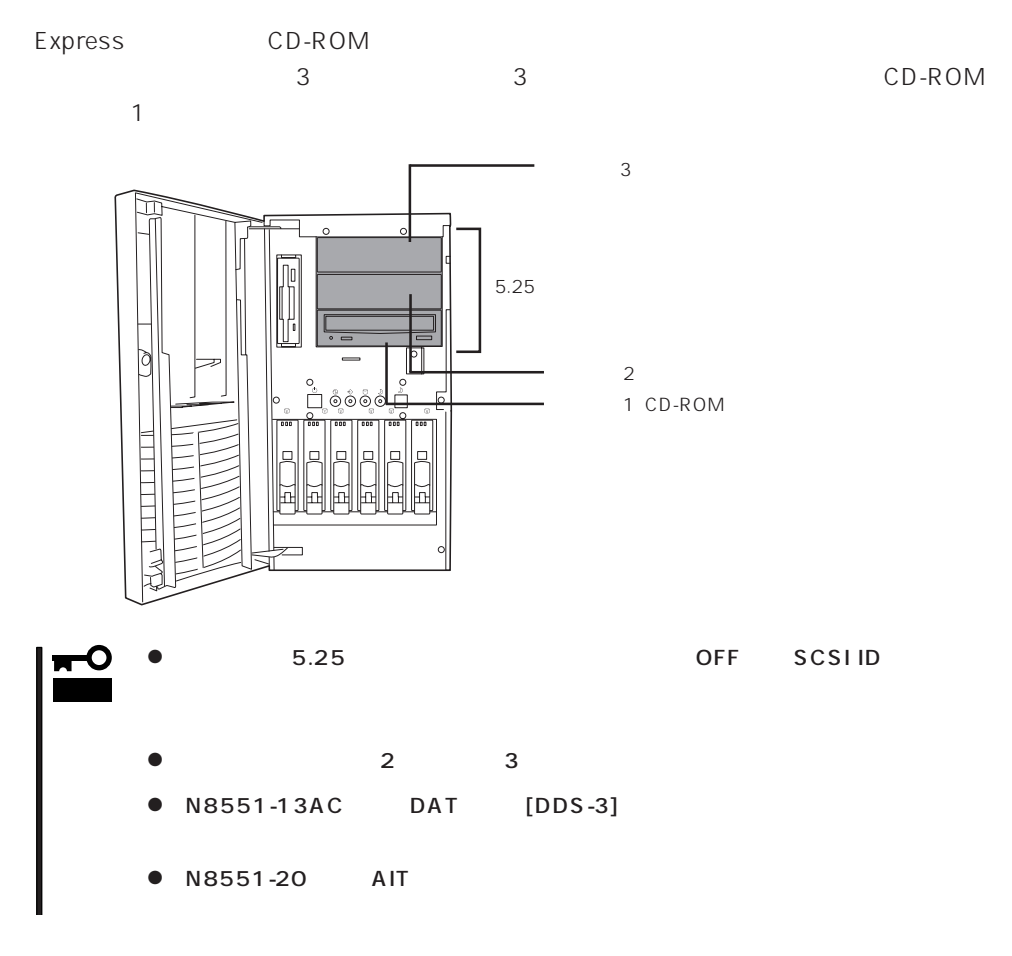

1. 131

 $2.$ 

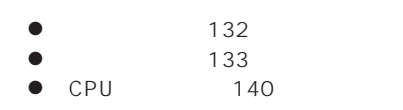

 $3.$ 

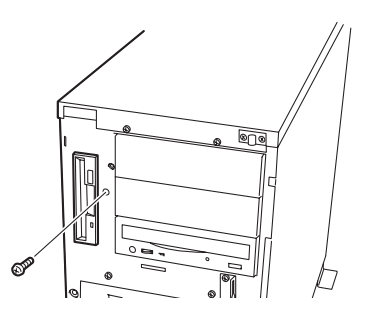

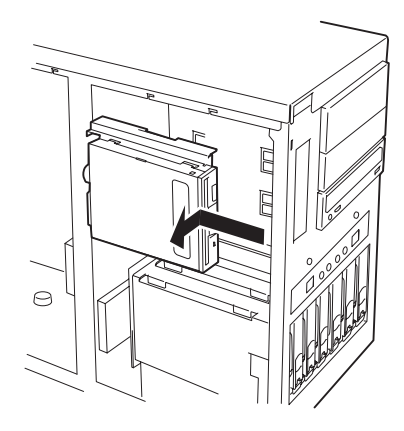

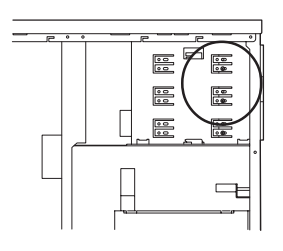

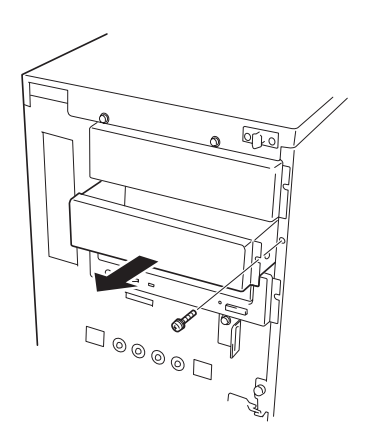

 $5.$ 

 $4.$ 

 $\overline{1}$ 

 $6.$ 

 $7.$   $1$ 

8. Second in the first state  $\sim$ 

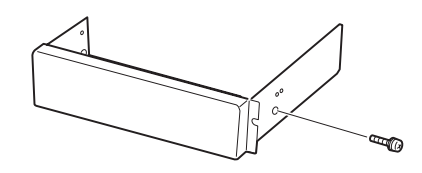

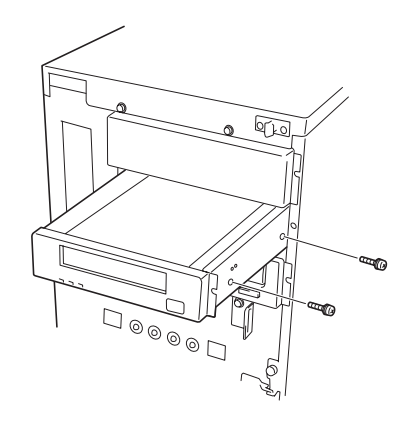

 $12. 7$ 

9. レールに固定しているネジ1本を外し、

 $11.$   $5.25$ 

 $5.25$ 

 $\blacksquare$ 

チェック�

重要�

2 5.25

5.25

10.  $2$  $5.25$ 

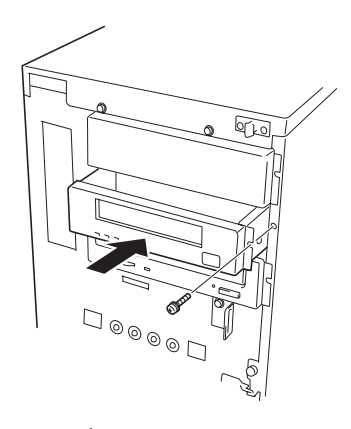

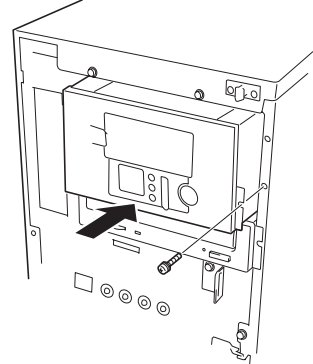

- 13. 5.25 2
- 14.  $5.25$ Express
	- 5.25
- CD-ROM

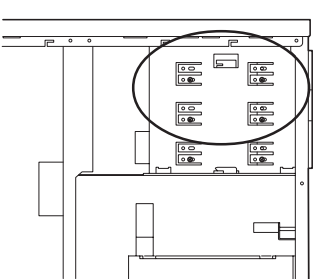

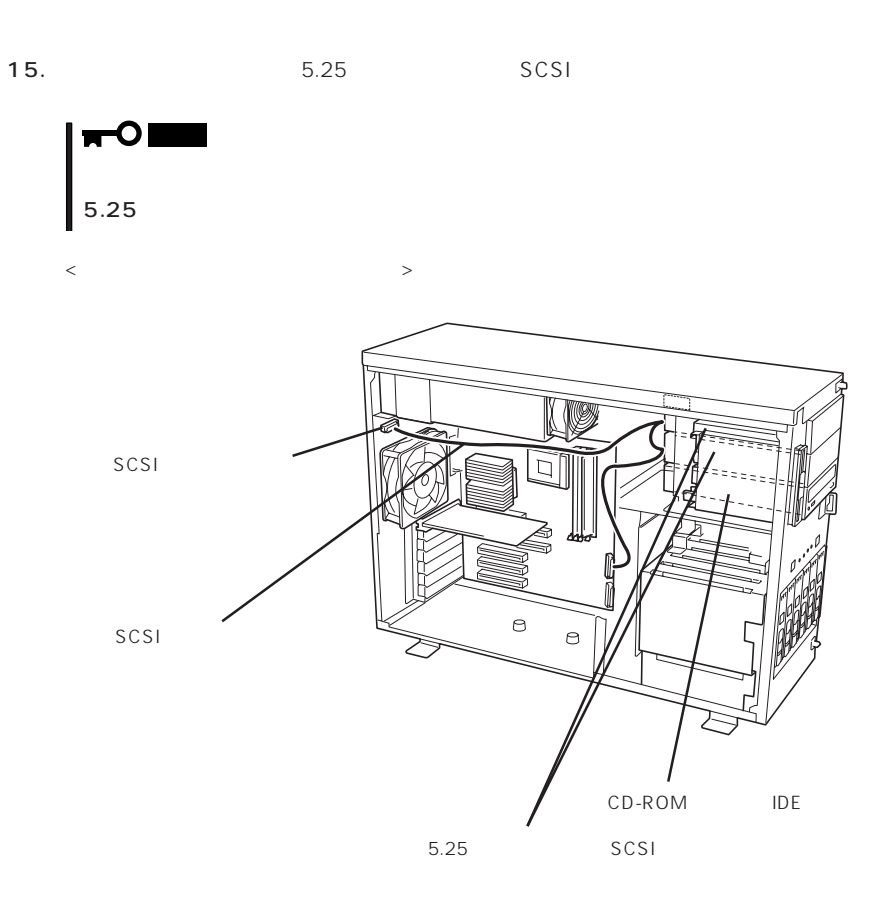

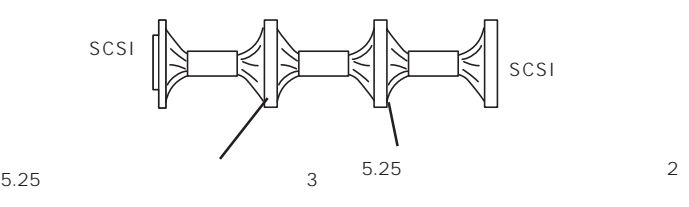

チェック�

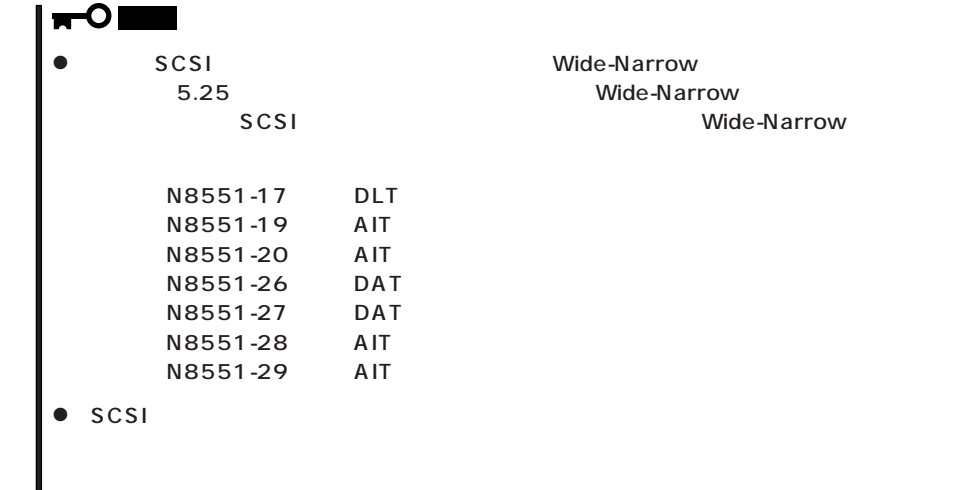

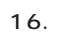

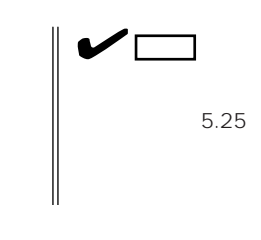

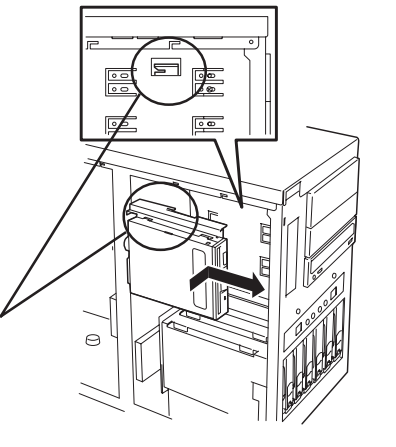

 $17.$ 

18. 185 SCSI BIOS

## PCI

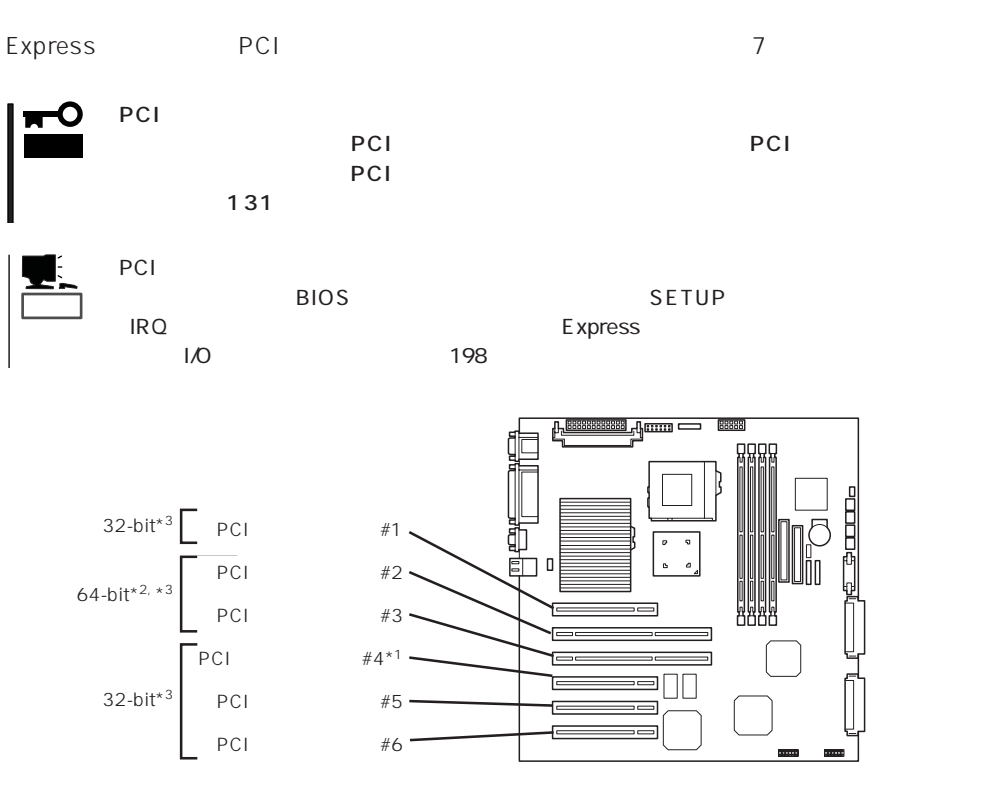

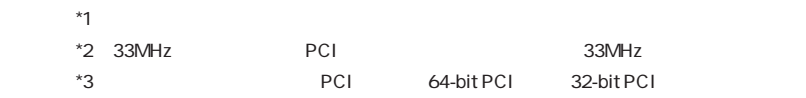

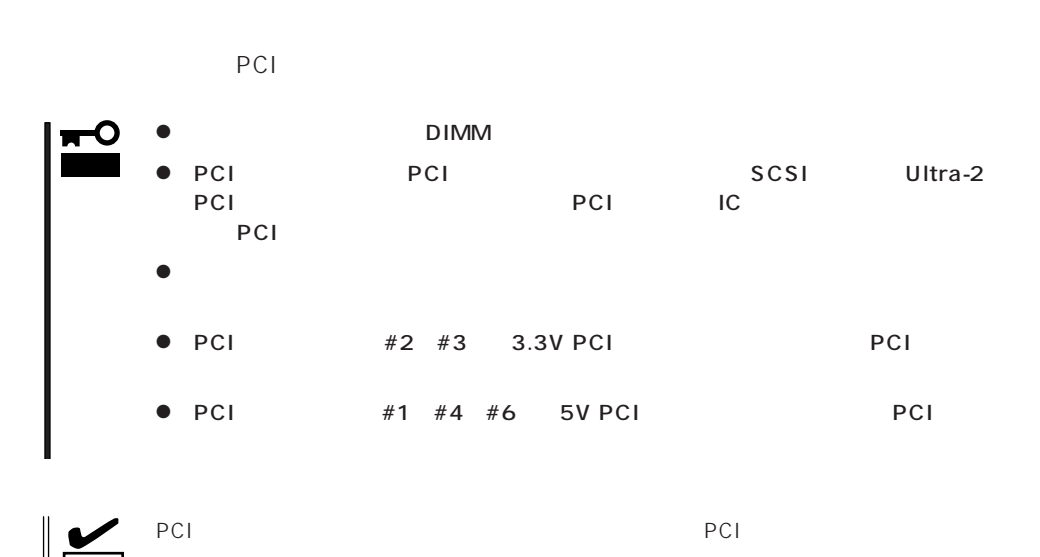

チェック�

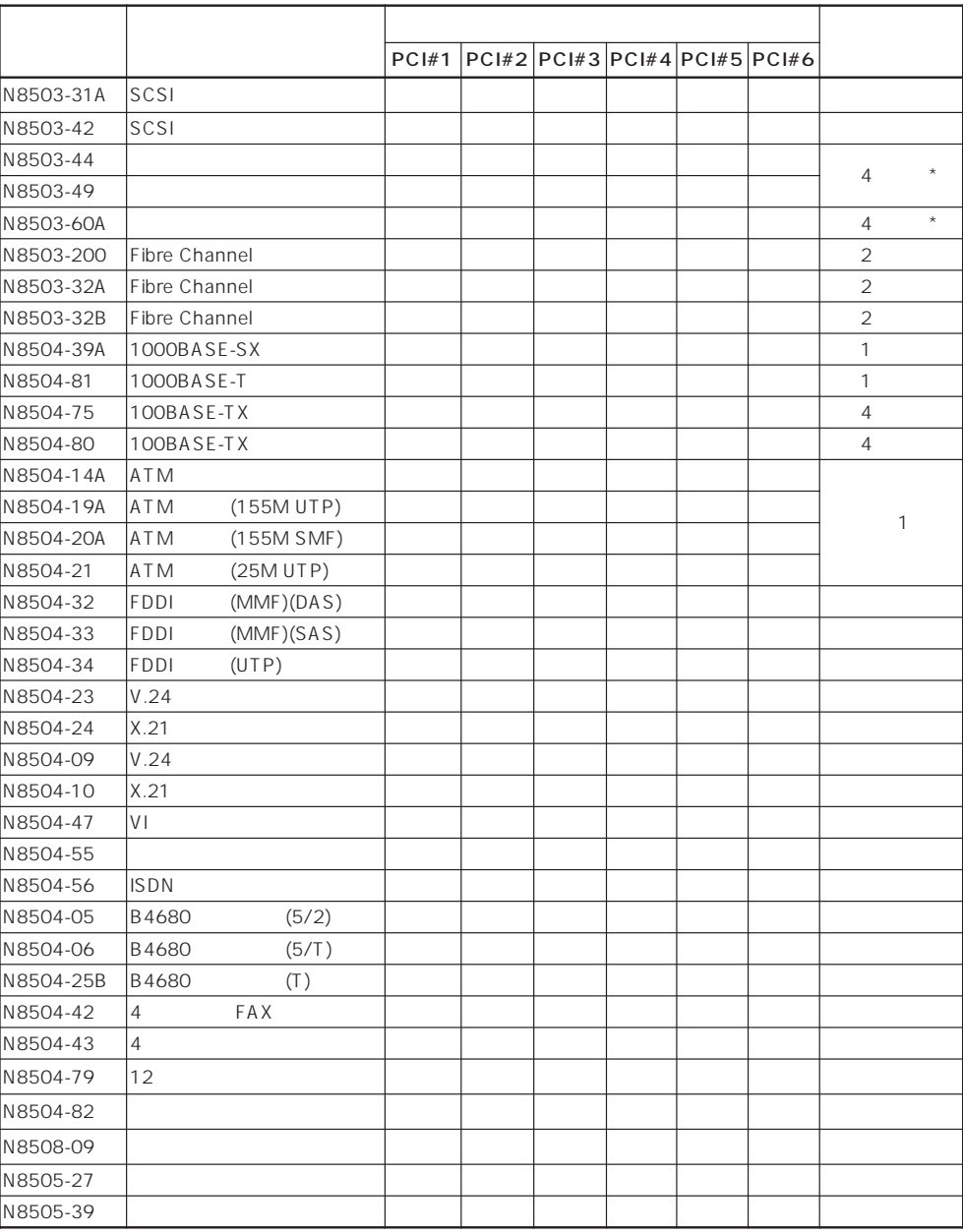

\* 9 N N 9 N 9 N 9 N 9 N 9 N 9 N 9 N 9 N 9 N 9 N 9 N 9 N 9 N 9 N 9 N 9 N 9 N 9 N 9 N 9 N 9 N 9 N 9 N 9 N 9 N 9 N 9 N 9 N 9 N 9 N 9 N 9 N 9 N 9 N 9 N 9

 $N8503-44/49$ 

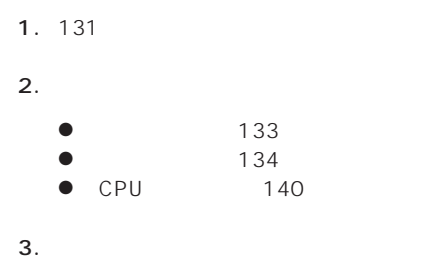

重要�

πO∣

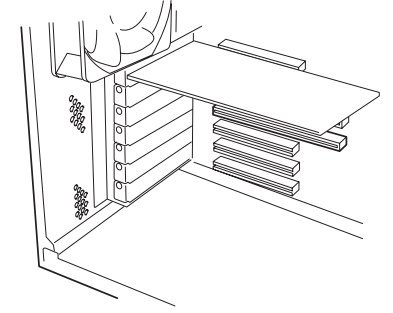

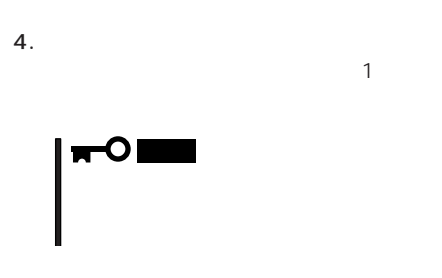

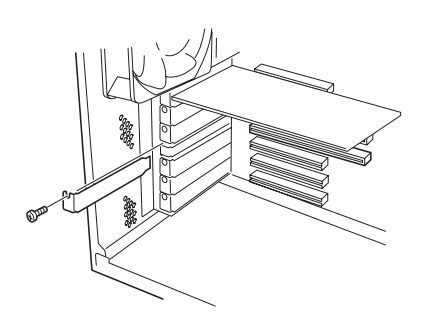

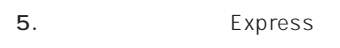

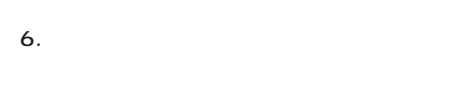

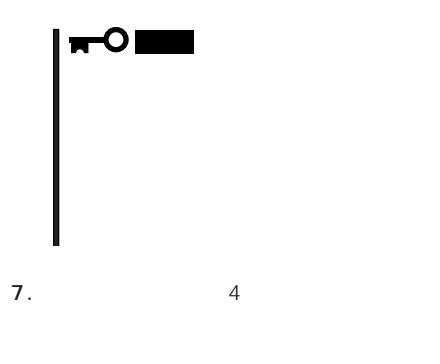

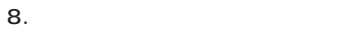

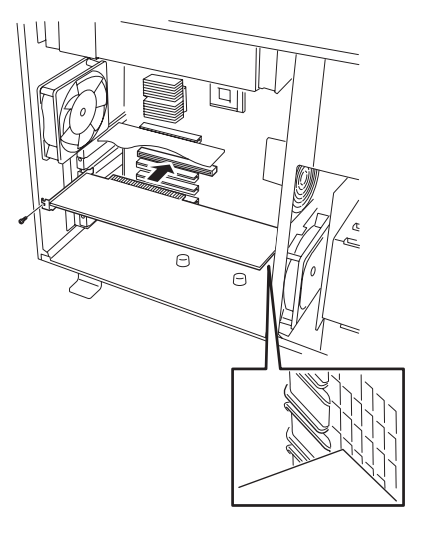

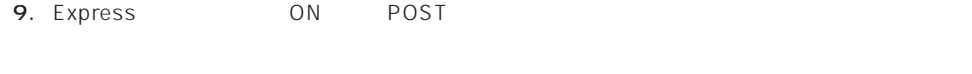

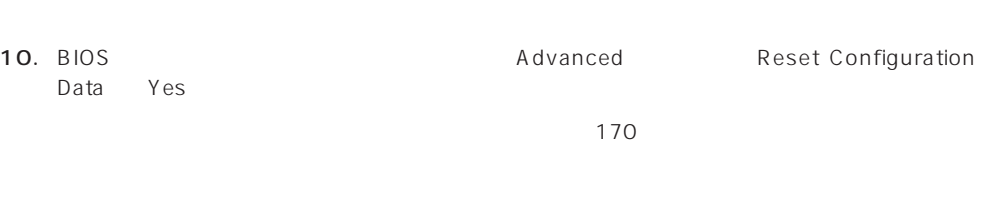

 $120$ 

#### N8503-44/49/60A PCI Express 3.5

 $DISK$ 

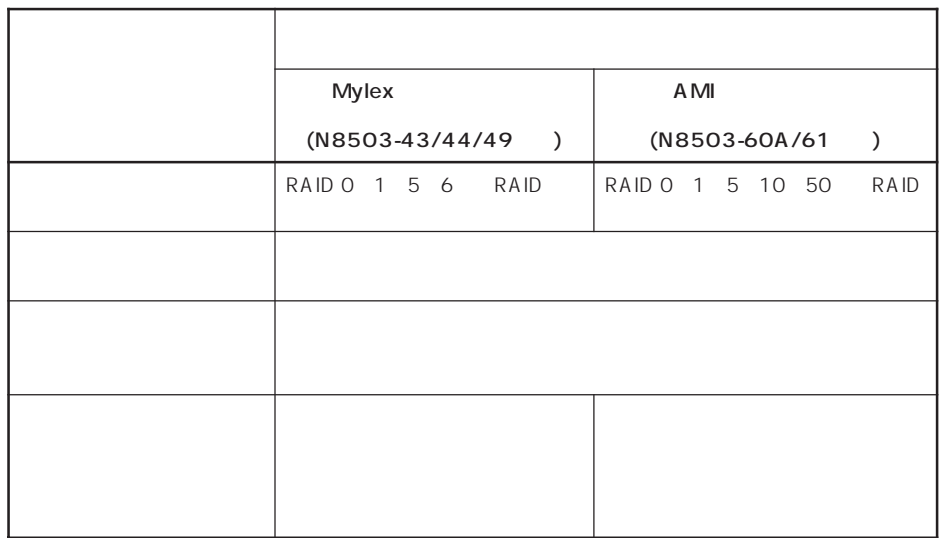

N 8500-671/672 N 8503-44

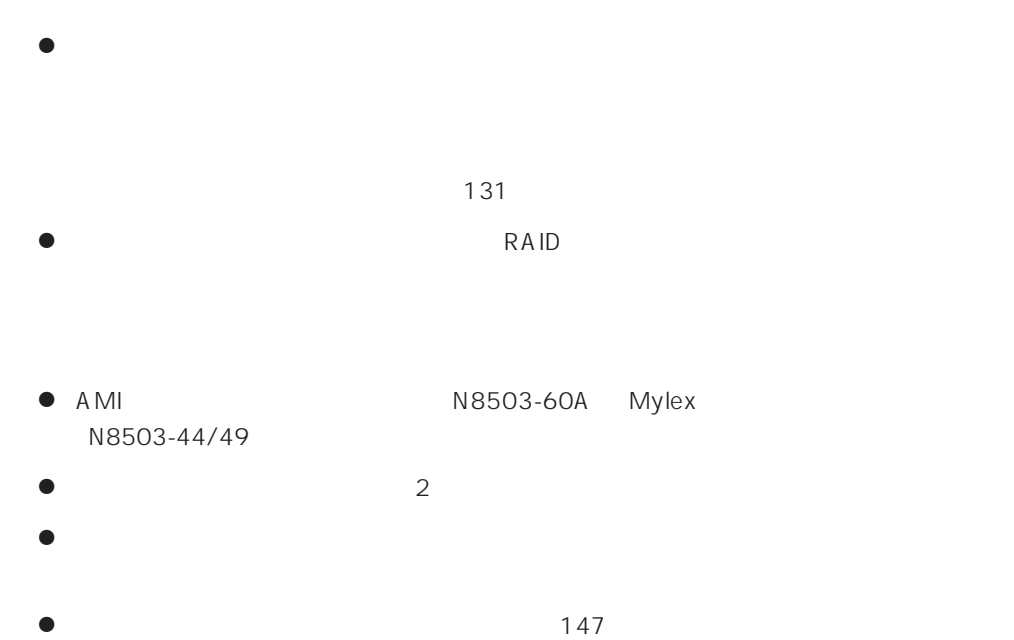

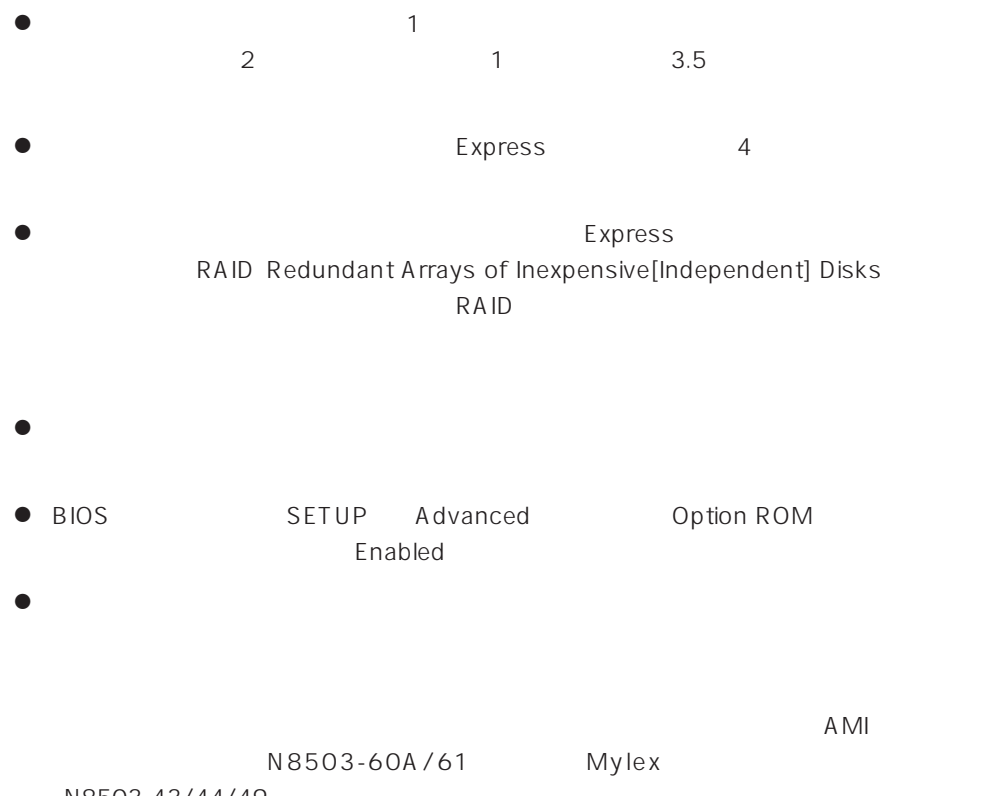

N8503-43/44/49

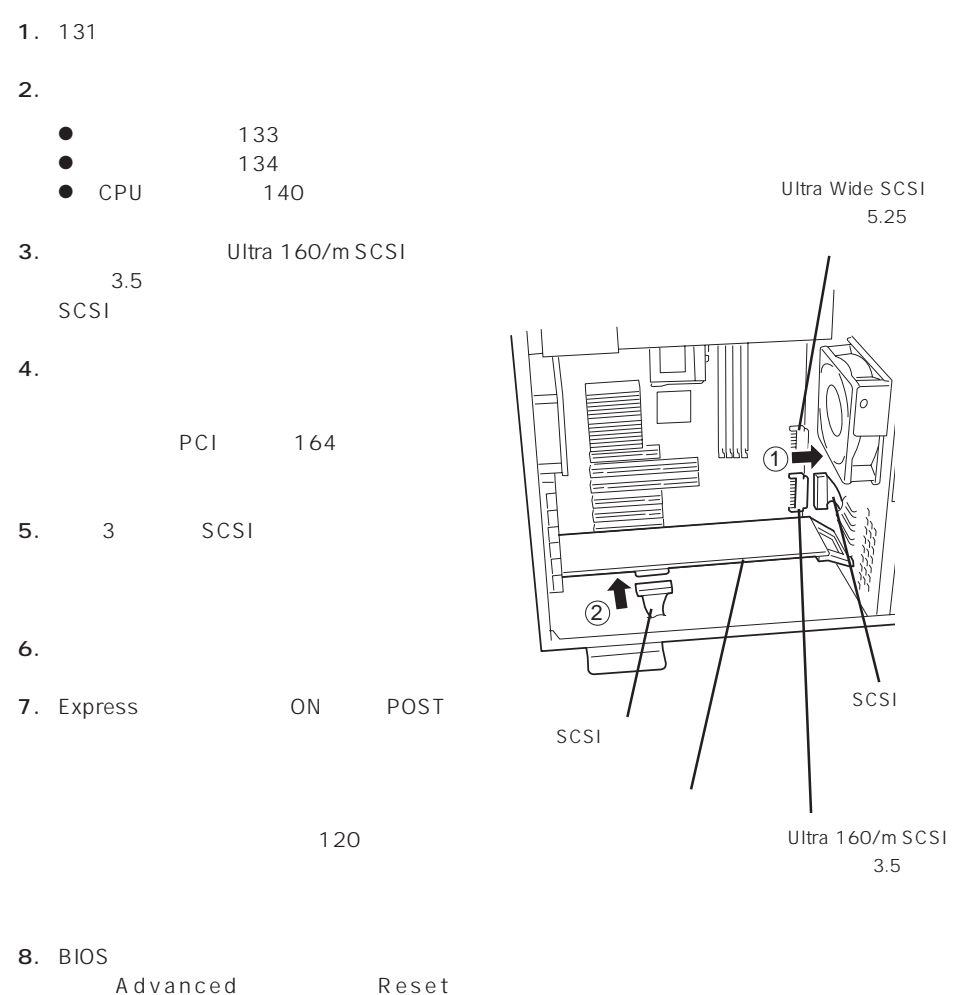

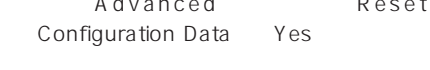

170

 $9.$ 

重要�

#### DISK

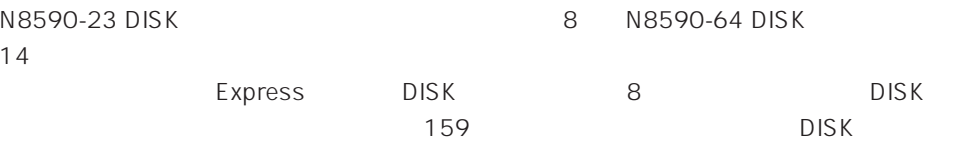

 $\blacksquare$ DISKキャスクドライブ しょうしょく しょうしょく しょうしょく しょうしょく しょうしょく 重要�

#### DISK

● N8590-23 DISK

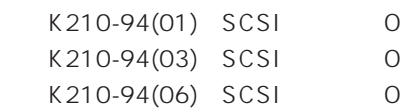

● N8590-64 DISK

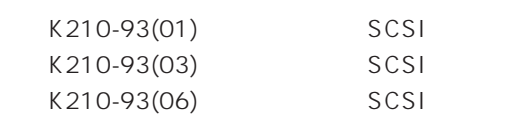

DISK EXPRESSBUILDER  $\overline{D}$ ISK $\overline{D}$ 

DISK DISK

 $\overline{O}$  N

## CPU

#### CPU Intel Pentium III Processor 100PU

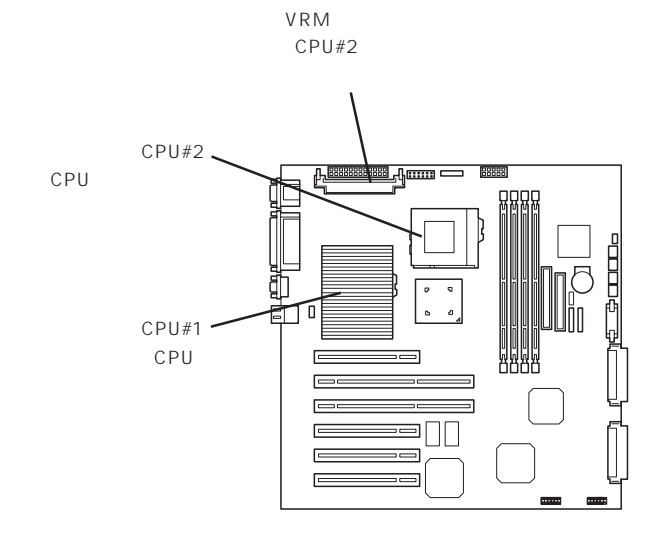

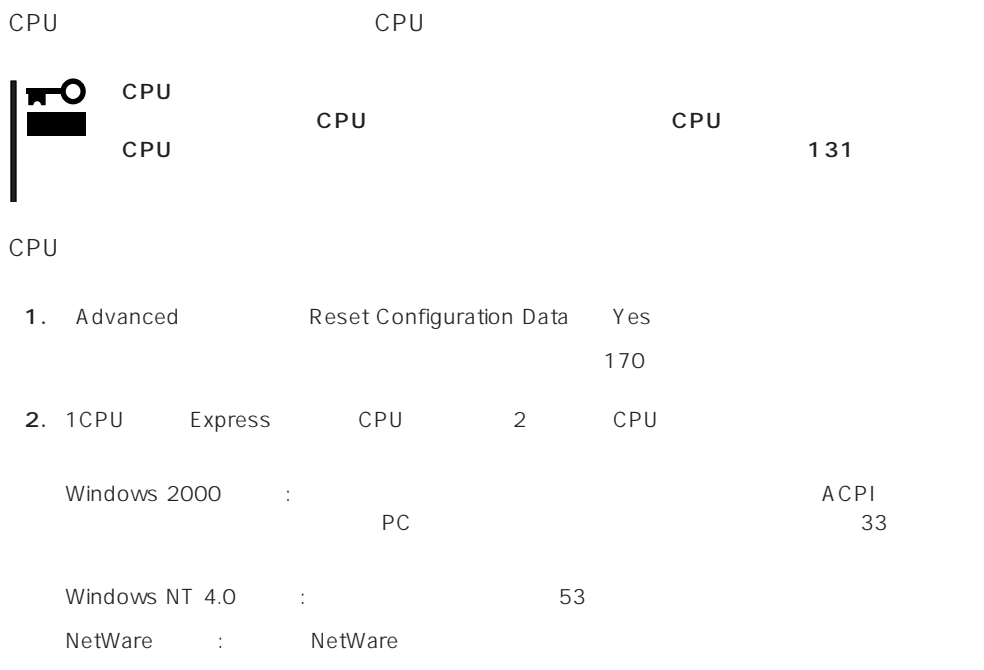

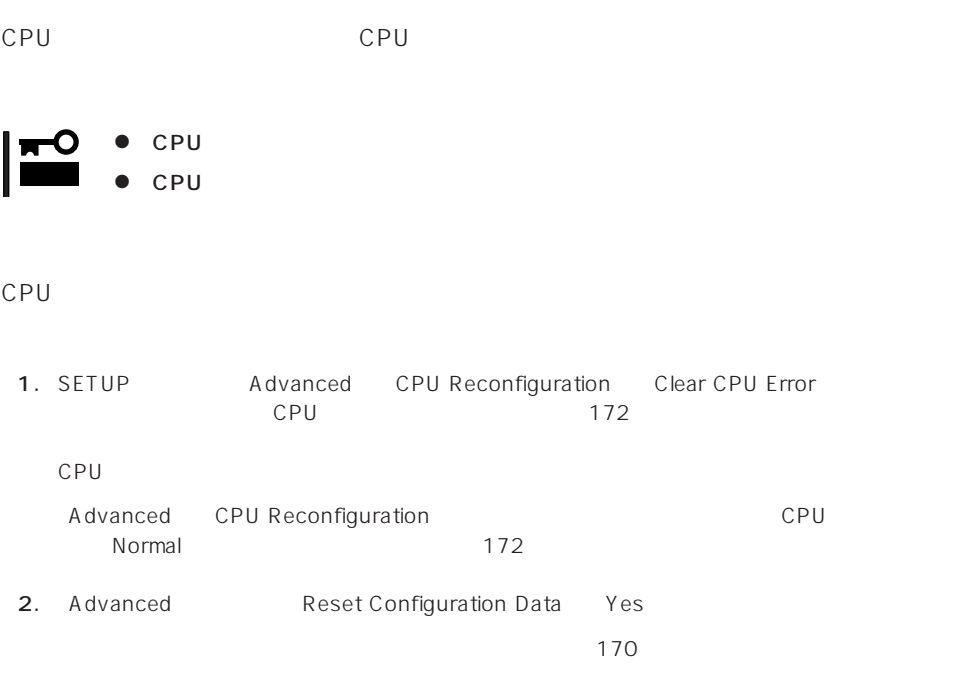

## DIMM

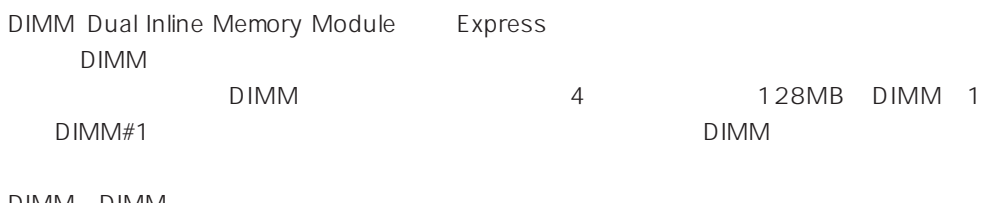

DIMM DIMM

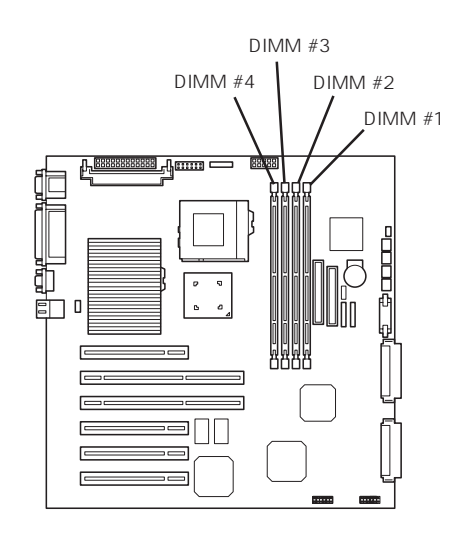

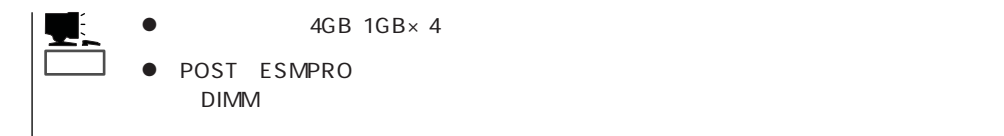

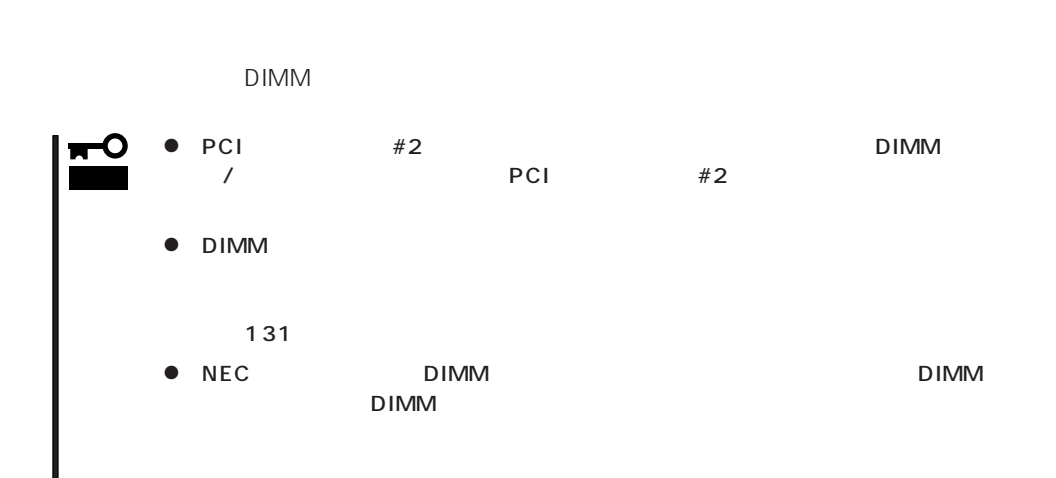

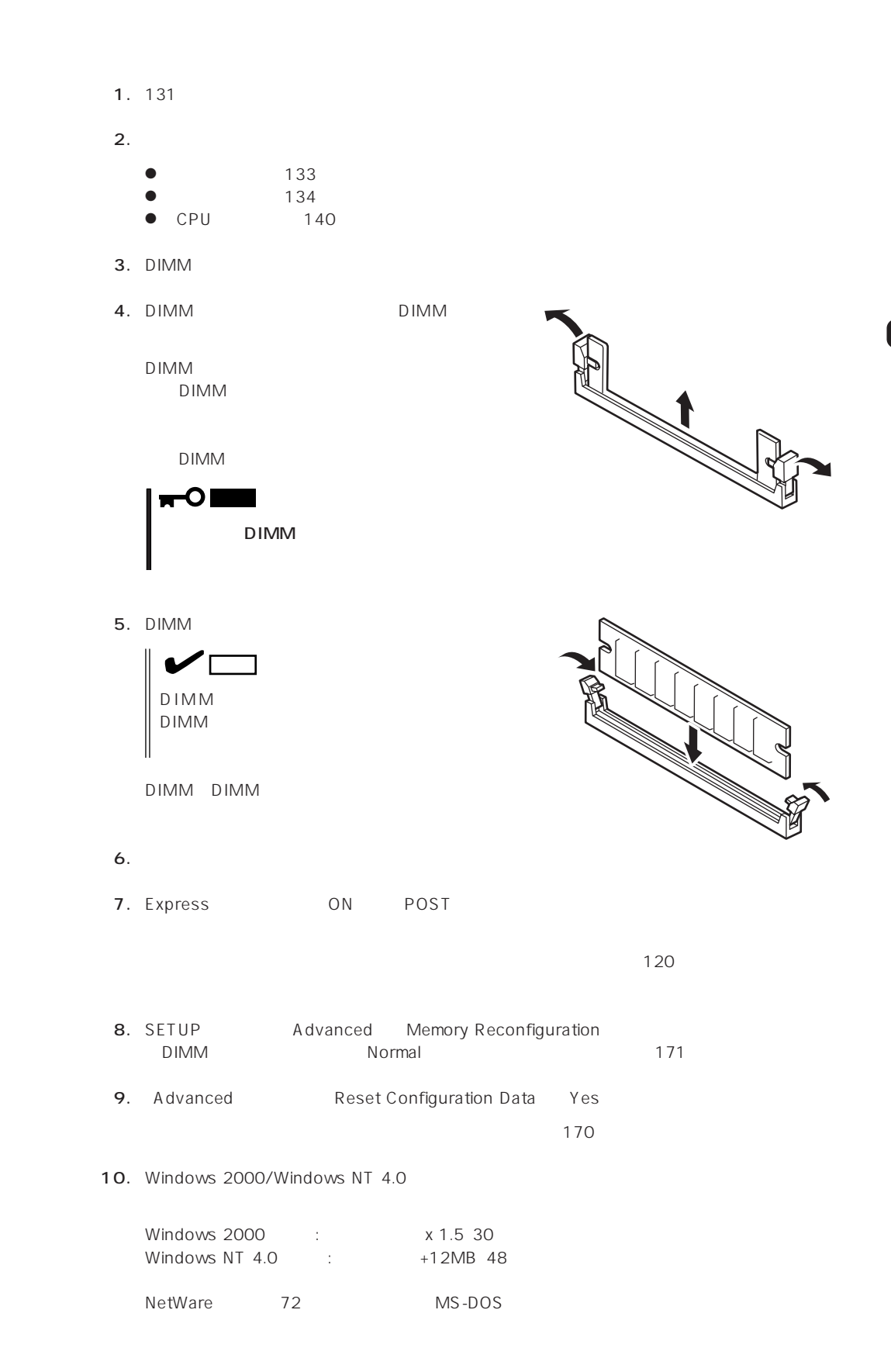

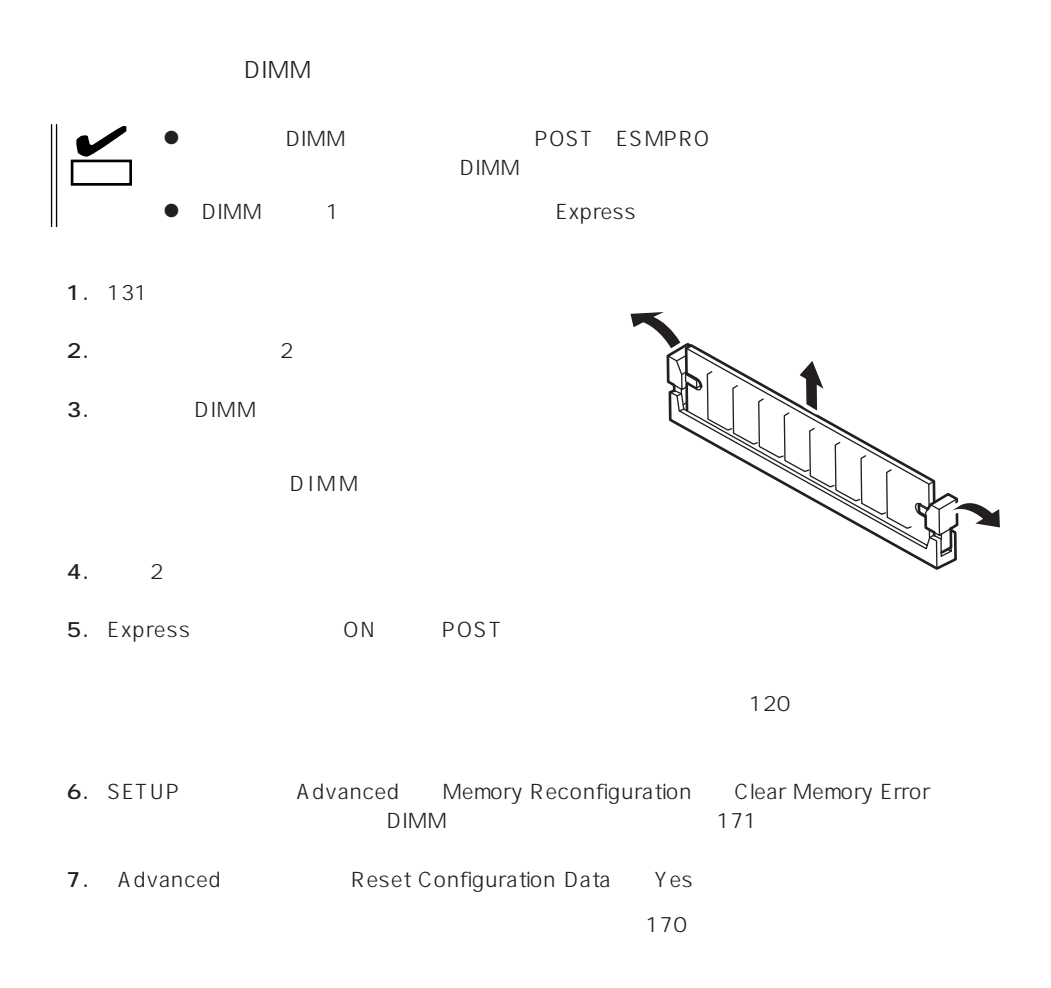

#### Express

Ultra2 SCSI

 $3.5$ 

Ultra 160/m

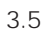

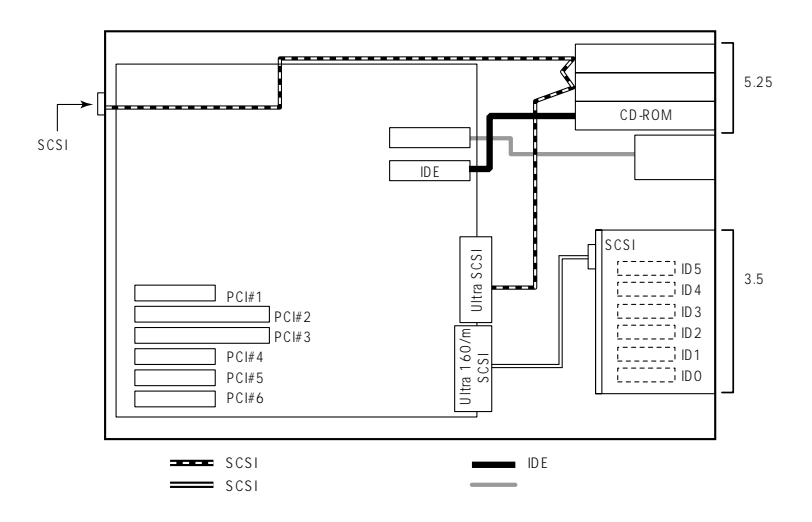

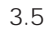

 $\mathsf 3$ 

 $3.5$ 

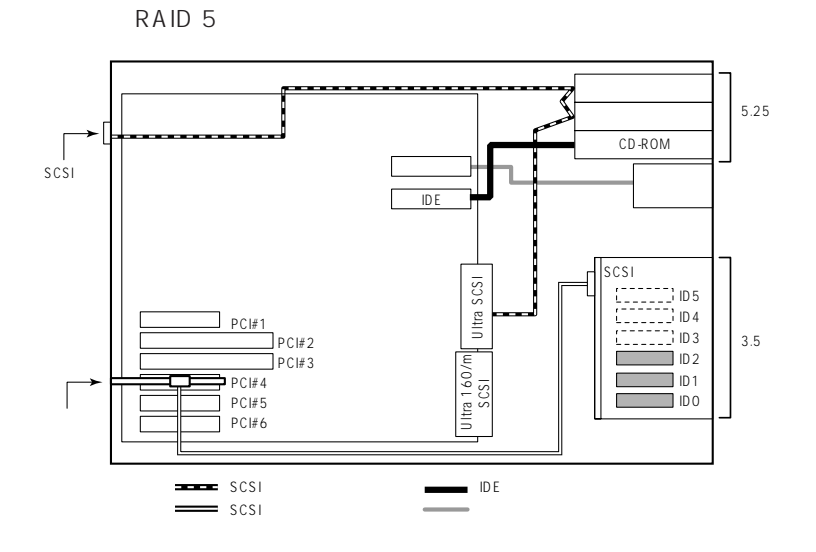

## DISK

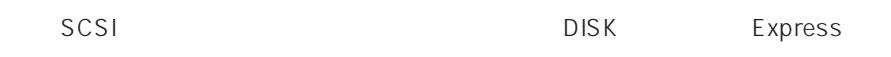

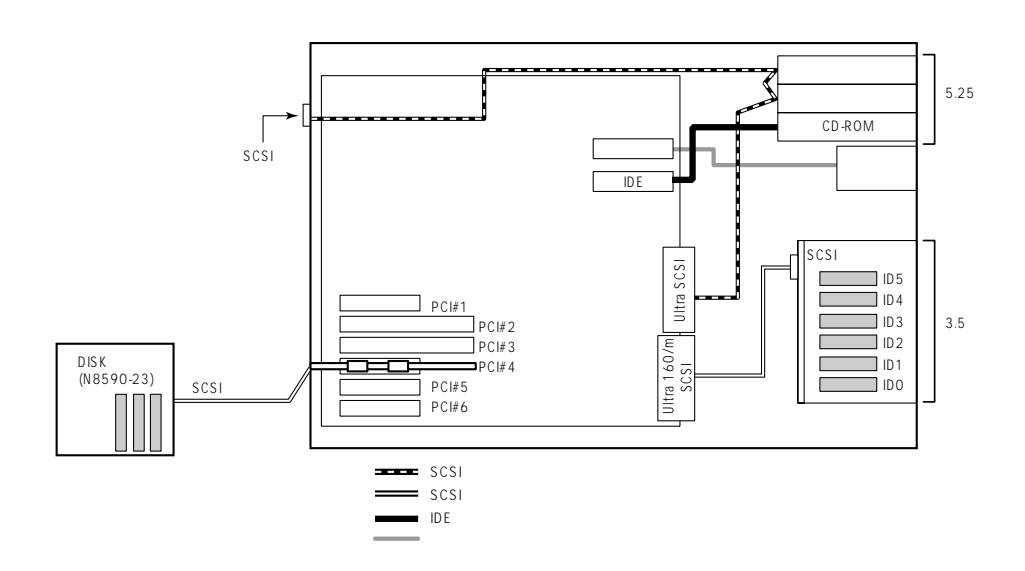

N8503-49/60A

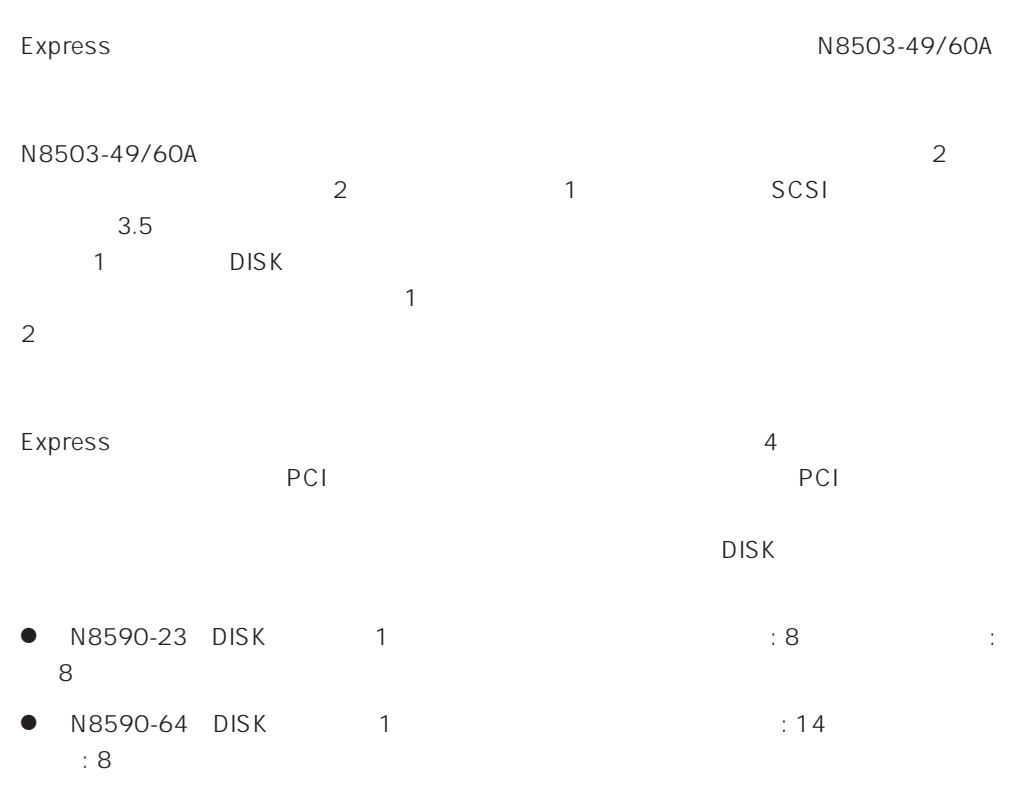

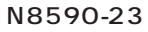

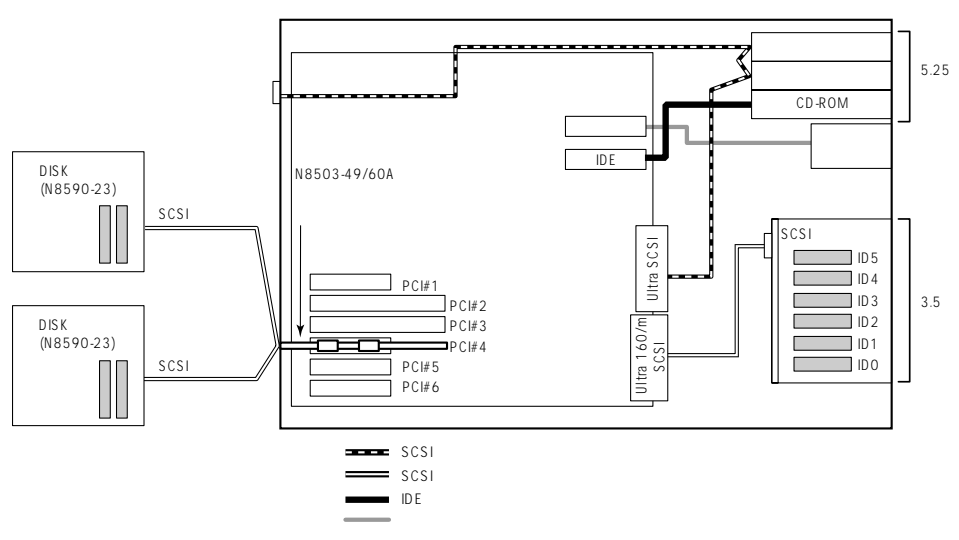

N8503-44

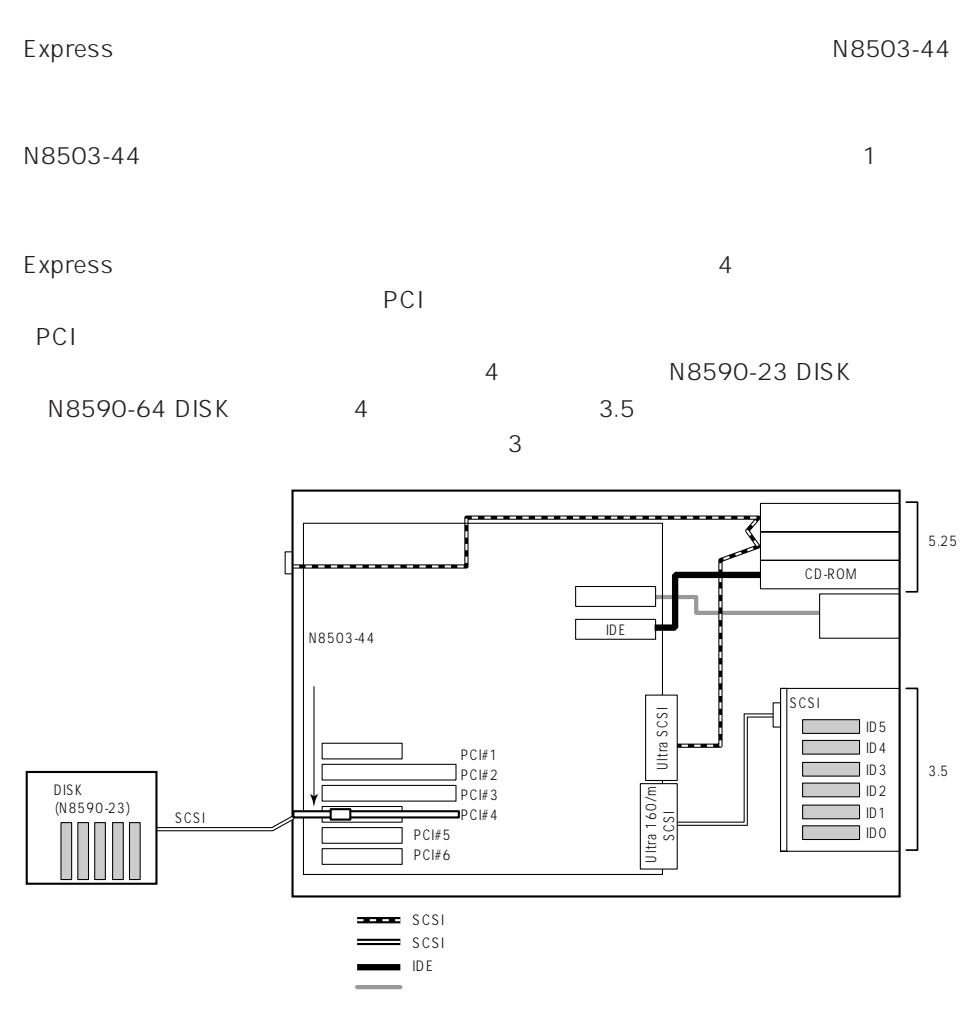

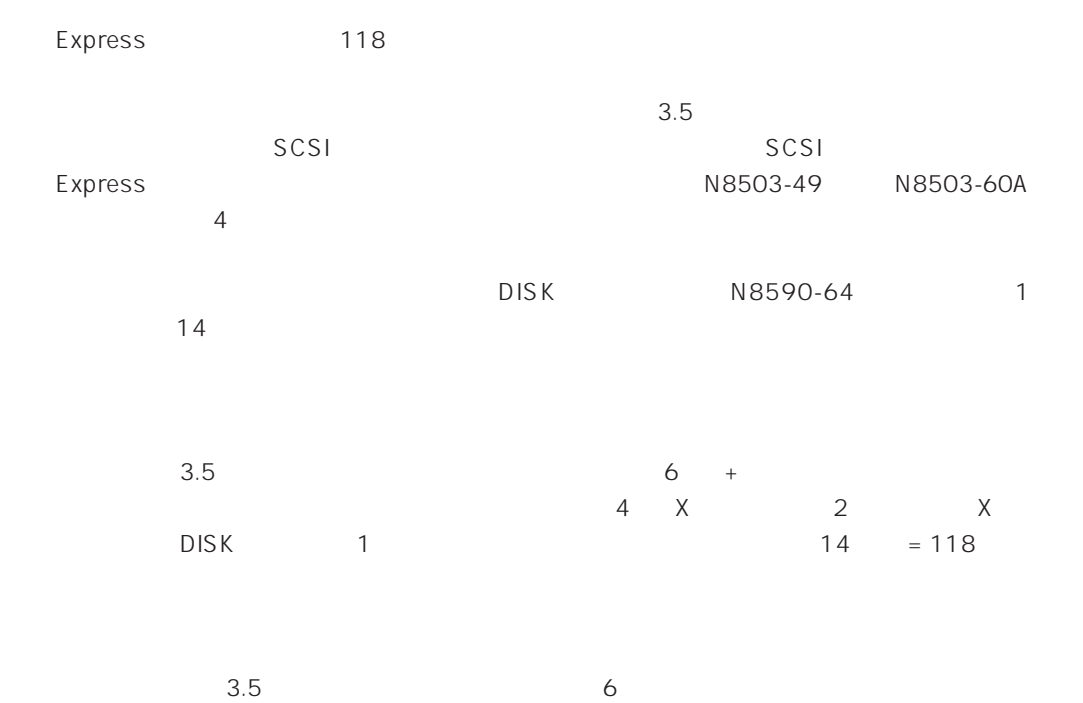

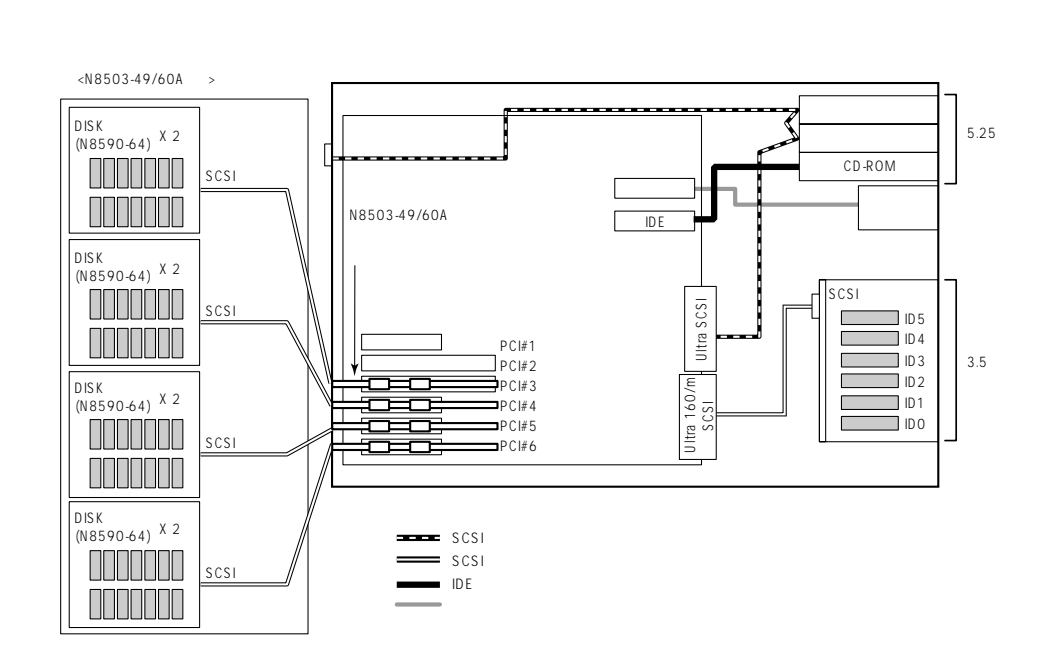

# **BIOS**

Basic Input Output System BIOS

Express that the state of the state of the state of the state of the state of the state of the state of the state of the state of the state of the state of the state of the state of the state of the state of the state of t

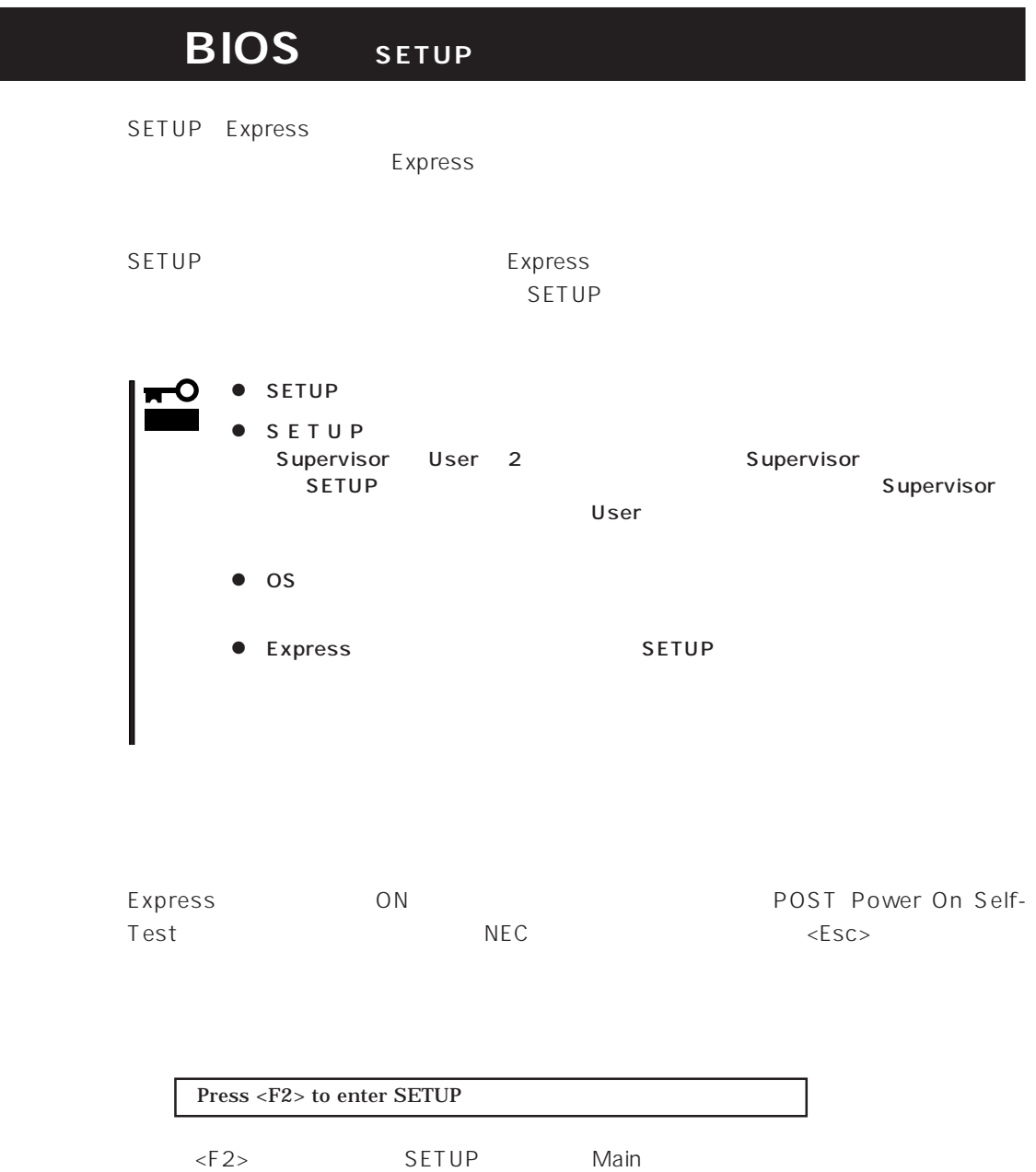

#### $SETUP$

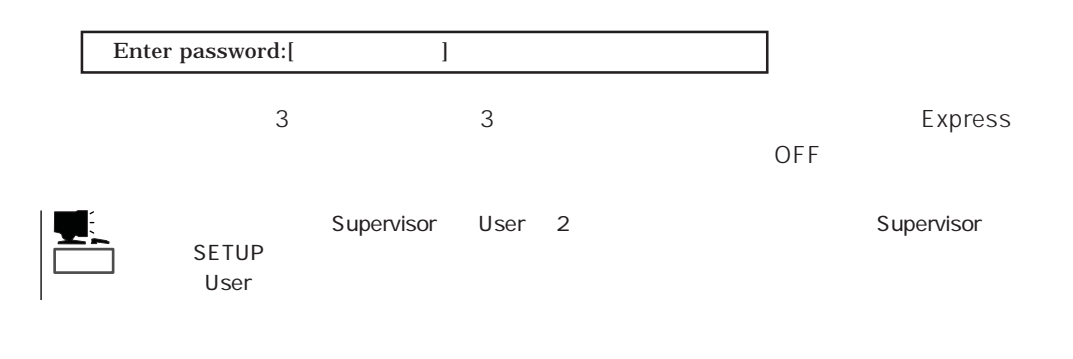

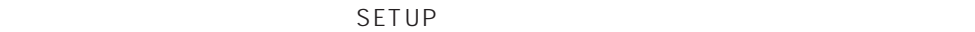

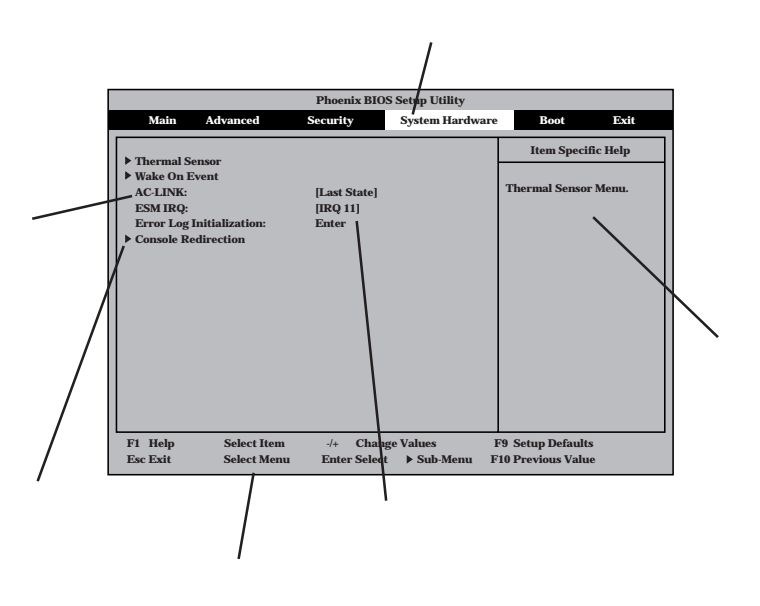

Main Advanced Security System Hardware Boot Exit

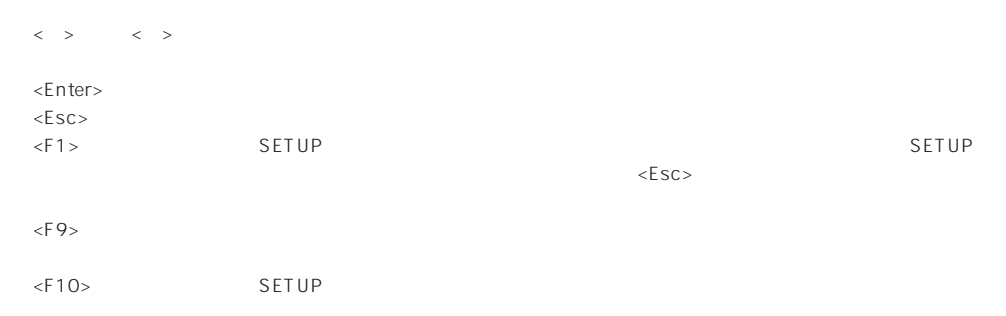

#### $OS$

#### Windows 2000

Advanced Installed O/S PnP O/S

#### ESMPRO

System Hardware Thermal Sensor Thermal Sensor DIsabled

#### ESMPRO/ServerManager
ESMPRO/ServerManager
Express

System Hardware AC-LINK StayOff System Hardware Wake On Event Wake On Lan Enabled

#### MWA PC

Advanced Advanced RomPilot Support Enabled

#### $UPS$

#### UPS

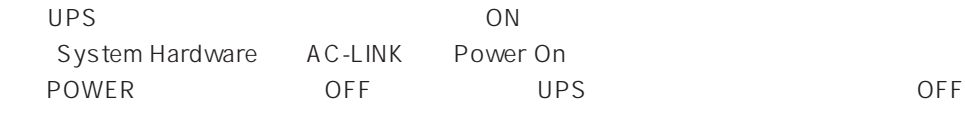

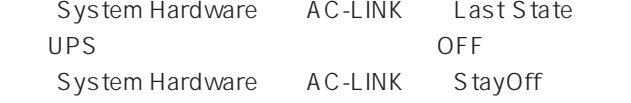

#### Express

Boot

#### POST

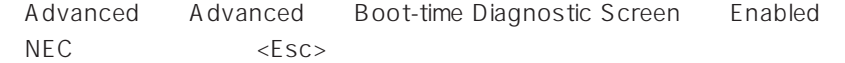

#### HW

System Hardware Console Redirection

Advanced Memory Reconfiguration DIMM Error Pause Enabled

(DIMM)

Advanced Memory Reconfiguration

 $DIMM$ 

#### (DIMM)

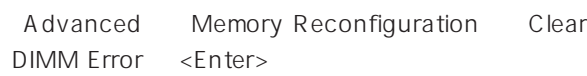

#### CPU

#### CPU

Advanced CPU Reconfiguration CPU Error Pause Enabled

#### CPU

Advanced CPU Reconfiguration

 $CPU$ 

#### CPU

Advanced CPU Reconfiguration Clear CPU Error <Enter>

#### Numlock

Advanced Numlock

#### USB関連

#### Windows 2000 USB

Advanced Peripheral Configuration USB Controller Enabled

 $\overline{\phantom{0}}$  $\equiv$   $\sqcap$ 

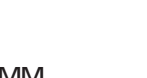

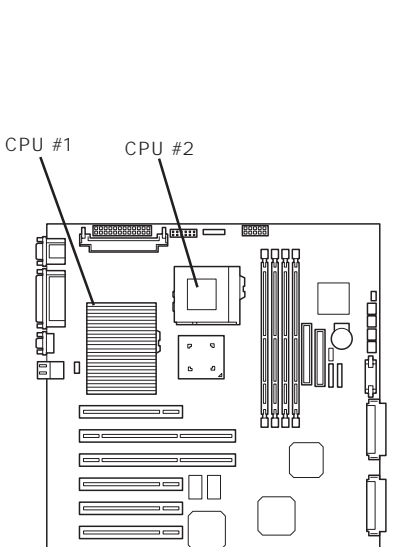

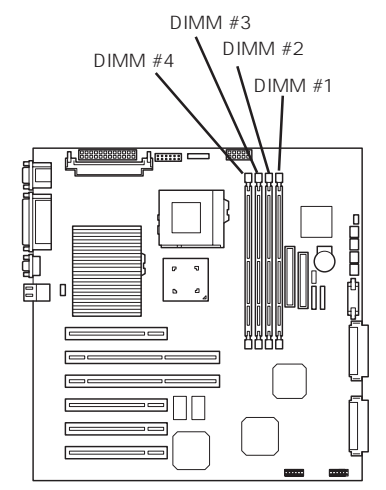

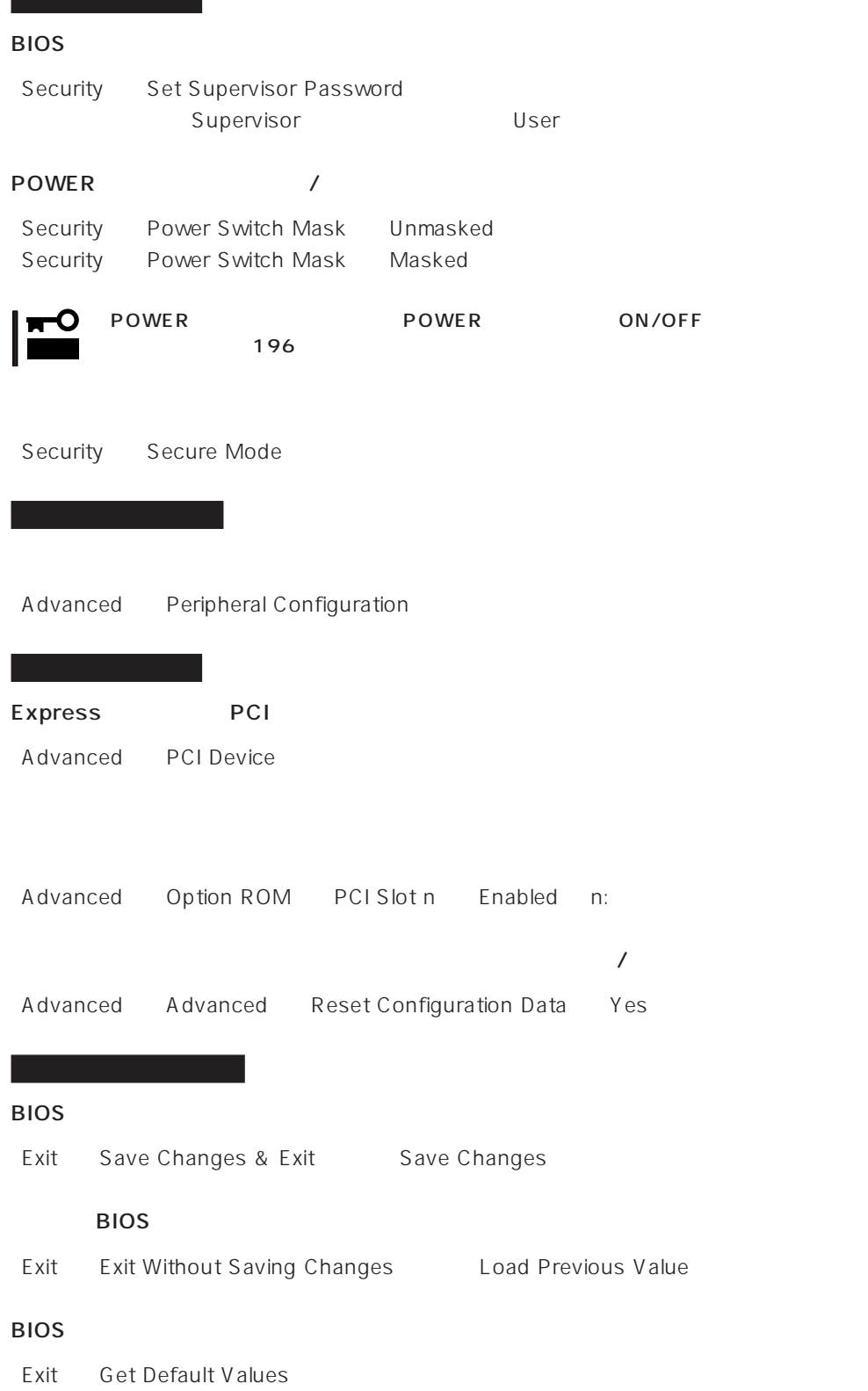

SETUP 6

- $\bullet$  Main
- Advanced
- Security
- System Hardware
- Boot
- $\bullet$  Exit

#### Main

SETUP

Main

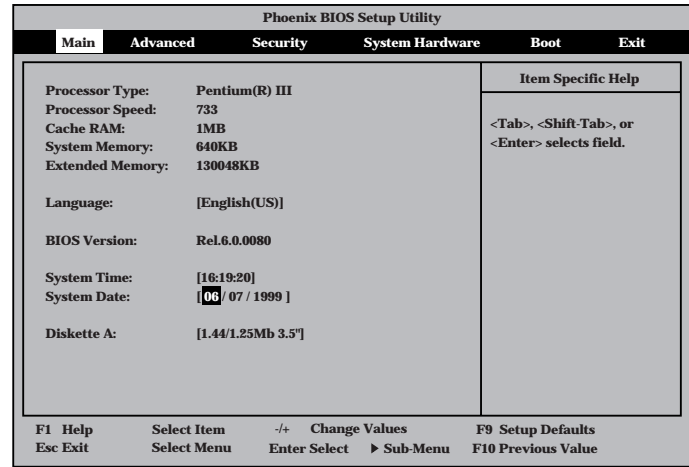

Main $\mathsf{M}$ 

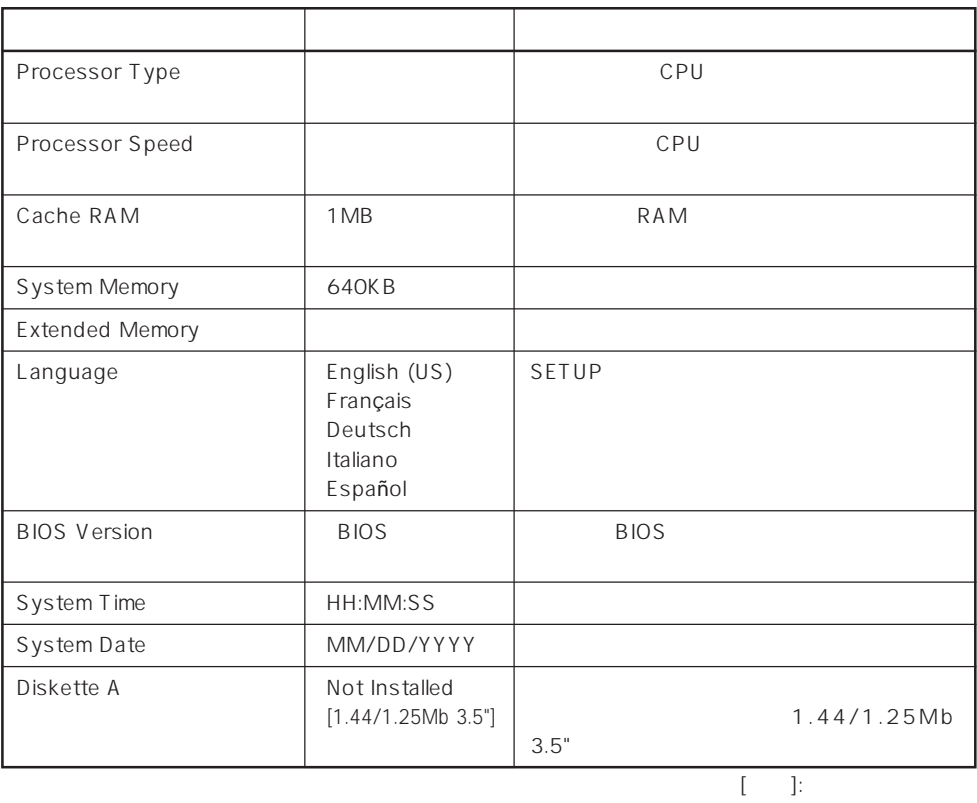

### Advanced

Advanced Advanced

Advanced

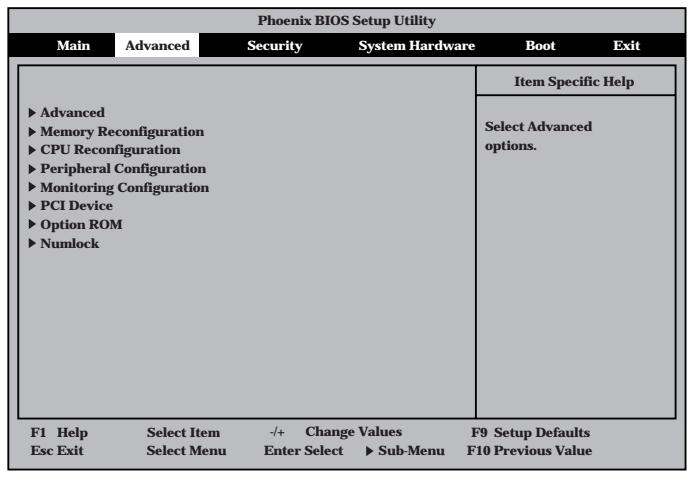

<Enter>

#### Advanced

Advanced Advanced

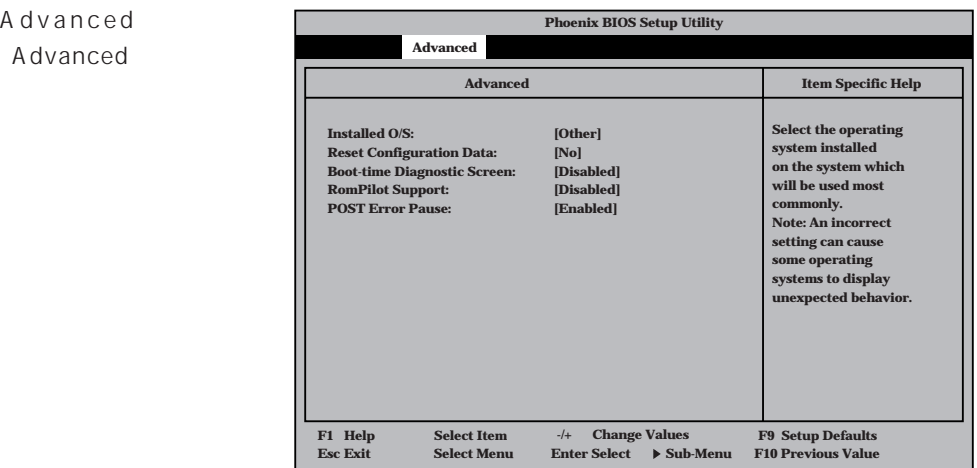

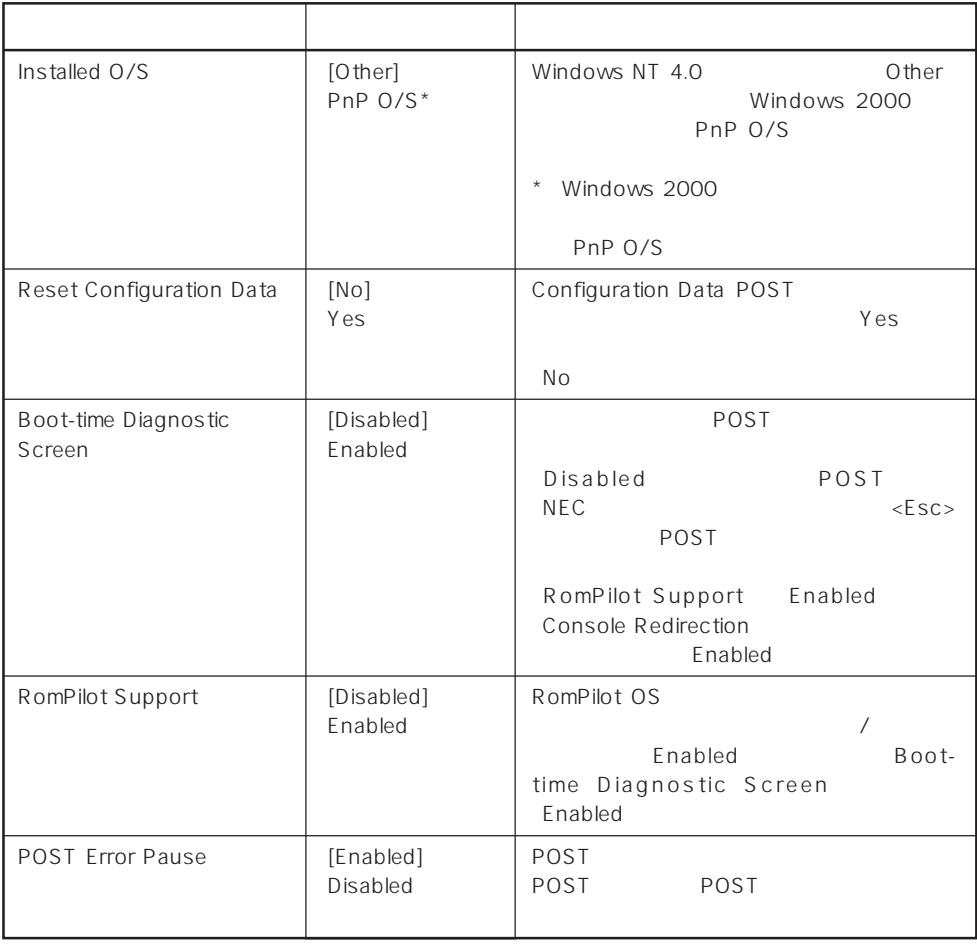

 $\left[ \begin{array}{cc} \cdot & \cdot \end{array} \right]$  :

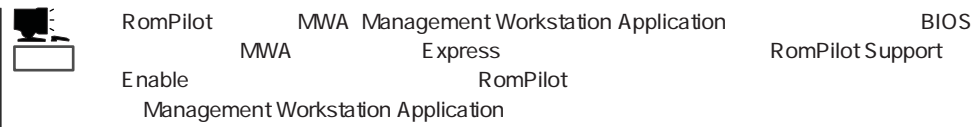

#### Memory Reconfiguration

Advanced Memory Reconfiguration

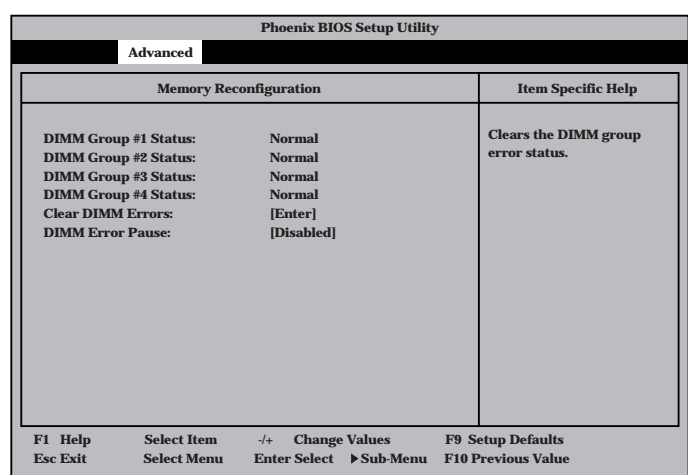

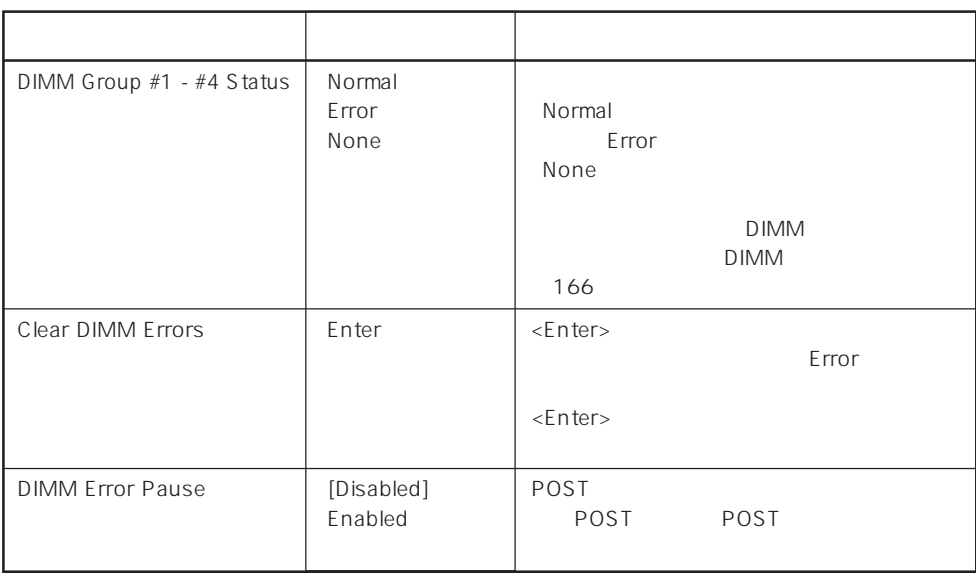

 $[ \quad ]$  ]:

#### CPU Reconfiguration

Advanced 「CPU Reconfiguration

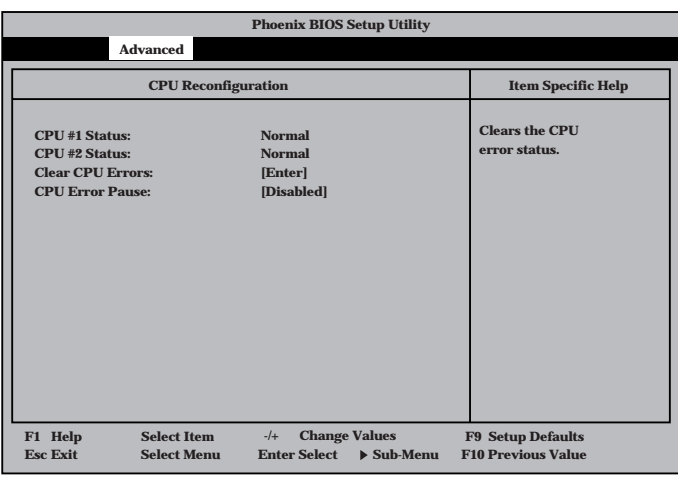

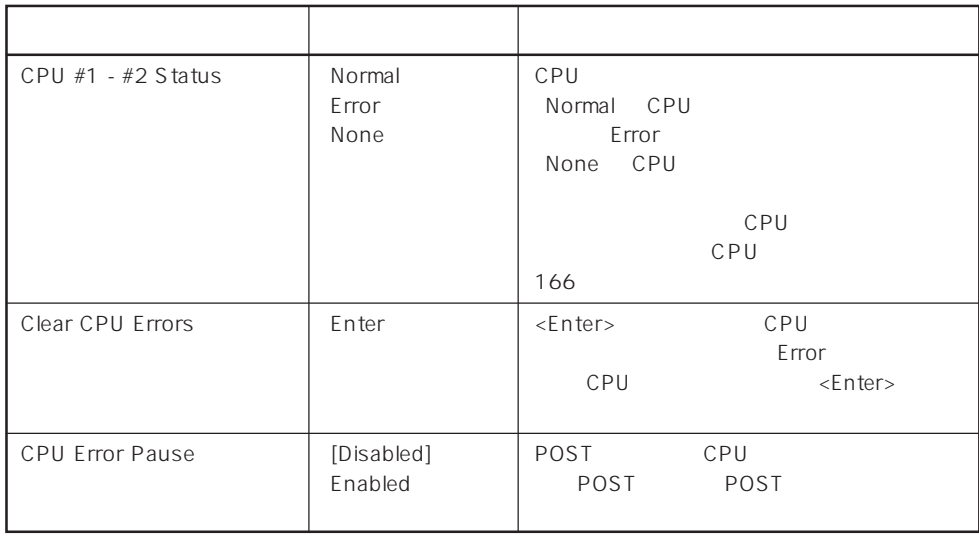

 $[- ]: ]$ 

#### Peripheral Configuration

Advanced Peripheral Configuration

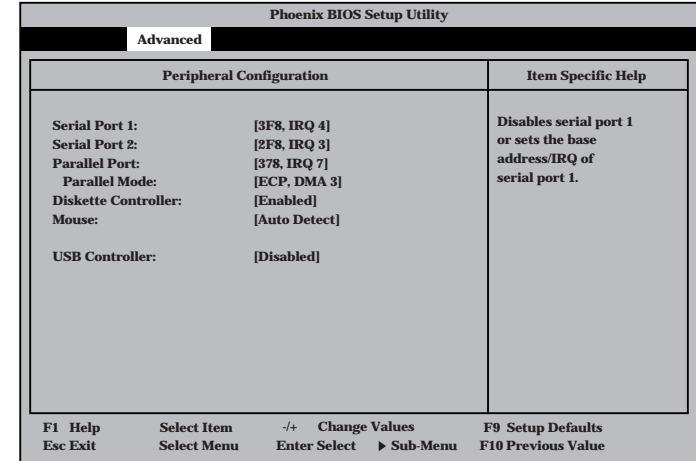
重要�

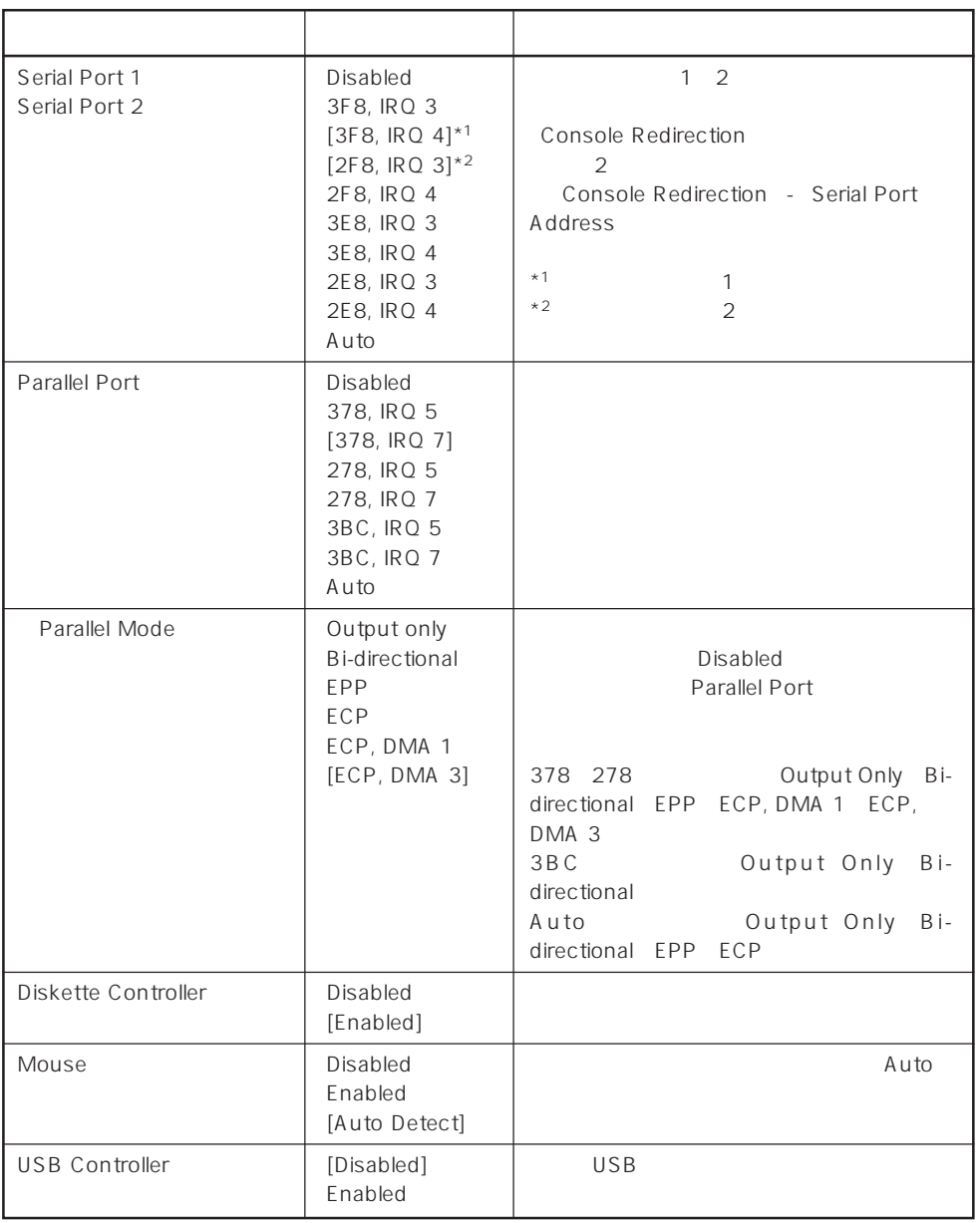

 $[\quad]$ 

## Monitoring Configuration

Advanced M o n i t o r i n g Configuration

| <b>Phoenix BIOS Setup Utility</b> |                                                                                                    |                                                                                  |                                                                     |
|-----------------------------------|----------------------------------------------------------------------------------------------------|----------------------------------------------------------------------------------|---------------------------------------------------------------------|
|                                   | <b>Advanced</b>                                                                                          |                                                                                  |                                                                     |
|                                   | <b>Monitoring Configuration</b>                                                                          |                                                                                  | <b>Item Specific Help</b>                                           |
|                                   | <b>POST Monitoring Observation:</b><br><b>Boot Monitoring:</b><br><b>Boot Monitoring Timeout Period:</b> | [POST-END]<br>[Disabled]<br>[5]                                                  | Selects the point at<br>which the POST<br>Monitoring checkpoint is. |
|                                   | <b>Select Item</b><br>F1 Help<br><b>Esc Exit</b><br><b>Sclect Menu</b>                                   | <b>Change Values</b><br>$-1$<br><b>Enter Select</b><br>$\triangleright$ Sub-Menu | <b>F9 Setup Defaults</b><br><b>F10 Previous Value</b>               |
|                                   |                                                                                                    |                                                                                  |                                                                     |

Boot Monitoring Enabled

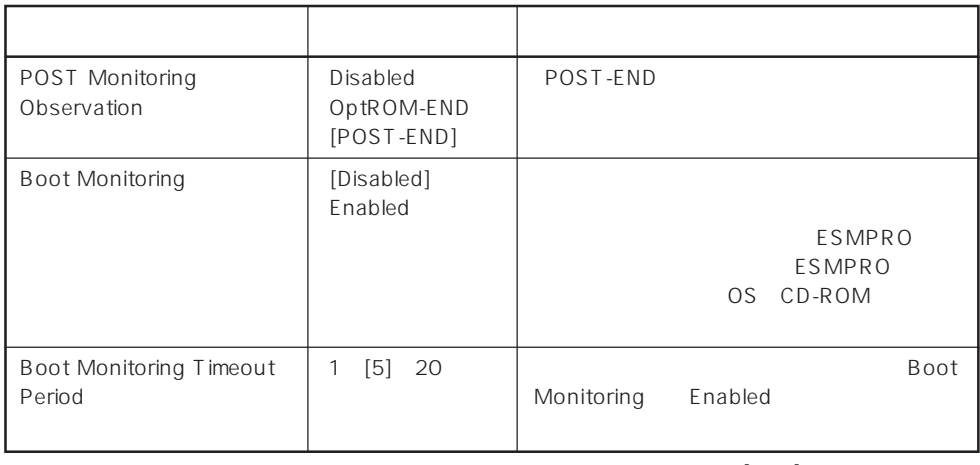

 $[-]$ :

## PCI Device

Advanced PCI Device

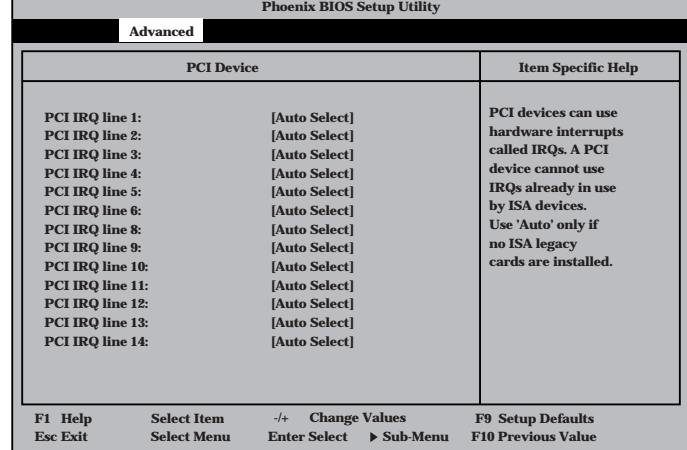

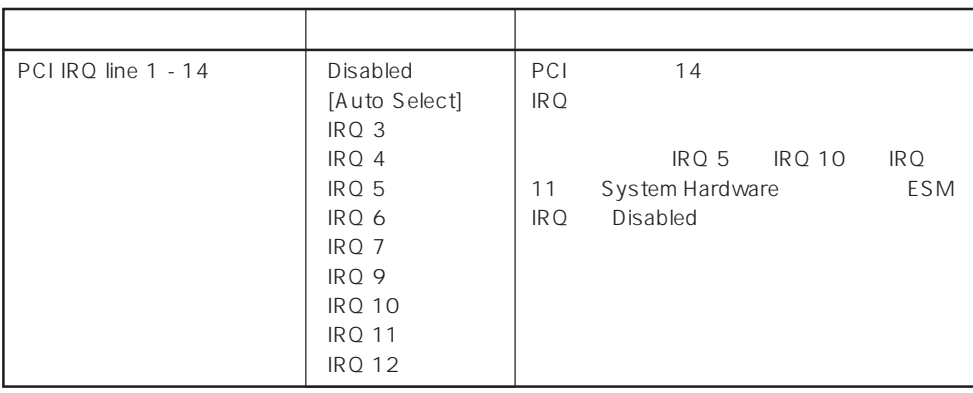

 $[\quad]$ 

## Option ROM

Advanced Option ROM

PCI Option Rom BIOS

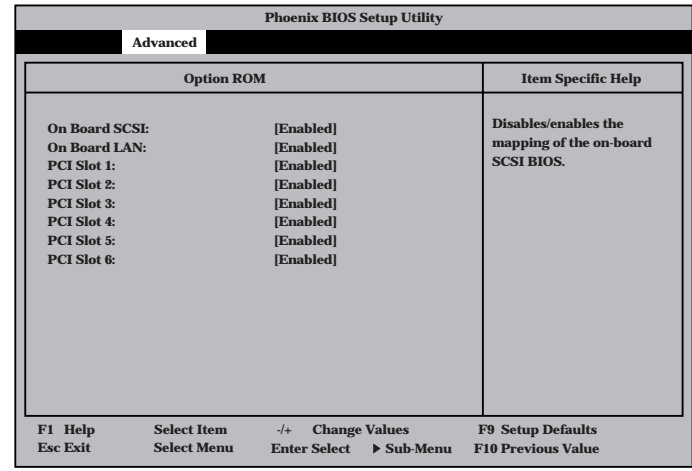

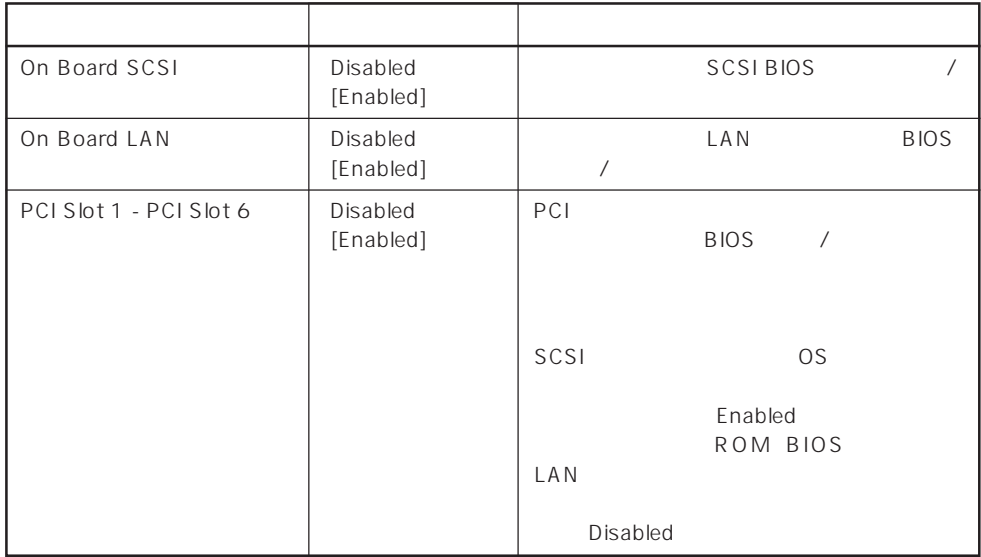

 $[\quad]$ 

## Numlock

**NumLock: Key Click: Keyboard Auto-repeat Rate: Keyboard Auto-repeat Delay: Selects Power-on state for Numlock. Numlock Item Specific Help [Auto] [Disabled] [10/sec] [1 sec] F1 Help** ↑↓ **Select Item -/+ Change Values F9 Setup Defaults Esc Exit** ←→ **Select Menu Enter Select Sub-Menu F10 Previous Value Phoenix BIOS Setup Utility Advanced** Advanced Numlock Numlock

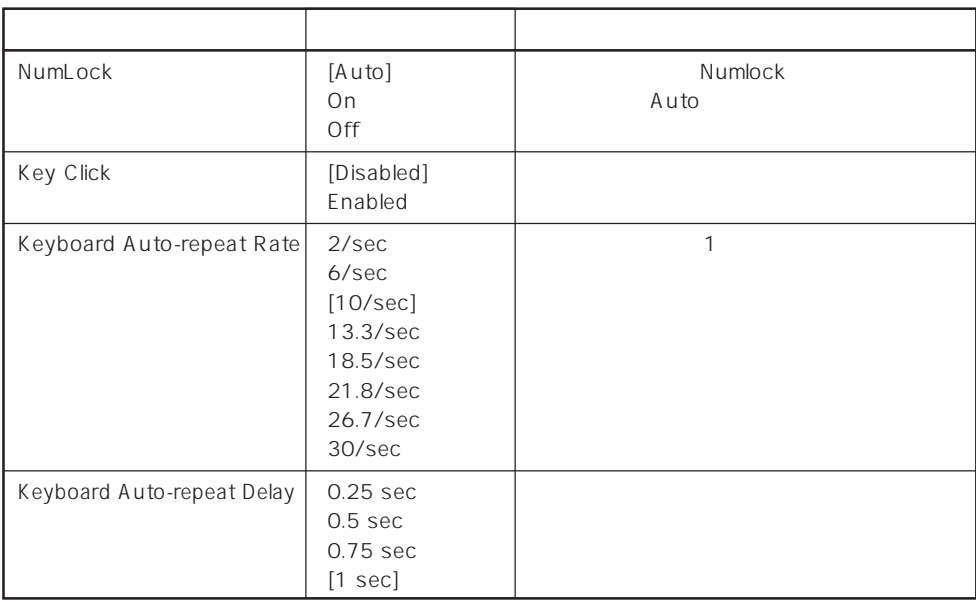

 $\lbrack \cdot \rbrack$ 

## Security

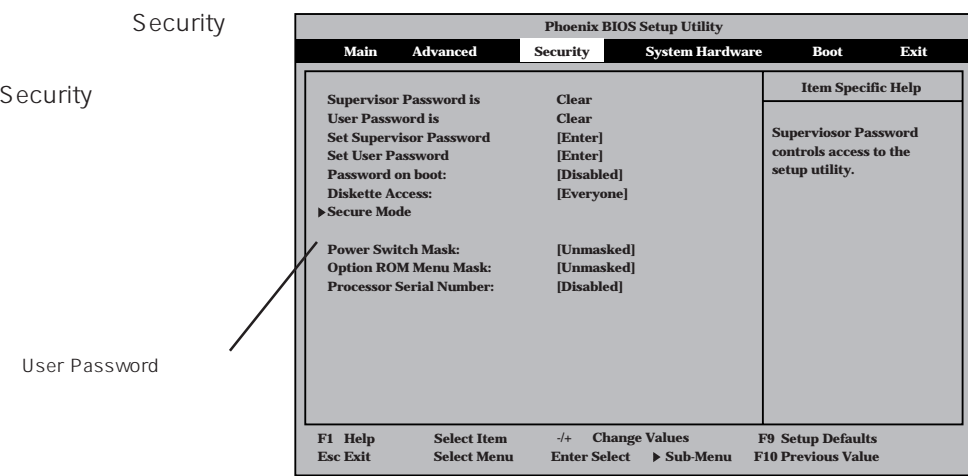

Set Supervisor Password Set User Password <Enter>

Set Supervisor Password

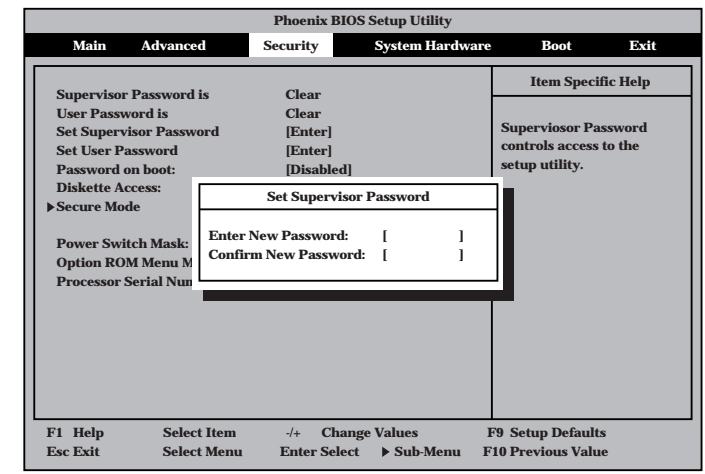

は7文字以内の英数字お

重要�  $\bullet$  OS  $\bullet$ 

User Password Supervisor Password

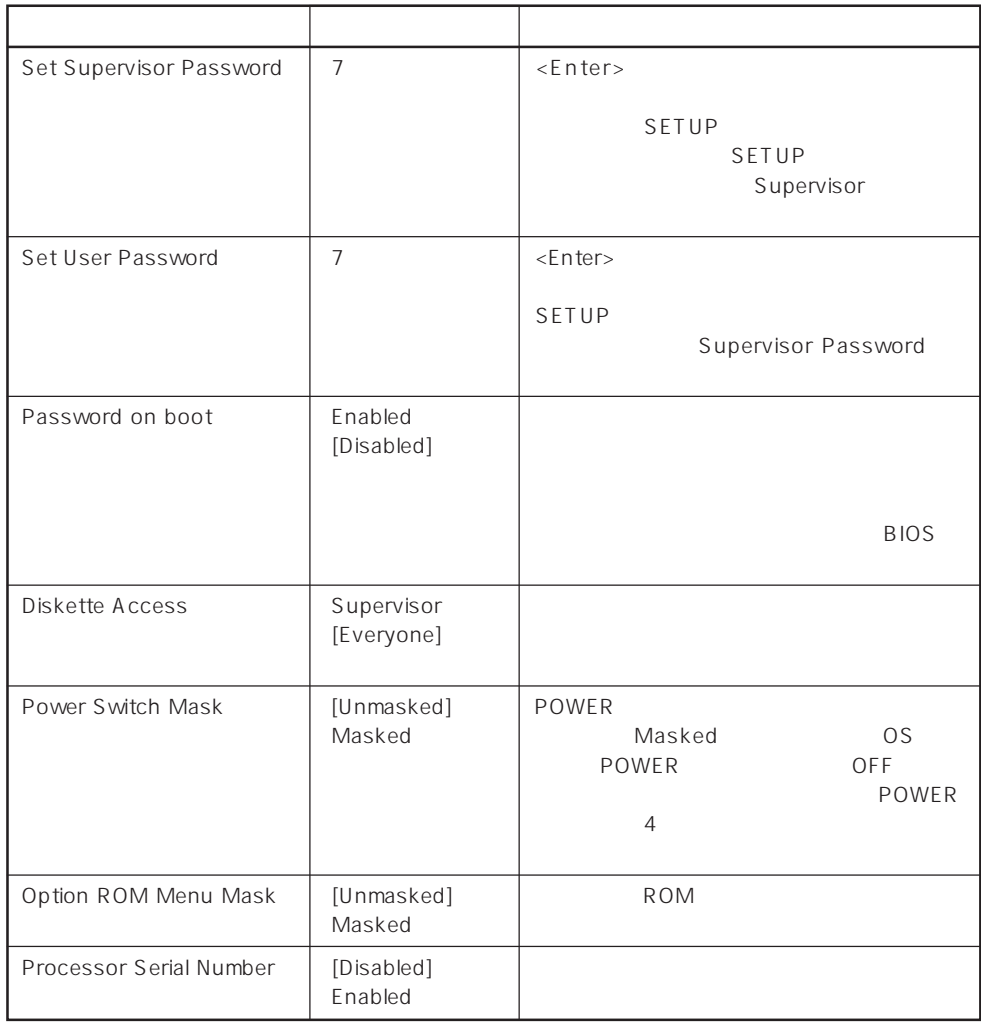

## $\left[ \begin{array}{cc} \cdot & \cdot \end{array} \right]$  :

## Secure Mode

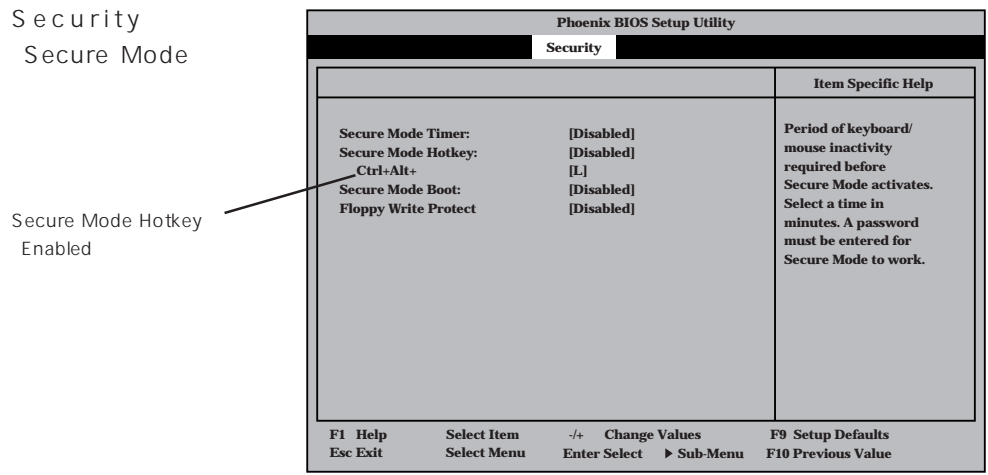

## Secure Mode Secure Mode FOWER SLEEP DUMP Secure Mode Express ScrollLock CapsLock NumLock<br>-<br>Express Secure Mode <Enter>

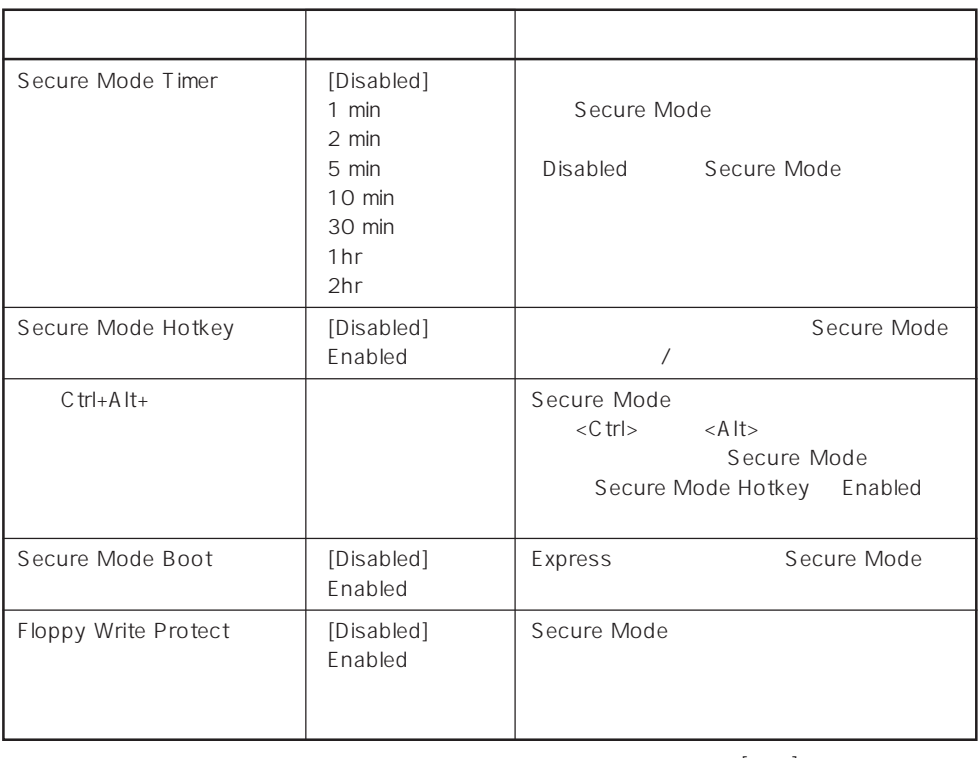

 $[-]$ :

## System Hardware

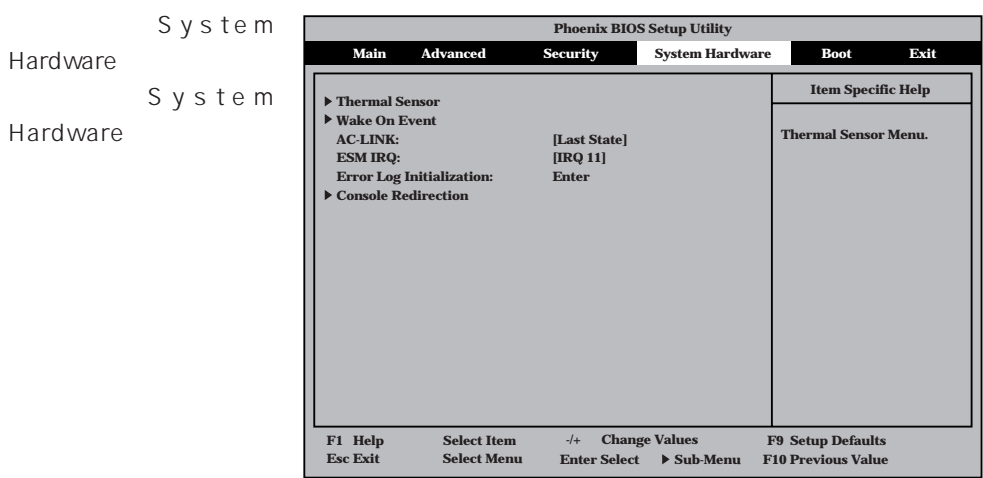

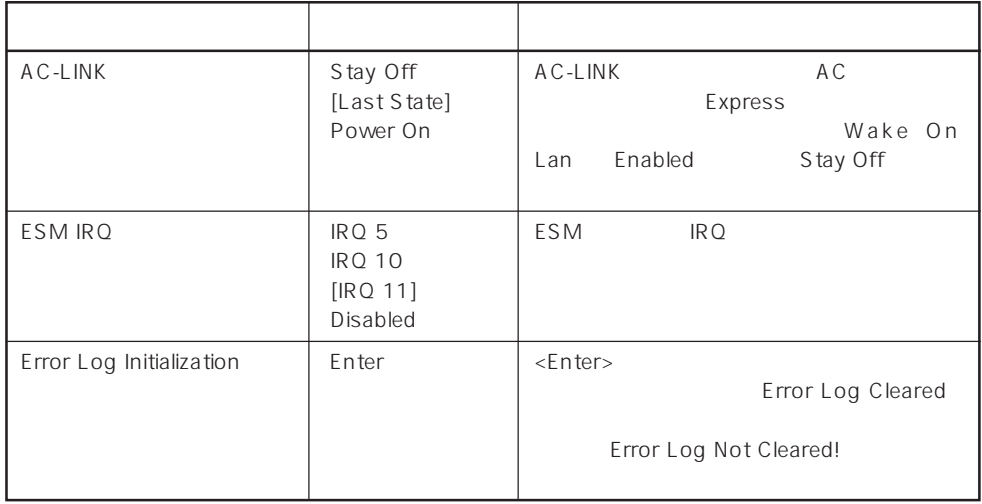

 $[-1]$ :

 $\begin{array}{ccc}\n\text{AC-LINK} & \text{AC} & \text{OFF}\n\end{array}$ 

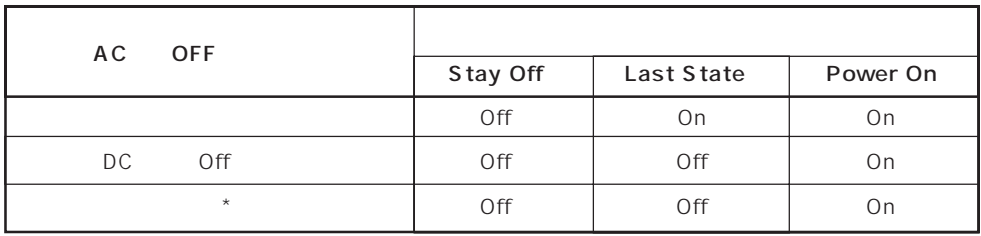

\* POWER 4 OFF

## Thermal Sensor

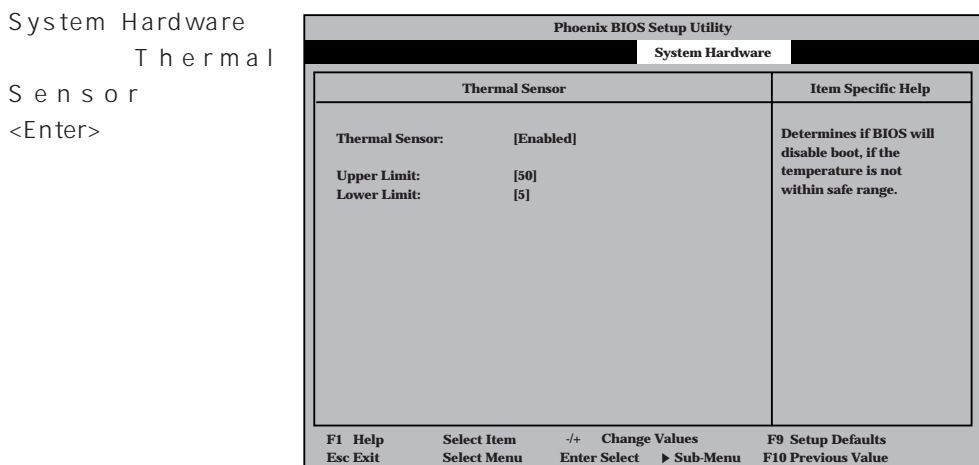

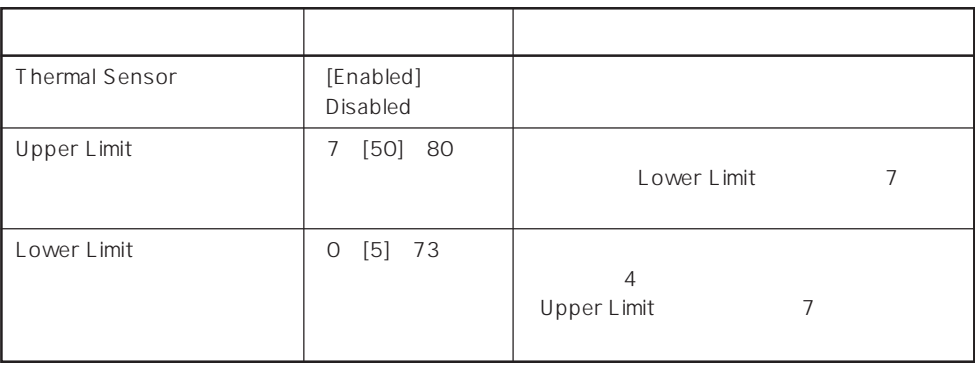

 $[-1]$ :

## Wake On Event

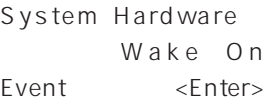

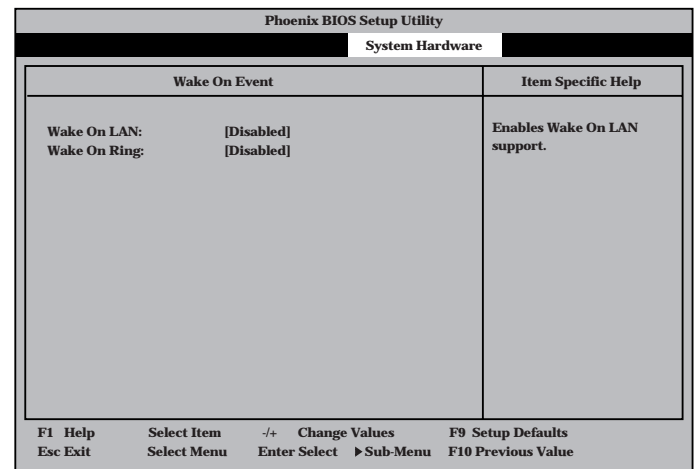

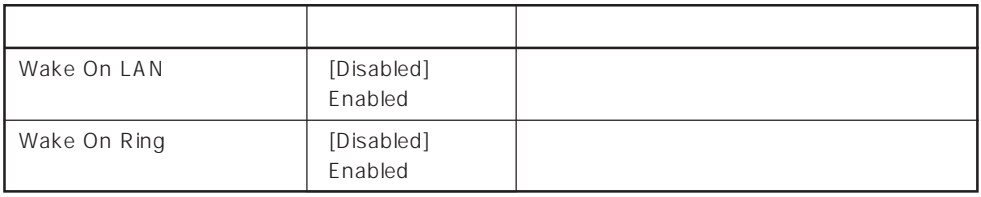

 $[- ]: ]$ 

## Console Redirection

System Hardware C o n s o l e Redirection <Enter>キーを押すと、

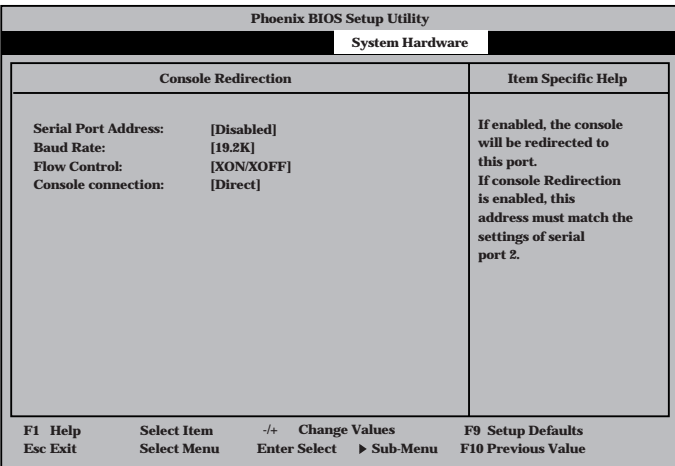

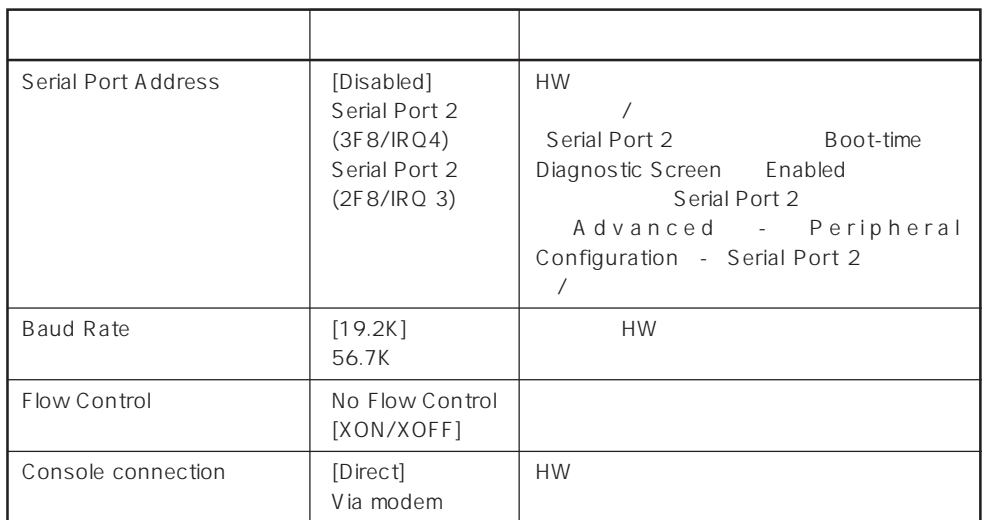

 $[ \ \ ]$ 

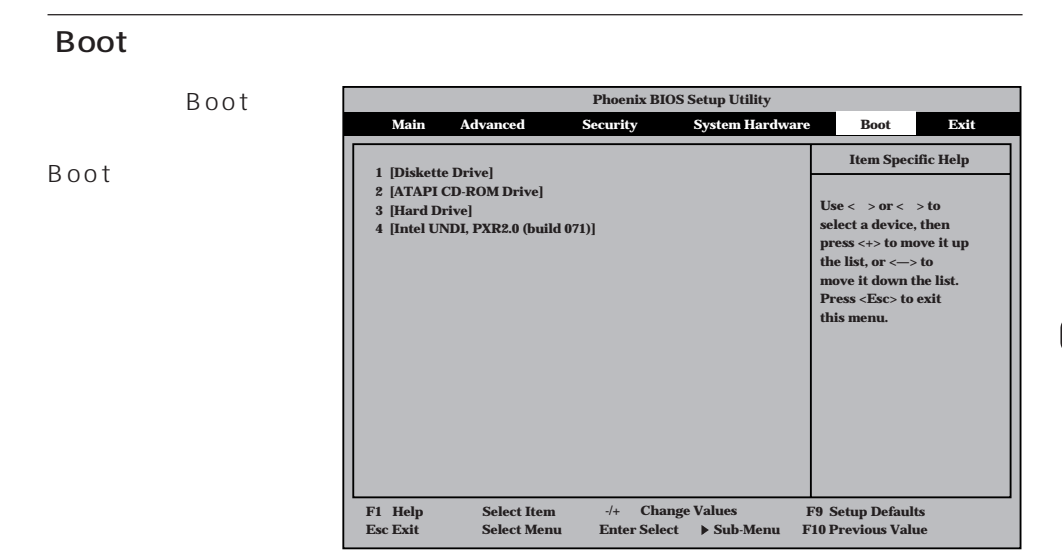

Express that the control of the state of the state of the state of the state of the state of the state of the state of the state of the state of the state of the state of the state of the state of the state of the state of

<↑>キー/<↓>キー、<+>キー/<->キーでブートデバイスの優先順位を変更できます。 各デバイスの位置へ<↑>キー/<↓>キーで移動させ、<+>キー/<->キーで優先順位を変

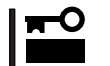

EXPRESSBUILDER

## Exit

Exit Exit

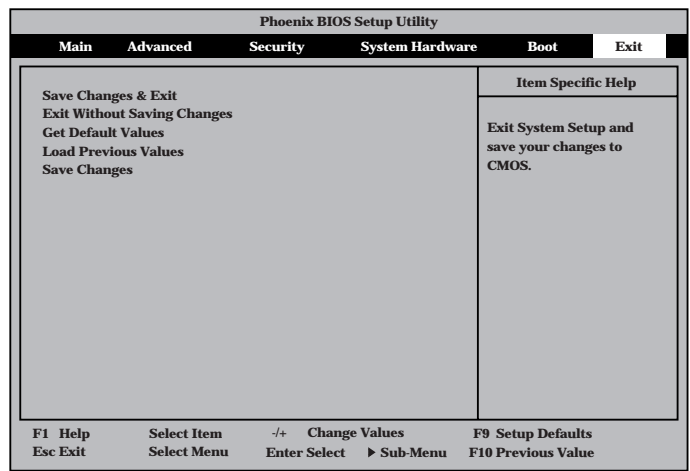

## Save Changes & Exit

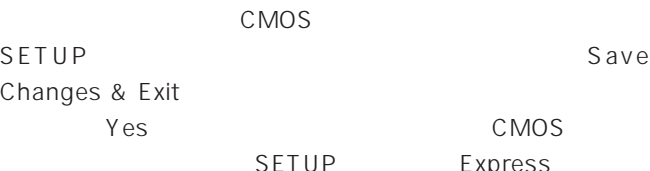

Exit Without Saving Changes

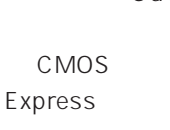

### **xit ing Changes s lues E sa C Save configuration changes and exit no [Yes] [No] Setup Confirmation! anced** Security System Hard **Phoenix BIOS Setup Utility**

 $CMOS$ **xit**

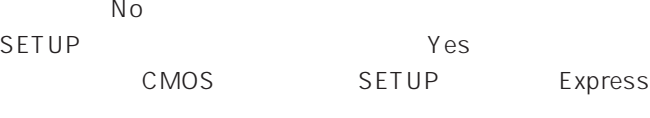

## Get Default Values

SETUP

SETUP

**Get Default Values** 

**Yes** No Exit

ПĽ 重要�

Load Previous Value

 $CMOS$ 

Load Previous Value

Yes

Save Changes

SETUPを終了せず、新たに選択した内容をCMOS(不揮発性

Changes

 $S$  ave $S$ 

 $Yes$  CMOS

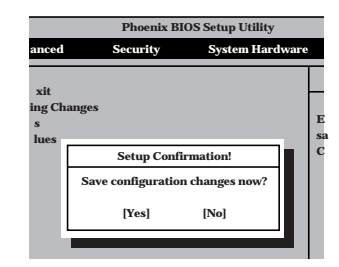

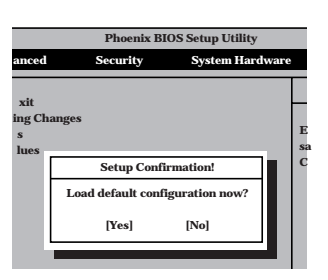

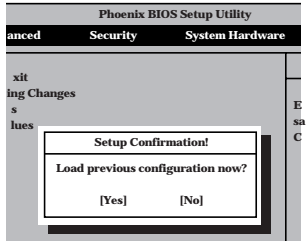

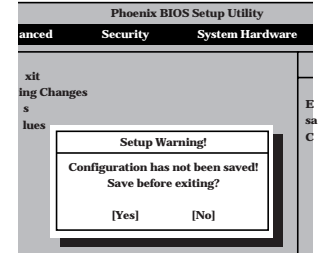

# **SCSI BIOS** scsiselect

SCSISelect SCSI Select SCSI  $SCSI$ 

 $POST$ 

## SCSISelect

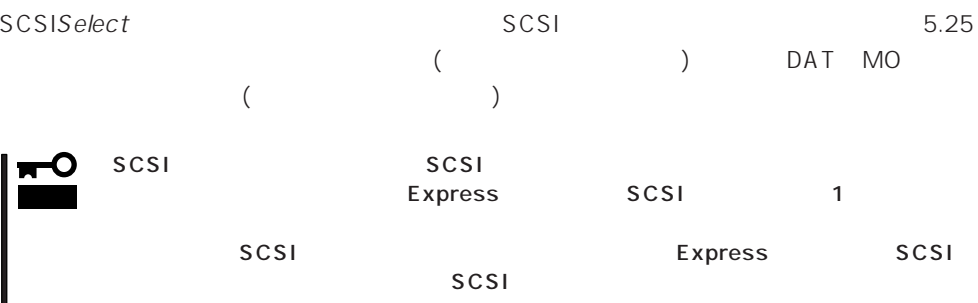

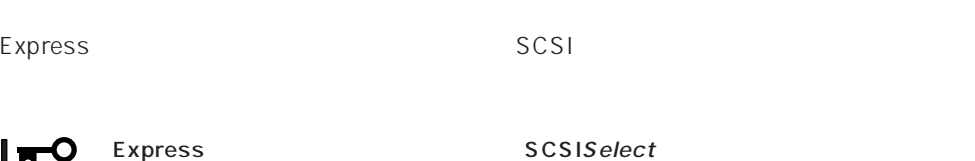

## SCSISelect

重要�

1. Express ON POST マッセージを示す

O 重要� SCSI

Adaptec AIC-7899 SCSI BIOS Build 25007 (c) 1998 Adaptec, Inc. All Rights Reserved

Press <Ctrl> <A> for SCSISelect(TM) Utility!

- 2.  $\langle Ctr| >$ SCSISelect Main 3. Bus:Device 02:04:A 02:04:B <Enter> You have an AIC-7899 **Bus:Device:Channel** SCSI host adapter in your system. Move 02:04:A the cursor to the bus:device:channel of 02:04:B the one to be configured and press <Enter>. <F5> - Toggle color/monochrome
	- SCSI SCSI 2 A 02:04:A Ultra<br>160/m SCSI B 02:04:B Ultra 5.25 B O2:04:B Ultra SCSI Wide  $SCSI$ **Bus:Device**  $\times$ Enter> $\times$ Enter>

Options

4. Configure/View Host Adapter Settings <Enter>

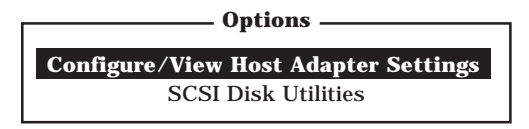

Configuration

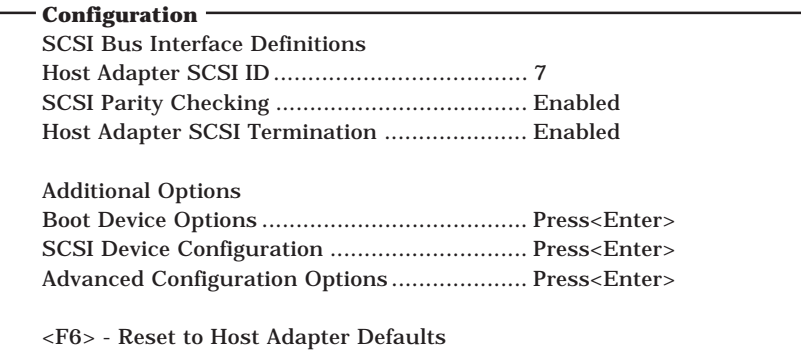

 $5.$ 

187<sup>~</sup>191

6.  $\leq$ 

Save Changes Made?

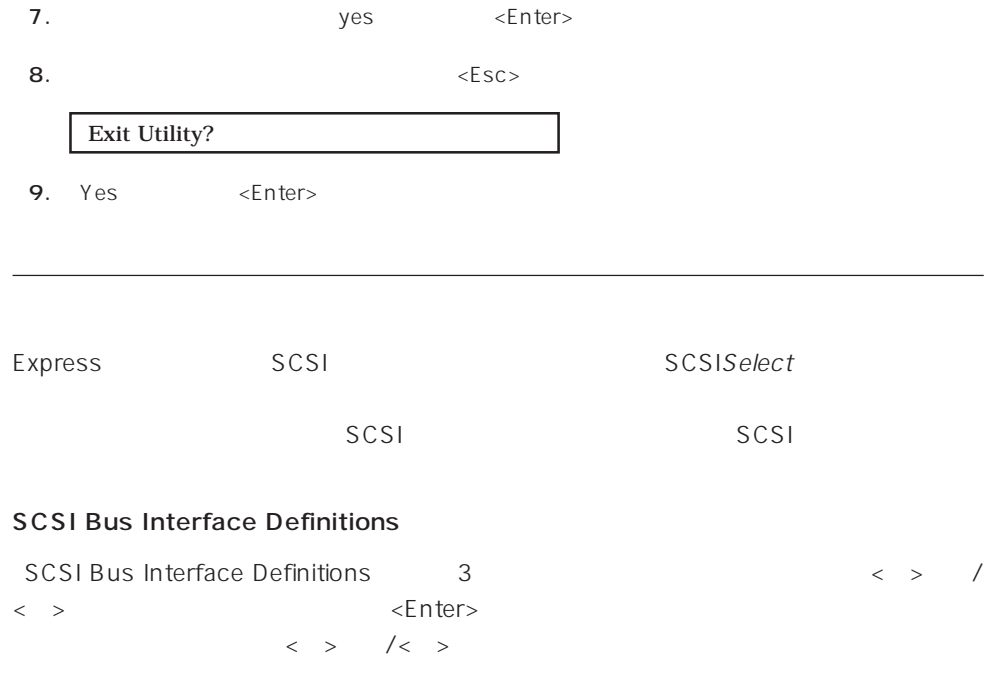

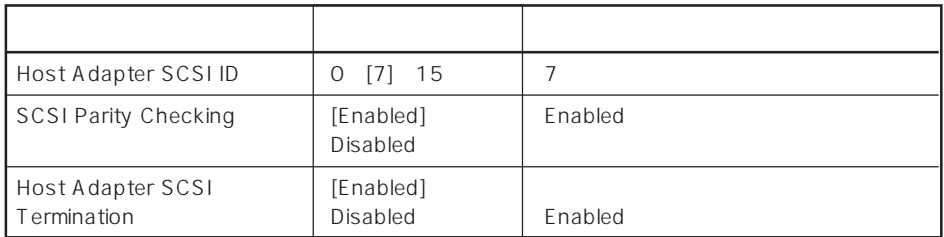

 $\left[ \begin{array}{cc} \cdot & \cdot \end{array} \right]$  :

## Additional Options

Additional Options 3つの項目はキーボードのカーバイン  $\leq$  Enter  $\geq$  $\begin{array}{lllll} \vspace{0.2cm} < & \vspace{0.2cm} > & \hspace{0.2cm} / < & \vspace{0.2cm} > \\ \end{array} \end{array}$ 

 $\times$ Enter> $\angle$ 

 $\langle \ \ \rangle$ 

● Boot Device Options

Boot Device Options <Enter>

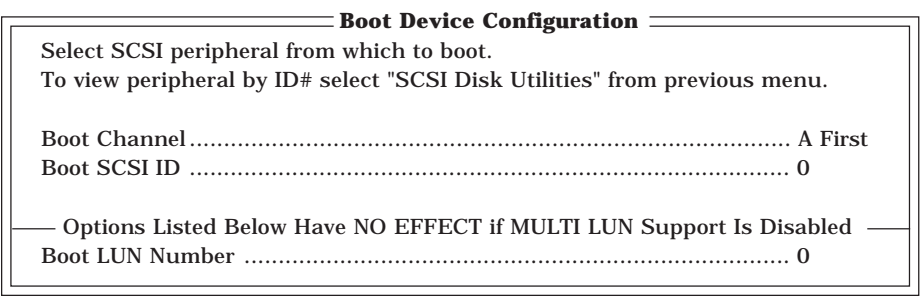

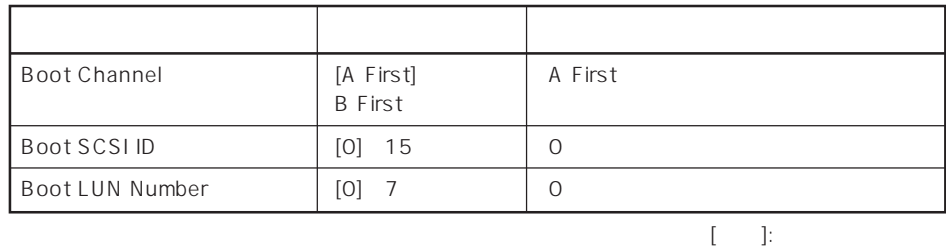

## ⓦ SCSI Device Configuration

「SCSI Device Configuration」にカーソルを合わせて<Enter>キーを押すと次のような表

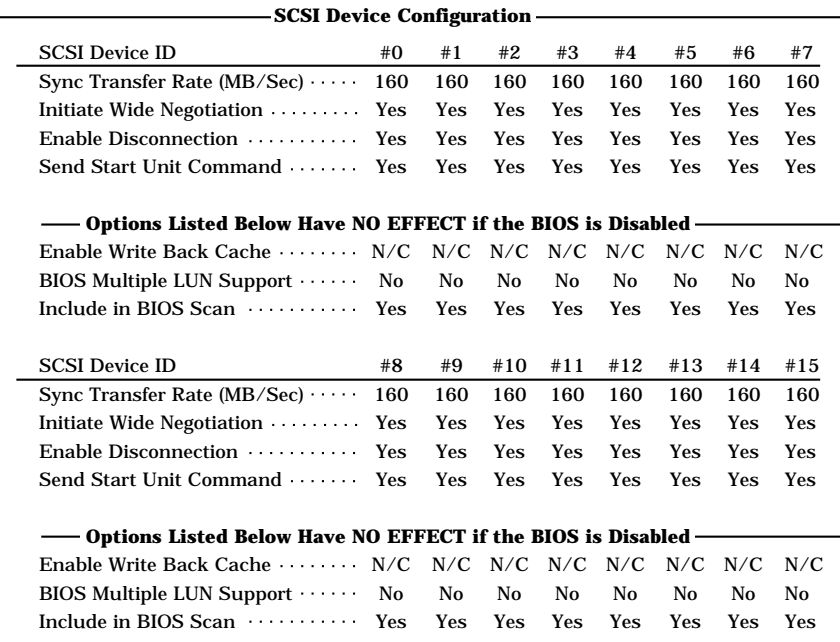

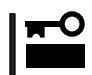

SCSI ID SCSI ID

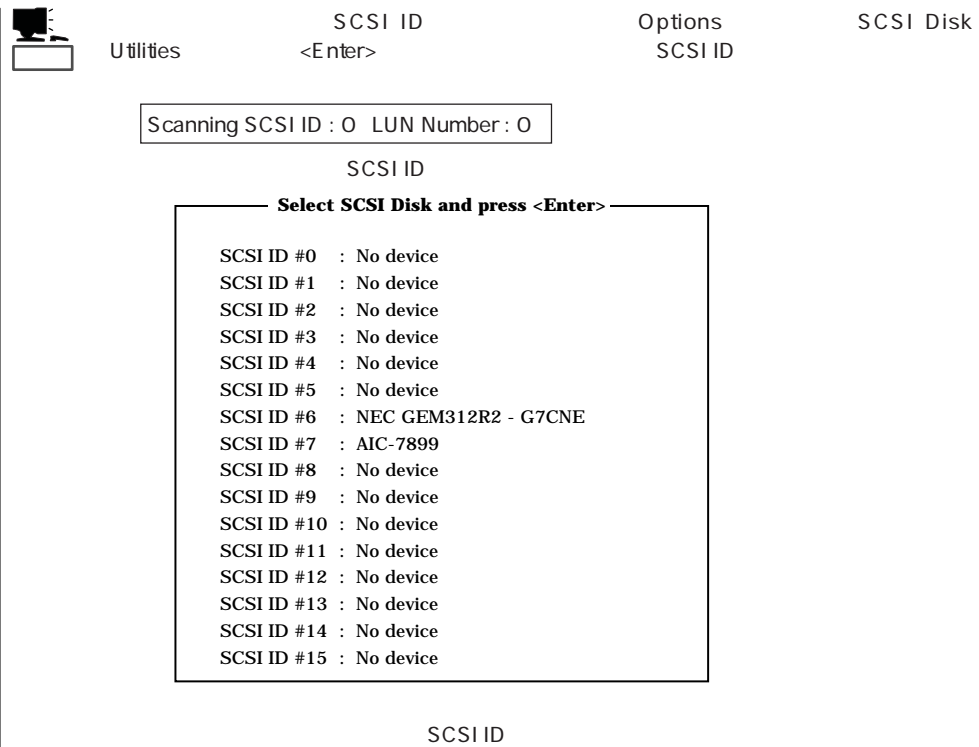

<Enter>

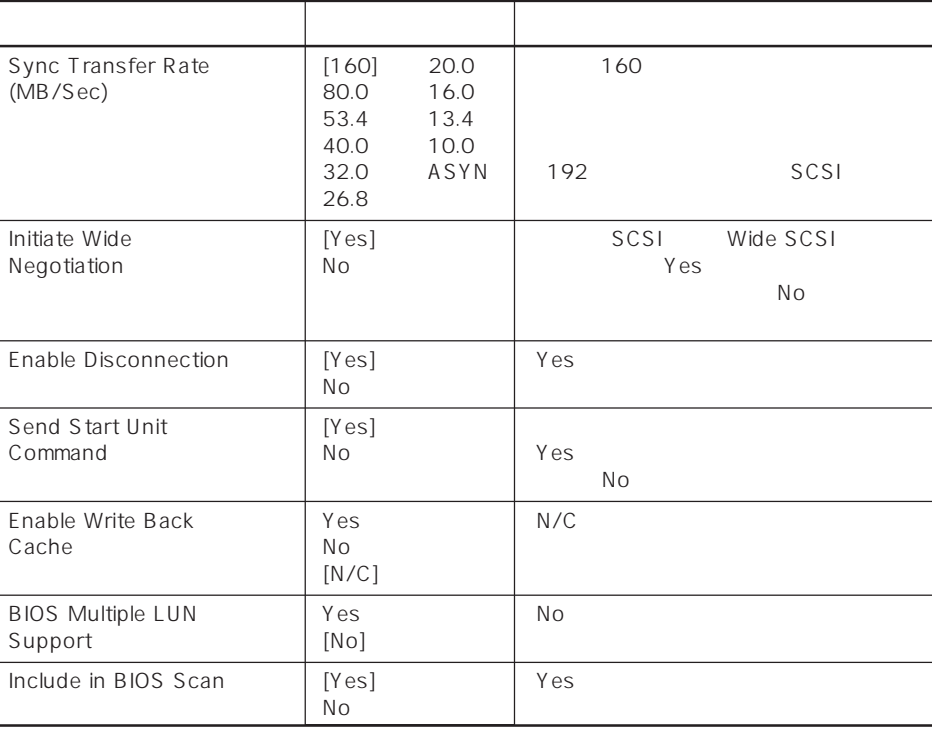

 $[\quad]$ 

## ⓦ Advanced Configuration Options

Advanced Configuration Options <Enter>

**Advanced Configuration Options**

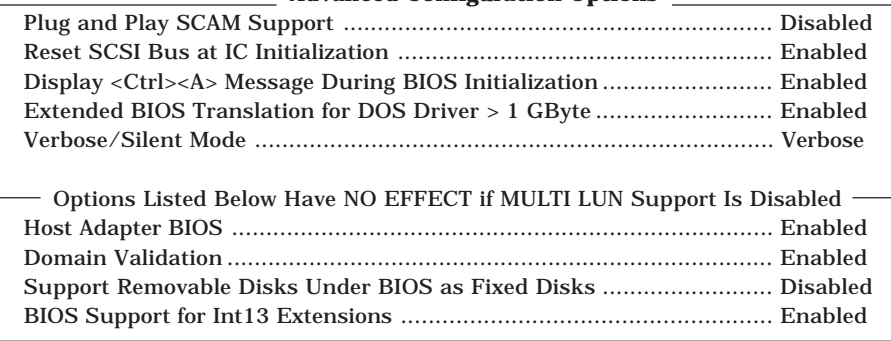

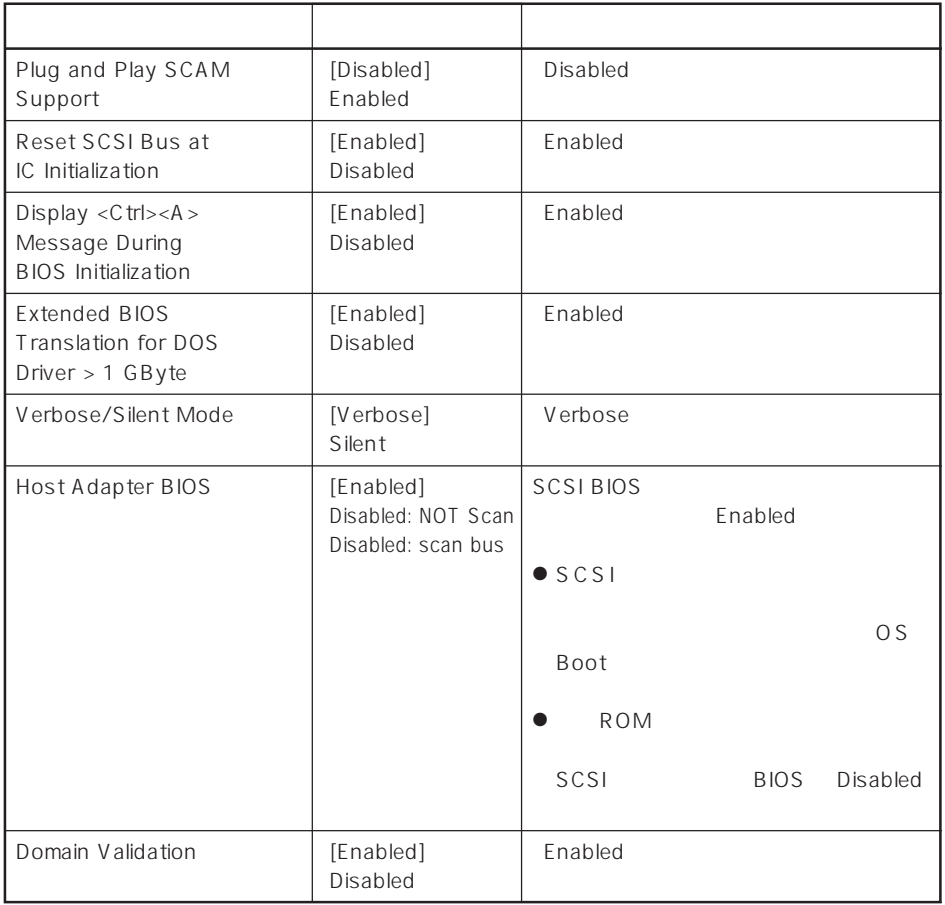

 $\left[ \begin{array}{cc} \cdot & \cdot \end{array} \right]$  :

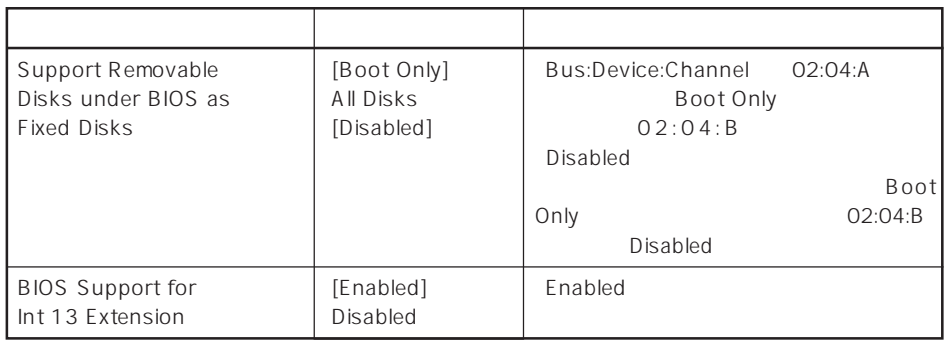

 $\lbrack \cdot \rbrack$ 

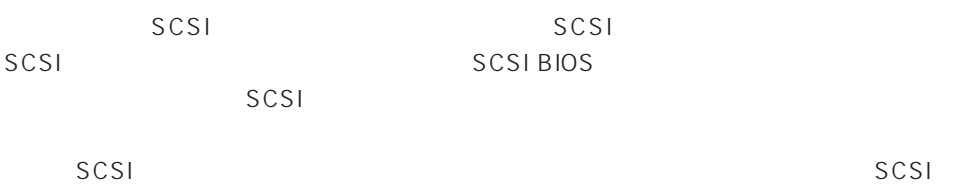

<u>SCSISelect</u> SCSI

PCI#1 PCI#4 PCI#5 PCI#6 PCI#2 PCI#3

 $SCSI$ 

## SCSI

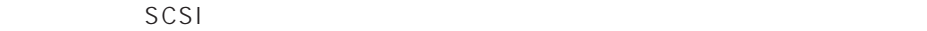

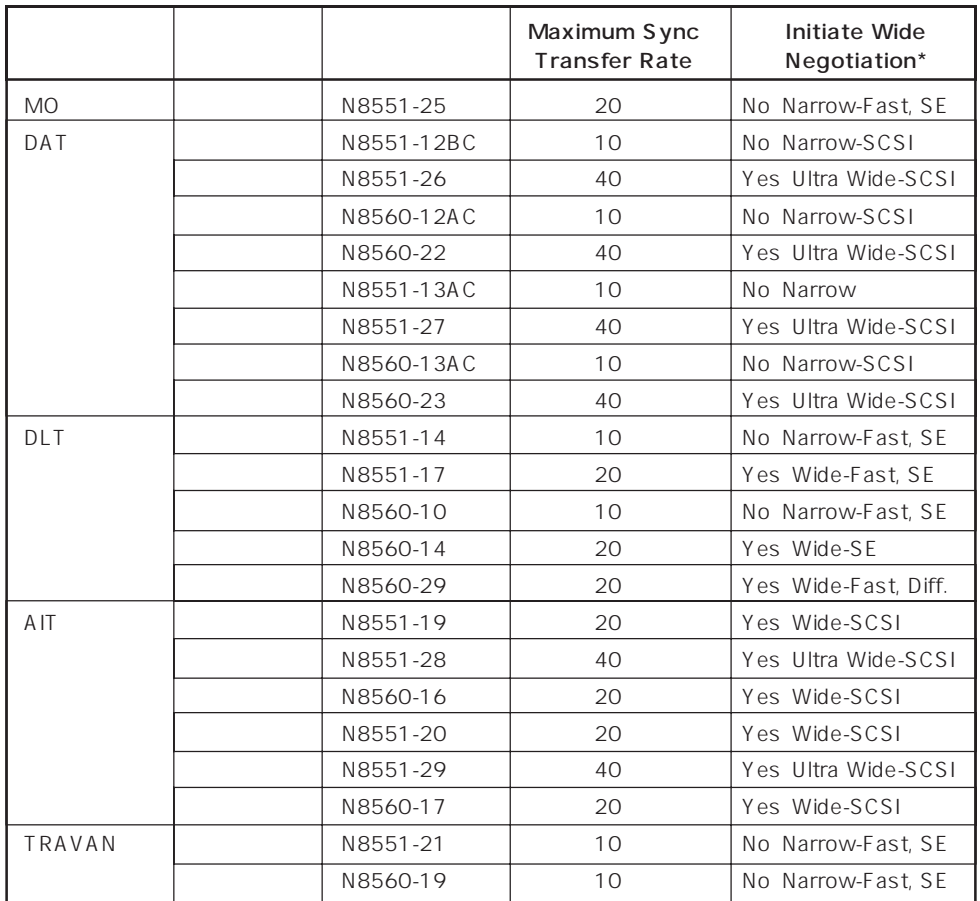

\* SE: Single-Ended、Diff.: Differencial

# **BIOS** BIOS

BIOS

EXAL BIOS AMIST AMIST STATES AMIST AND MYLEXT AND A MONEY AND A MONEY AND A MONEY AND A MONEY AND A MONEY AND  $\sim$  2 Mylex Expressサーバに取り付けたディスクアレイコントローラによって起動や操作の方法が異な

## AMI BIOS

AMI AMI SALATION BIOS MegaRAID

MegaRAID

Mylex BIOS

重要� ● Mylex ON <Alt> <R>キーを押してRAIDの設定を促すメッセージ(Press <ALT-R> for RAID Configuration Options
Fxpress RAID CD-ROM EXPRESSBUILDER るユーティリティを使って設定してください。ディスクアレイコントローラのBIOSメ RAID **RAID** 

 $\bullet$ 

Express

BIOS **BIOS** 

**BIOS** 

CD-ROM

 $\bullet$ 

BIOS Express ON POST 1. Express ON POWER NEC 2.  $\leq$  Esc>

POST POST

3. Press <ALT-M> for BIOS options <Alt><M>

<DAC960 8 GB Disk BIOS is enabled>

DAC960 BIOS Version X.XX-XX(XXX XX.XXXX) Mylex Corporation DAC960PTL Firmware Version x.xx-x-x DAC960 PCI Address: FEBFE000 Bus=0 Dev/Slot=15 Function=1 IRQ=5 DAC960 Memory = 4 MB (EDO/ECC) **Press <ALT-M> for BIOS options** <DAC960 8 GB Disk BIOS is enabled> Press <ALT-R> for RAID configuration options

BIOS

BIOS OPTIONS

BIOS enabled CD-ROM boot disabled 8-GB drive geometry

重要�

Press <ALT-R> for RAID configuration options  $<$ Alt> $<$ R>

### ● BIOS enabled/BIOS disabled

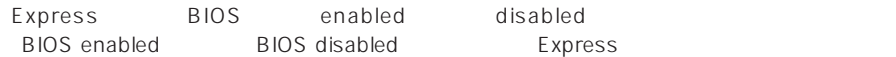

● CD-ROM boot enabled/CD-ROM boot disabled

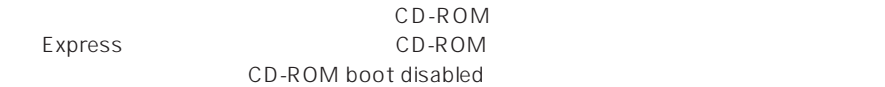

### ● 8-GB drive geometry

8GB Geometry

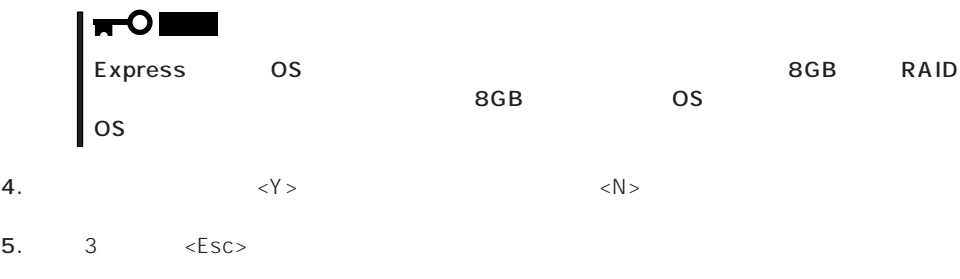

POST

### Express BIOS しかしょください。それは、日本国内の設定に戻すとしてものに、日本国内の設定に戻すとしてものに、それは、日本国内容を出荷してください。

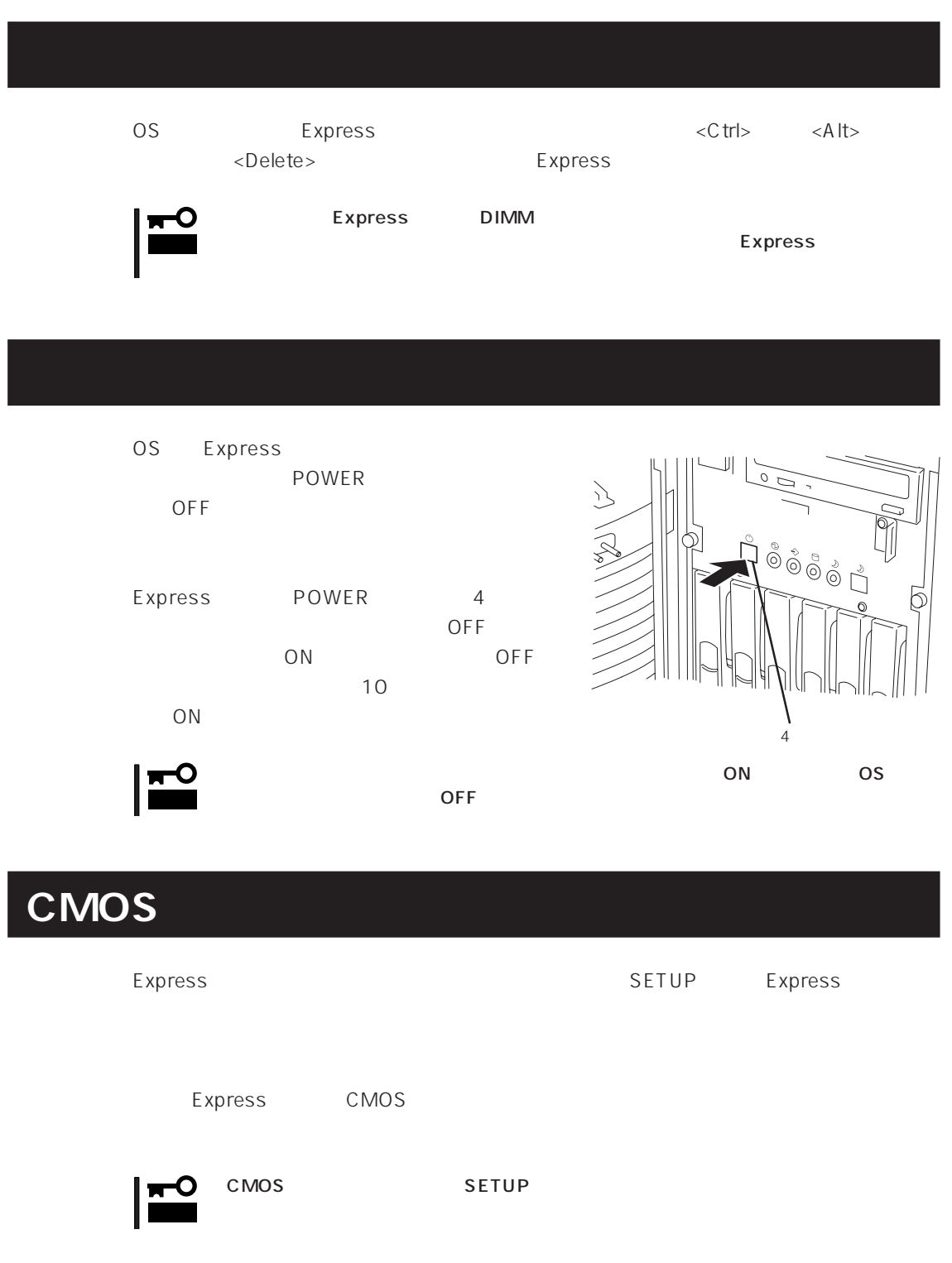

CMOS Express

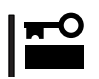

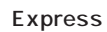

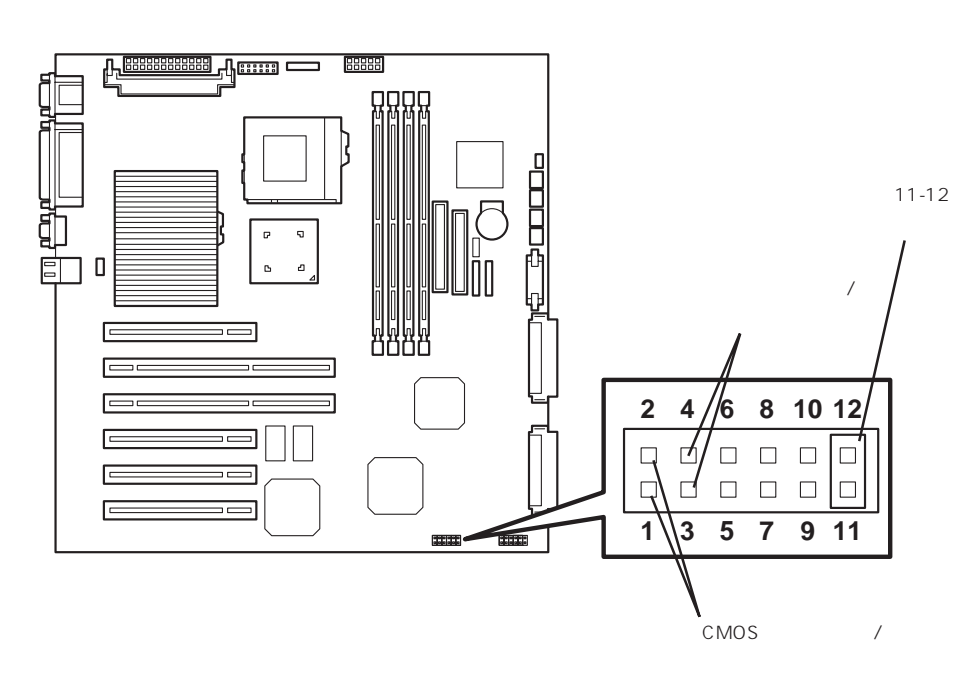

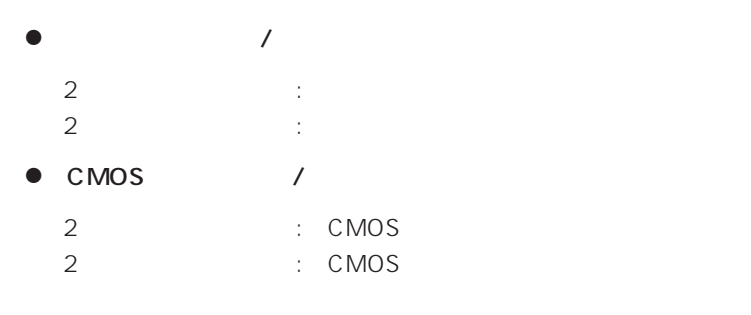

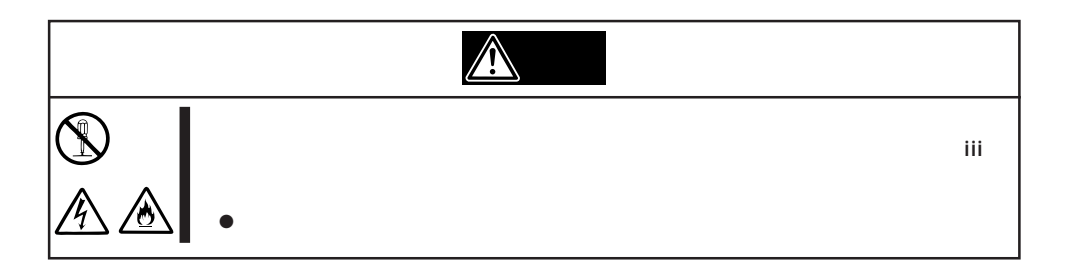

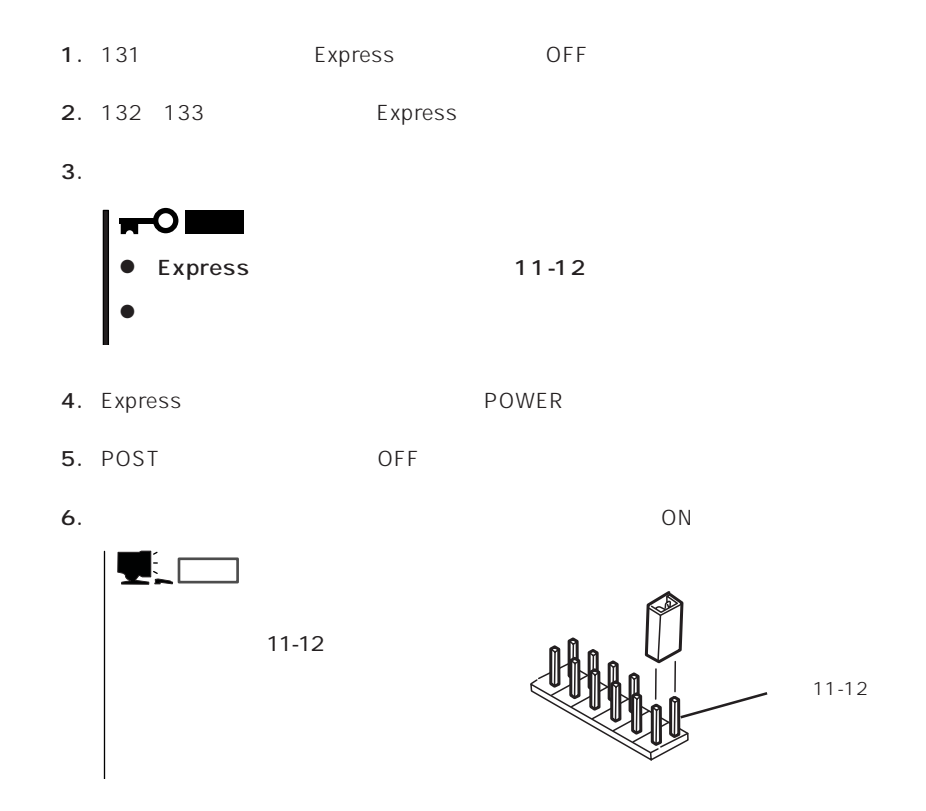

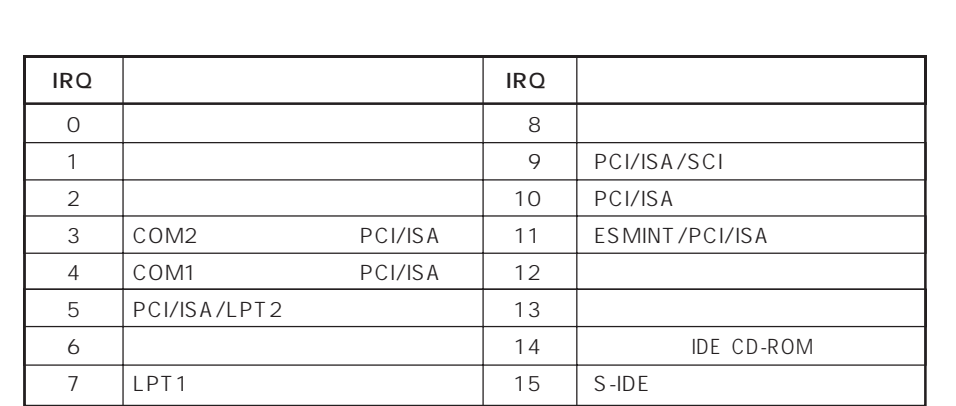

**N/O** 

● PIRQ PCI

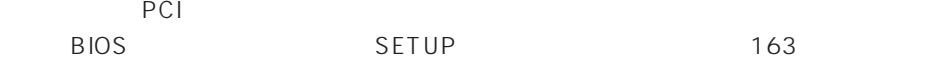

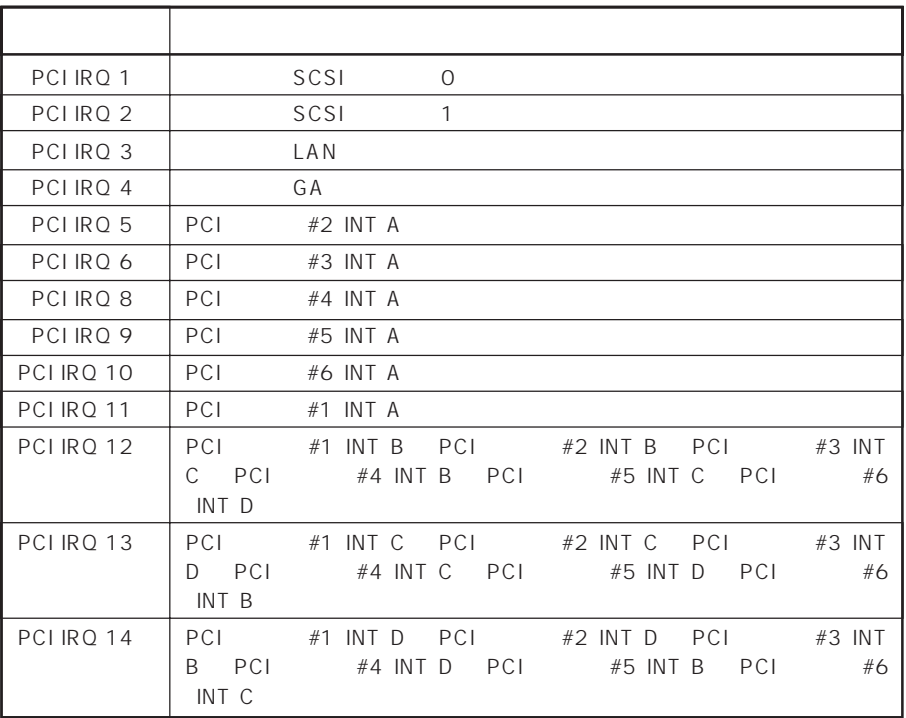

 $1/O$ 

 $\bullet$ 

## $\bullet$  I/O

## Express I/O

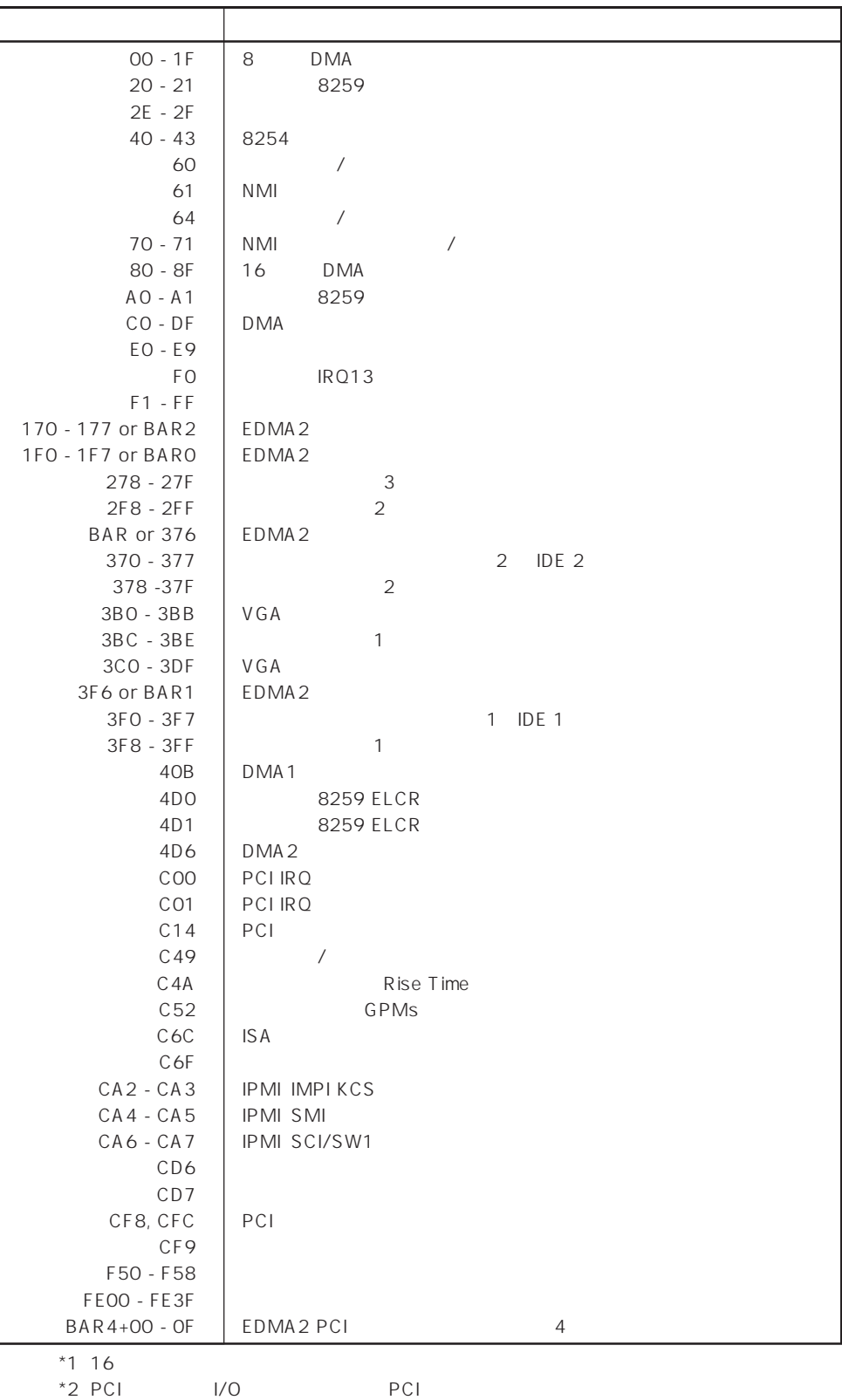